# **Extended AT Command Reference**

Proprietary and Confidential

# Products supported:

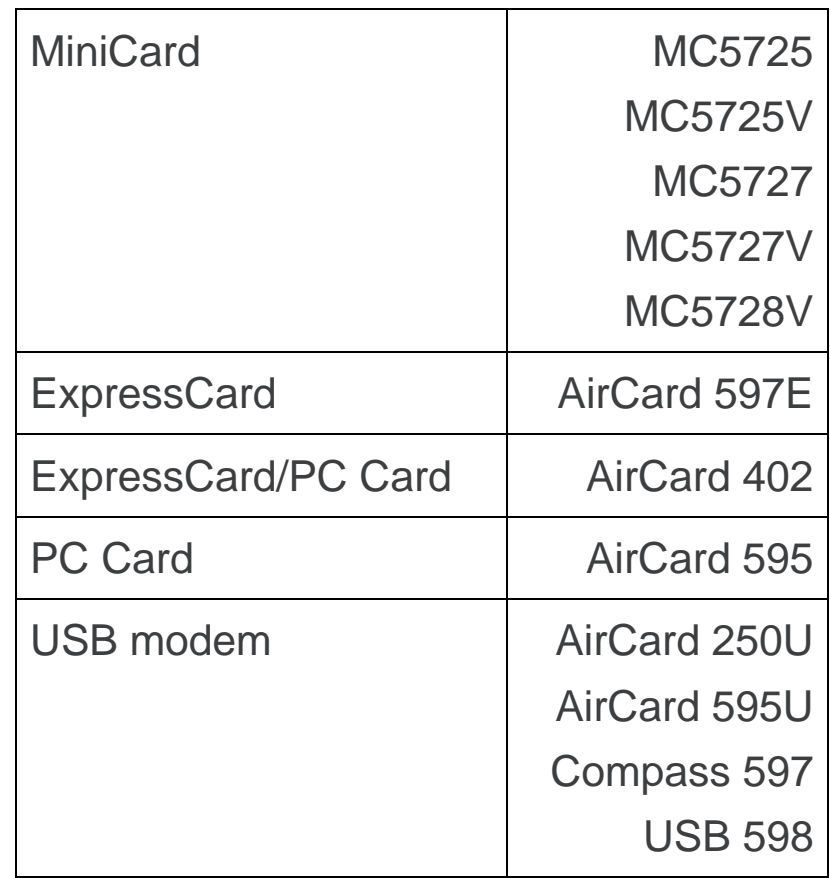

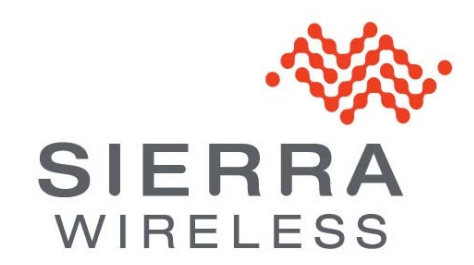

# **Important notice**

Due to the nature of wireless communications, transmission and reception of data can never be guaranteed. Data may be delayed, corrupted (i.e., have errors) or be totally lost. Although significant delays or losses of data are rare when wireless devices such as the Sierra Wireless modem are used in a normal manner with a well-constructed network, the Sierra Wireless modem should not be used in situations where failure to transmit or receive data could result in damage of any kind to the user or any other party, including but not limited to personal injury, death, or loss of property. Sierra Wireless accepts no responsibility for damages of any kind resulting from delays or errors in data transmitted or received using the Sierra Wireless modem, or for failure of the Sierra Wireless modem to transmit or receive such data.

## **Safety and hazards**

Do not operate the Sierra Wireless modem in areas where blasting is in progress, where explosive atmospheres may be present, near medical equipment, near life support equipment, or any equipment which may be susceptible to any form of radio interference. In such areas, the Sierra Wireless modem **MUST BE POWERED OFF**. The Sierra Wireless modem can transmit signals that could interfere with this equipment.

Do not operate the Sierra Wireless modem in any aircraft, whether the aircraft is on the ground or in flight. In aircraft, the Sierra Wireless modem **MUST BE POWERED OFF**. When operating, the Sierra Wireless modem can transmit signals that could interfere with various onboard systems.

*Note: Some airlines may permit the use of cellular phones while the aircraft is on the ground and the door is open. Sierra Wireless modems may be used at this time.*

The driver or operator of any vehicle should not operate the Sierra Wireless modem while in control of a vehicle. Doing so will detract from the driver or operator's control and operation of that vehicle. In some states and provinces, operating such communications devices while in control of a vehicle is an offence.

# **Limitation of liability**

The information in this manual is subject to change without notice and does not represent a commitment on the part of Sierra Wireless. SIERRA WIRELESS AND ITS AFFILIATES SPECIFICALLY DISCLAIM LIABILITY FOR ANY AND ALL DIRECT, INDIRECT, SPECIAL, GENERAL, INCIDENTAL, CONSEQUENTIAL, PUNITIVE OR EXEMPLARY DAMAGES INCLUDING, BUT NOT LIMITED TO, LOSS OF PROFITS OR REVENUE OR ANTICIPATED PROFITS OR REVENUE ARISING OUT OF THE USE OR INABILITY TO USE ANY SIERRA WIRELESS PRODUCT, EVEN IF SIERRA WIRELESS AND/OR ITS AFFILIATES HAS BEEN ADVISED OF THE POSSIBILITY OF SUCH DAMAGES OR THEY ARE FORESEEABLE OR FOR CLAIMS BY ANY THIRD PARTY.

Notwithstanding the foregoing, in no event shall Sierra Wireless and/or its affiliates aggregate liability arising under or in connection with the Sierra Wireless product, regardless of the number of events, occurrences, or claims giving rise to liability, be in excess of the price paid by the purchaser for the Sierra Wireless product.

## <span id="page-2-0"></span>**Patents**

This product may contain technology developed by or for Sierra Wireless Inc.

This product includes technology licensed from QUALCOMM® 3G.

This product is manufactured or sold by Sierra Wireless Inc. or its affiliates under one or more patents licensed from InterDigital Group.

# **Copyright**

©2011 Sierra Wireless. All rights reserved.

# **Trademarks**

AirCard® and Watcher® are registered trademarks of Sierra Wireless. Sierra Wireless™, AirPrime™, AirLink™, AirVantage™ and the Sierra Wireless logo are trademarks of Sierra Wireless.

, wismo®, wismo®, wireless, Microprocessor®, Wireless CPU®, Open AT® are filed or registered trademarks of Sierra Wireless S.A. in France and/or in other countries.

Windows<sup>®</sup> and Windows Vista® are registered trademarks of Microsoft Corporation.

Macintosh and Mac OS are registered trademarks of Apple Inc., registered in the U.S. and other countries.

QUALCOMM® is a registered trademark of QUALCOMM Incorporated. Used under license.

Other trademarks are the property of the respective owners.

# **Contact Information**

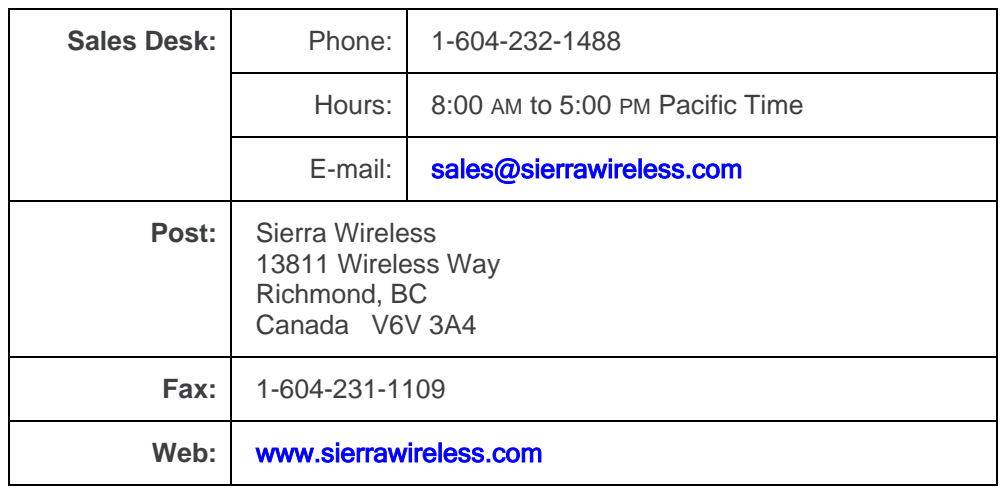

For up-to-date product descriptions, documentation, application notes, firmware upgrades, troubleshooting tips, and press releases, consult our website:

#### [www.sierrawireless.com](http://www.sierrawireless.com/)

# **Revision history**

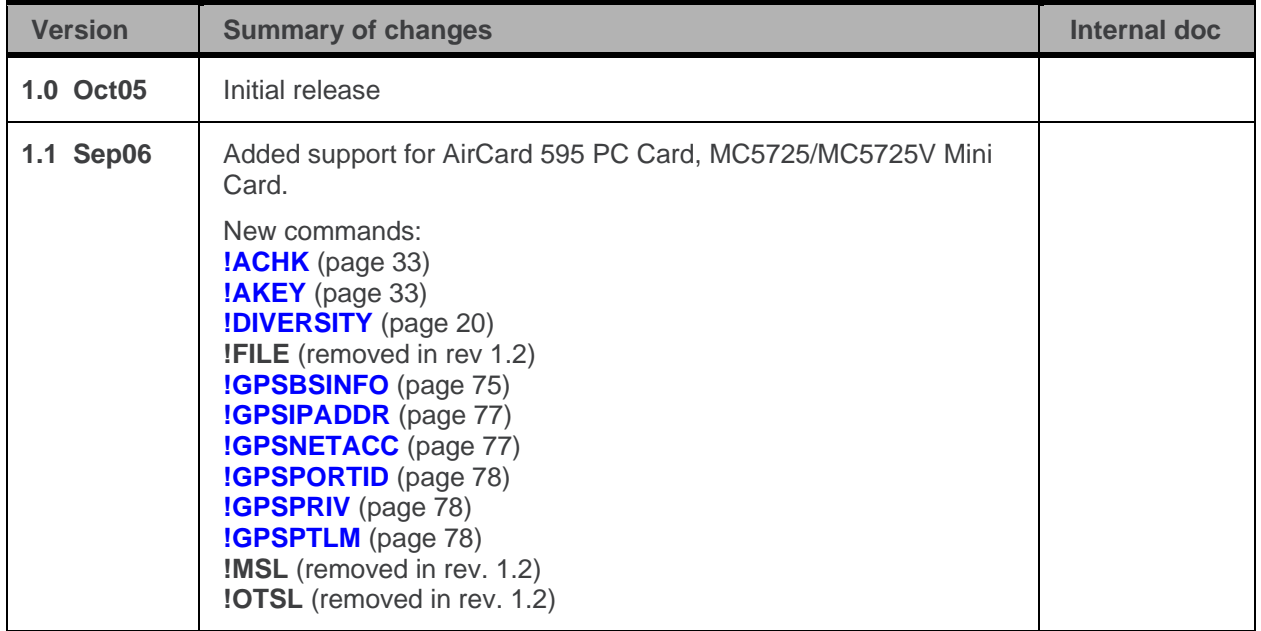

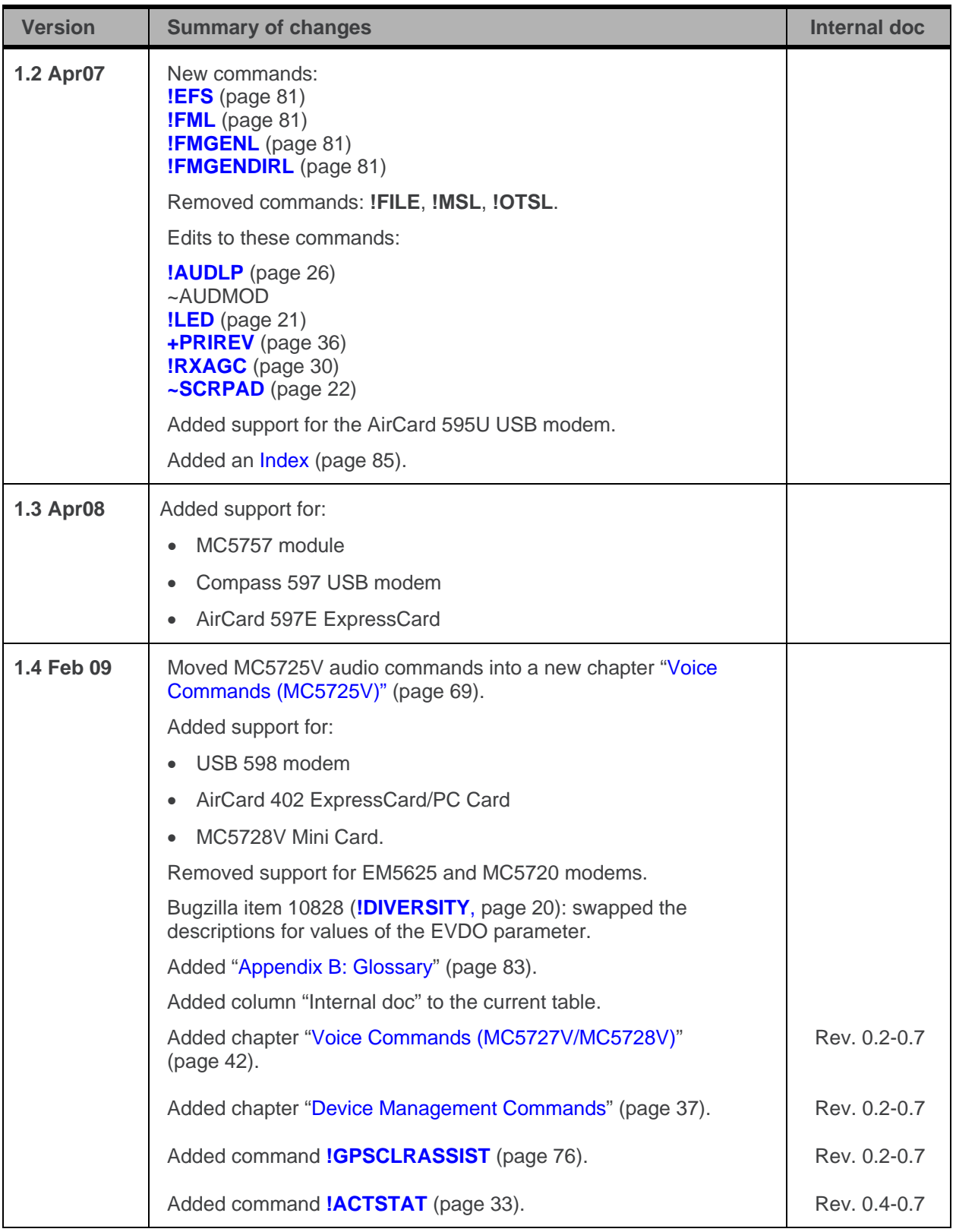

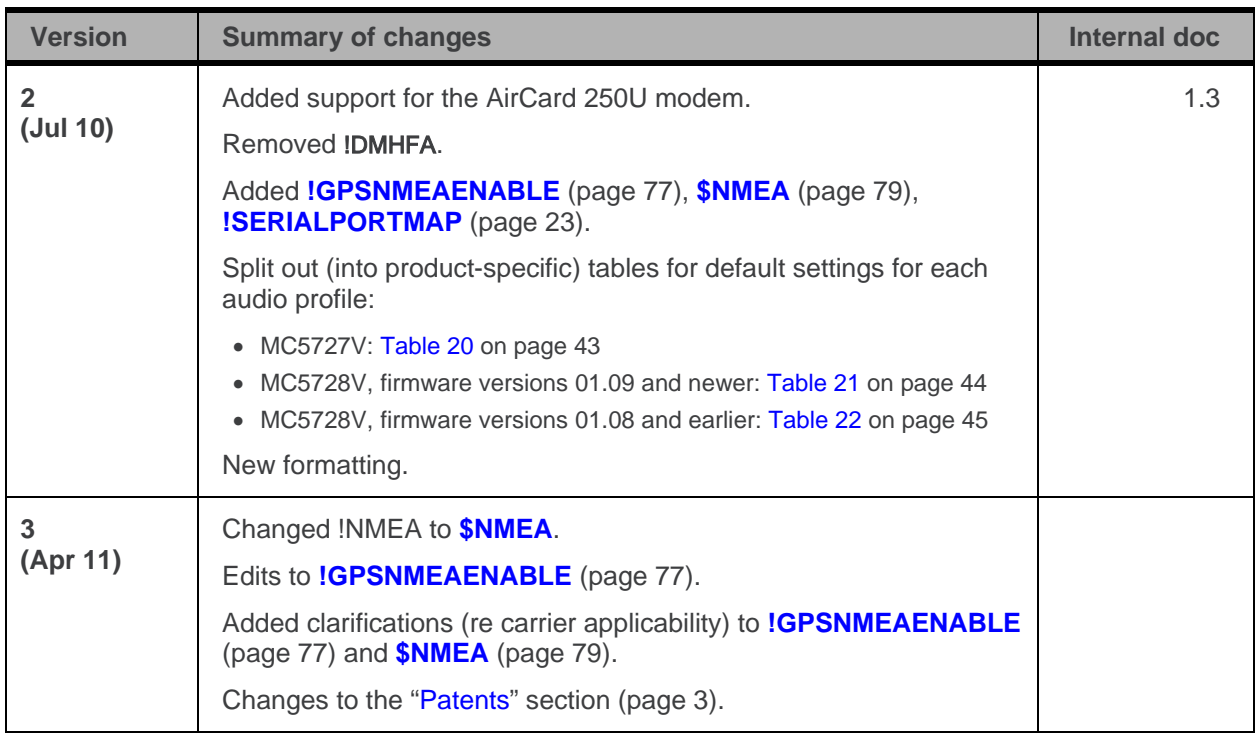

# <span id="page-6-0"></span>**Table of Contents**

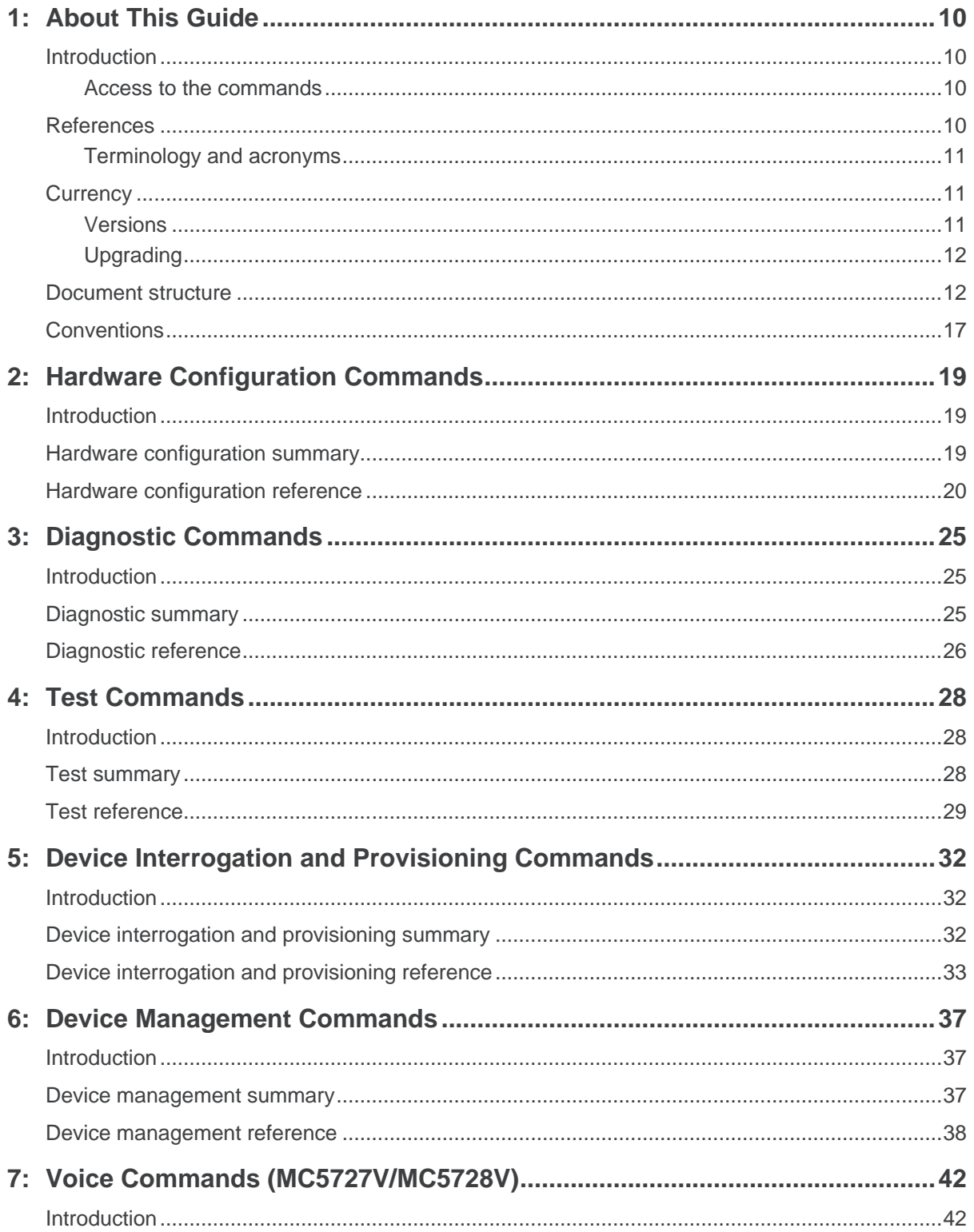

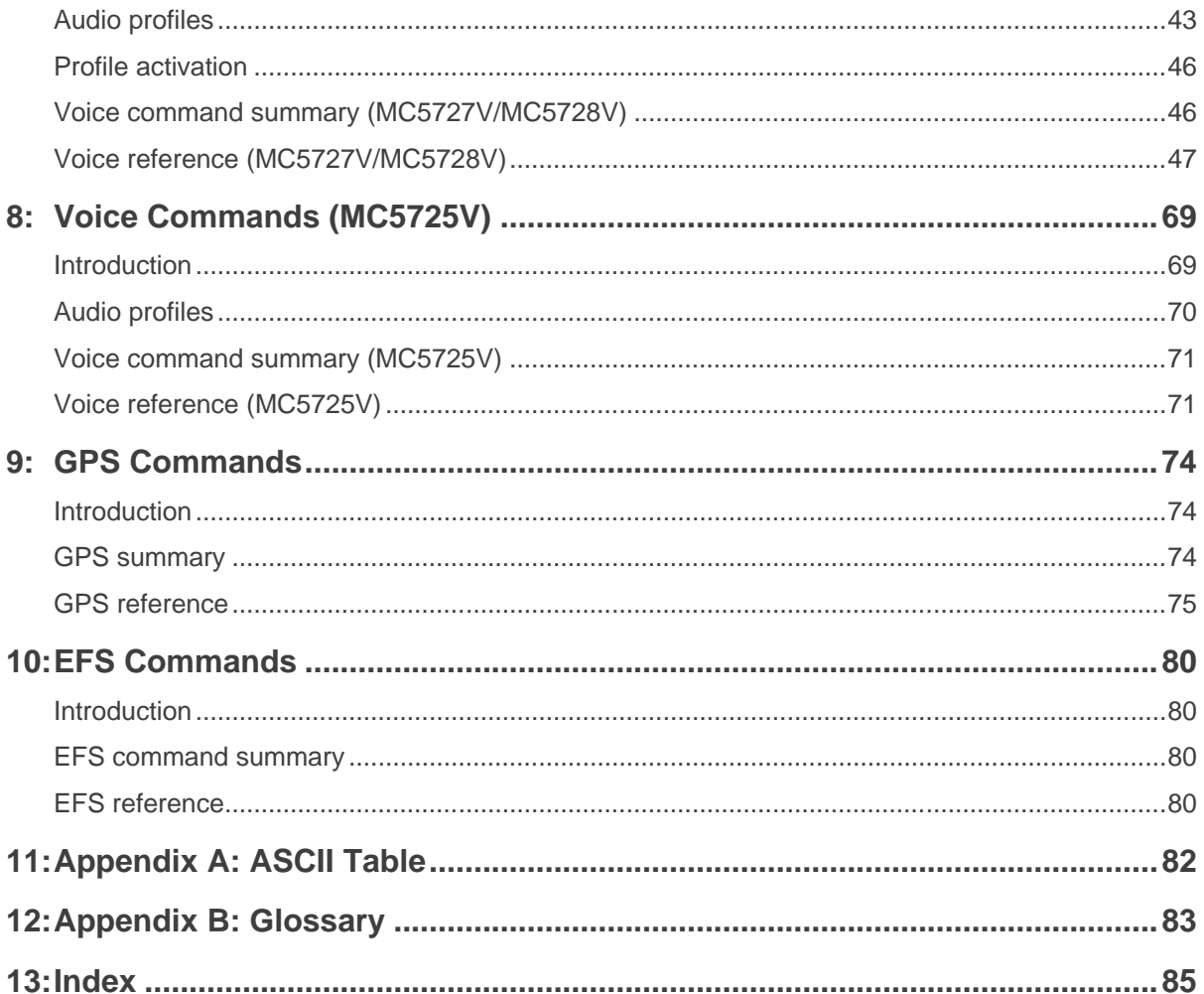

# **Tables**

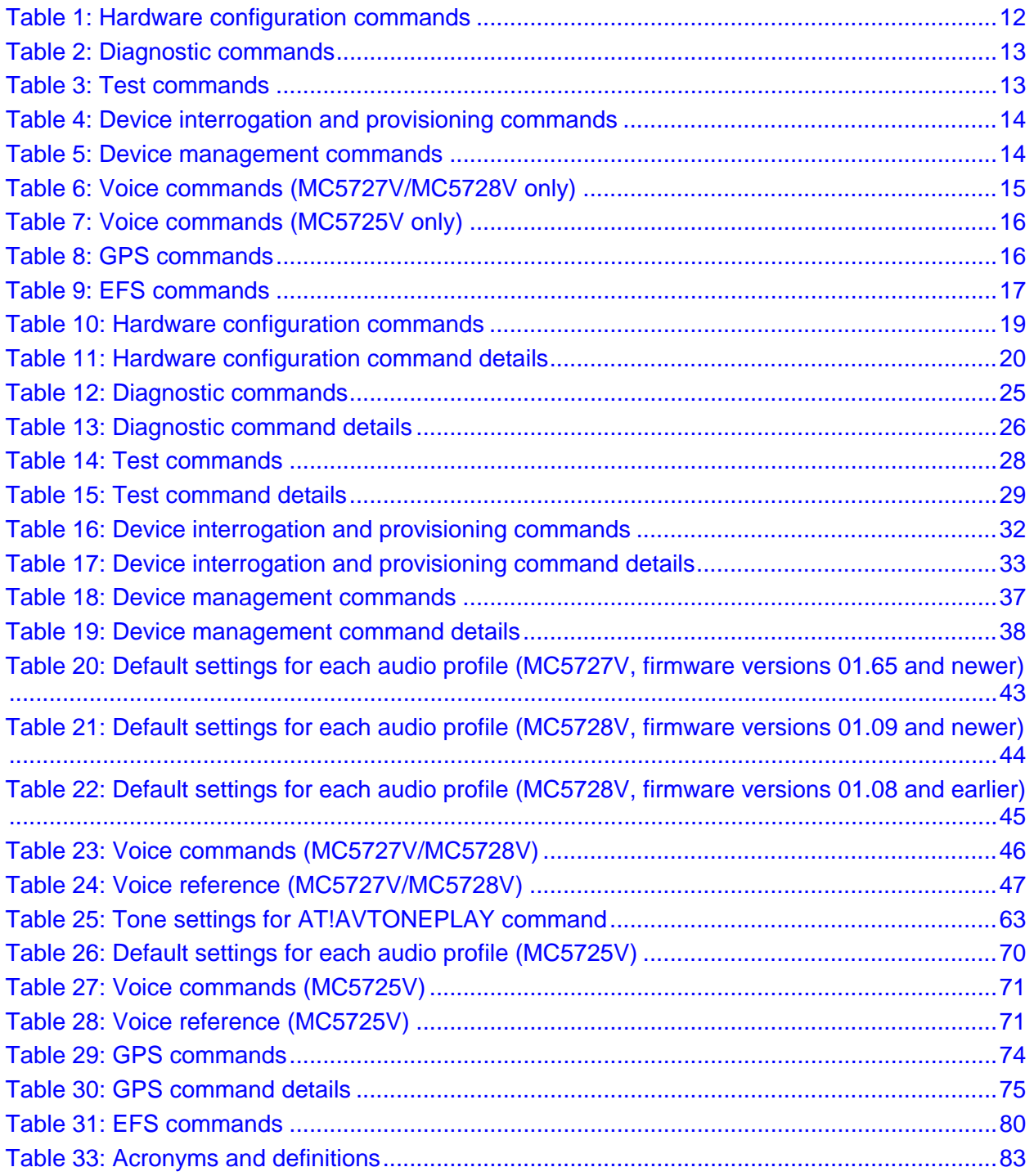

# <span id="page-9-1"></span><span id="page-9-0"></span>**1: About This Guide**

### **Introduction**

This reference describes extensions to the operational set of Attention (AT) commands supported by the CDMA 1X/1xEV-DO AirCard™ 595 PC Card, AirCard 597E ExpressCard, AirCard 402 ExpressCard/PC Card, AirCard 250U, 595U, USB 598, and Compass™ 597 USB modems, and MC5725/MC5725V/MC5727/MC5727V/MC5728V modems. Unless specified otherwise, the word "modem" applies to all of these Sierra Wireless products.

*Note: This document covers commands that are not to be provided to the end-user, but are needed to make hardware configuration at the factory and conduct required product testing.*

This document is supplemental to the AT Command Reference (document #2130620) from Sierra Wireless.

#### <span id="page-9-2"></span>**Access to the commands**

Many commands in this reference are not generally accessible to end users. Access to the commands is unlocked by a setting of the **[!OEM](#page-26-0)** command (page [27\)](#page-26-0).

Commands related to testing the hardware may require the normal modem operations be halted to prevent unintended changes in state. To do this, use the **[!DIAG](#page-26-1)** command (page [27\)](#page-26-1) to place the modem in diagnostic mode. While in diagnostic mode, the normal automatic operations are suspended.

Commands requiring **[!OEM](#page-26-0)** access or **[!DIAG](#page-26-1)** mode operation are noted with the symbols shown below.

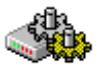

Commands requiring the **[!OEM](#page-26-0)** setting to unlock access are marked with the cog symbol.

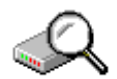

Commands requiring the **[!DIAG](#page-26-1)** setting for diagnostic mode are marked with the magnifying glass symbol.

### <span id="page-9-3"></span>**References**

This guide covers only the command set used by designers and testers of the Sierra Wireless modems. It does not deal with operational use commands. For normal operations of the modem, consult the AT Command Reference (document #2130620).

You may also want to consult the other documents available in the Development Kit or on our Internet site at **[www.sierrawireless.com](http://www.sierrawireless.com/)**.

#### <span id="page-10-0"></span>**Terminology and acronyms**

This document makes wide use of acronyms that are in common use in data communications and cellular technology. Our Internet site provides a Glossary (document #2110032) that may be helpful in understanding some acronyms and terminology used in this guide.

### <span id="page-10-1"></span>**Currency**

#### **Versions**

#### **Document**

<span id="page-10-2"></span>**Note:** *Revisions using letters are to be considered drafts and are subject to change before final release.*

This document is under ongoing revision to expand explanations and enhance detail. This edition is:

#### **Rev 3, 21 April 2011**

This document is current with the modem firmware revisions shown in the following table:

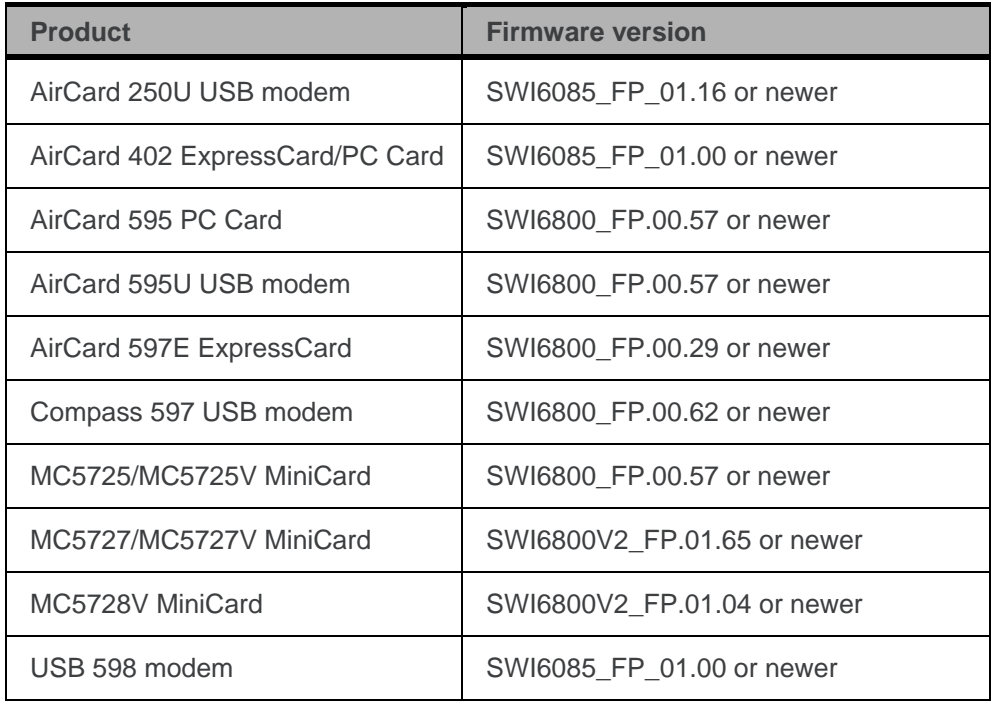

To determine your firmware revision:

• Enter the AT command **AT+GMR**

The modem will respond with version information for software, firmware, and hardware.

The details following the revision number include Sierra Wireless information on the specific build followed by the date and time of the build.

#### <span id="page-11-0"></span>**Upgrading**

If your modem firmware is an earlier version, you can acquire updated firmware by contacting your account manager.

#### <span id="page-11-1"></span>**Document structure**

This document assumes you have the AT Command Reference to use for basic information about the serial connection to the modem.

This reference covers the following classes of extended AT commands.

**[Hardware Configuration Commands](#page-18-0)** These commands are usually used in a script to configure the modem in the integrated product, at the factory.

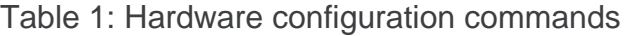

<span id="page-11-2"></span>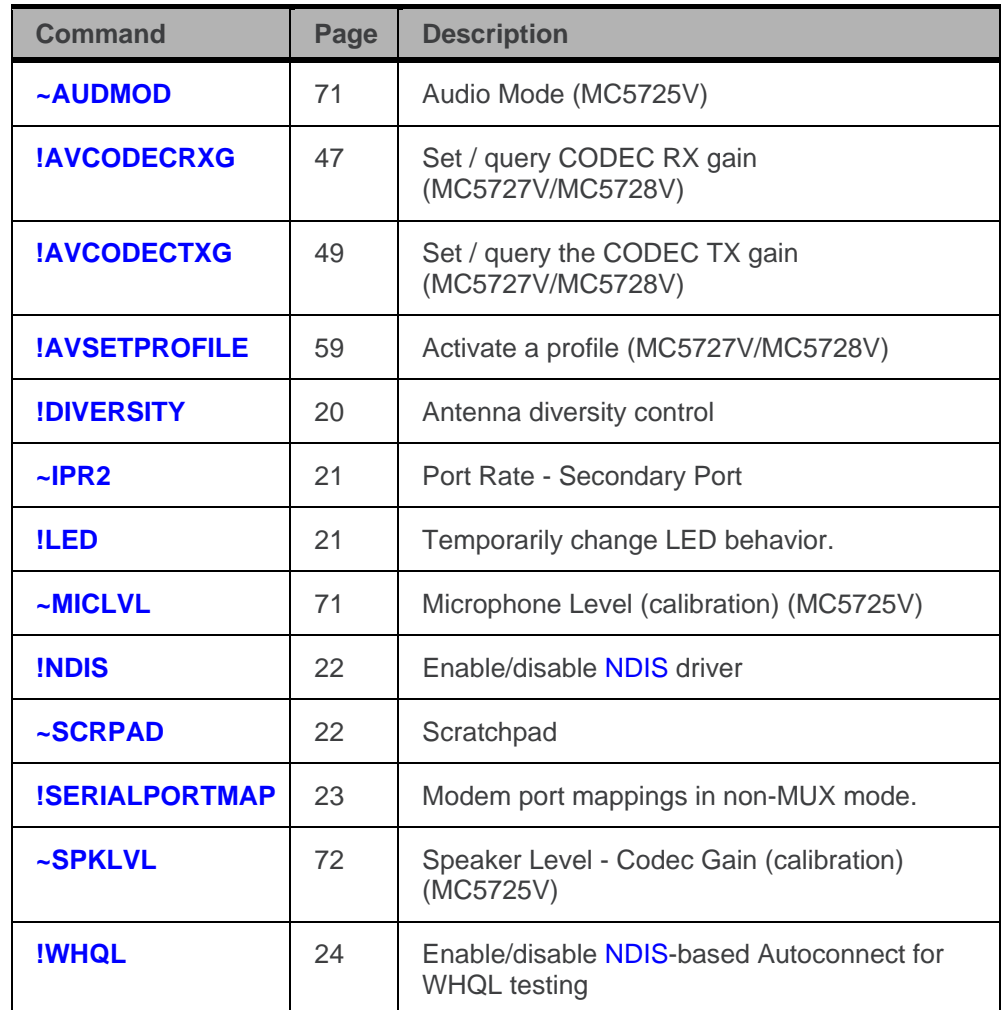

**[Diagnostic Commands](#page-24-0)** Commands used to perform diagnostics not normally performed by end users are covered, starting on page [25.](#page-24-0)

<span id="page-12-0"></span>**Command Page Description [!AUD](#page-25-3)** [26](#page-25-3) Activates the audio circuitry for testing **[!AUDLP](#page-25-0)** [26](#page-25-0) Controls audio loopback **[!DIAG](#page-26-1)** [27](#page-26-1) Change from normal to diagnostic operation **[!OEM](#page-26-0)** [27](#page-26-0) Enable access to protected commands **ISCI** [27](#page-26-2) Reads the Slot Cycle Index

Table 2: Diagnostic commands

**[Test Commands](#page-27-0)** This chapter covers commands required to place the modem in particular modes of operation, test host connectivity, and to exercise the transmitter and receiver for test measurements.

Table 3: Test commands

<span id="page-12-1"></span>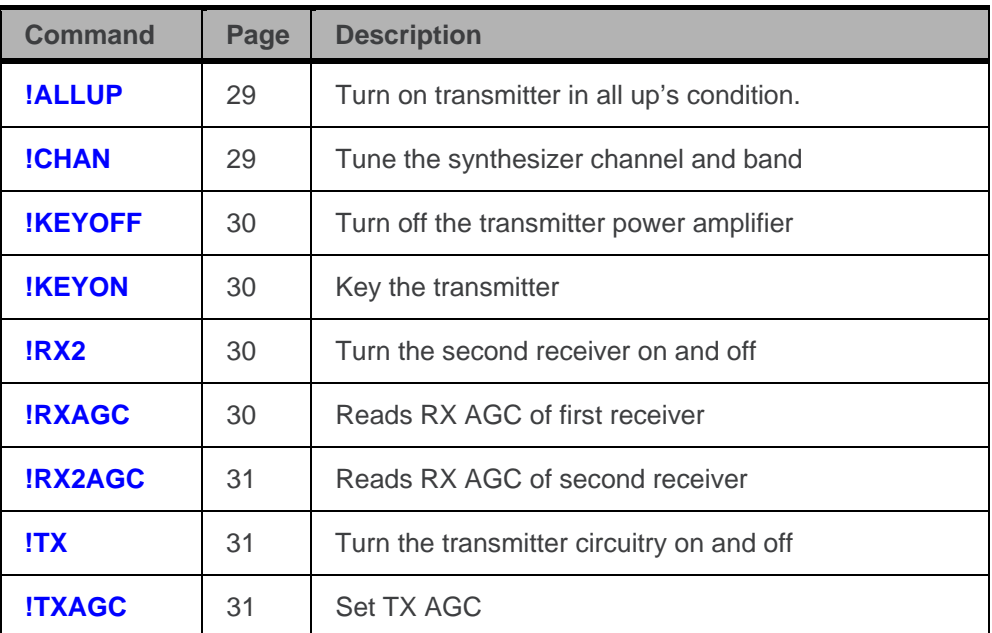

**[Device Interrogation and Provisioning Commands](#page-31-0)** This chapter covers commands for querying the modem for device and provisioning information, and for configuring authentication and security items.

<span id="page-13-0"></span>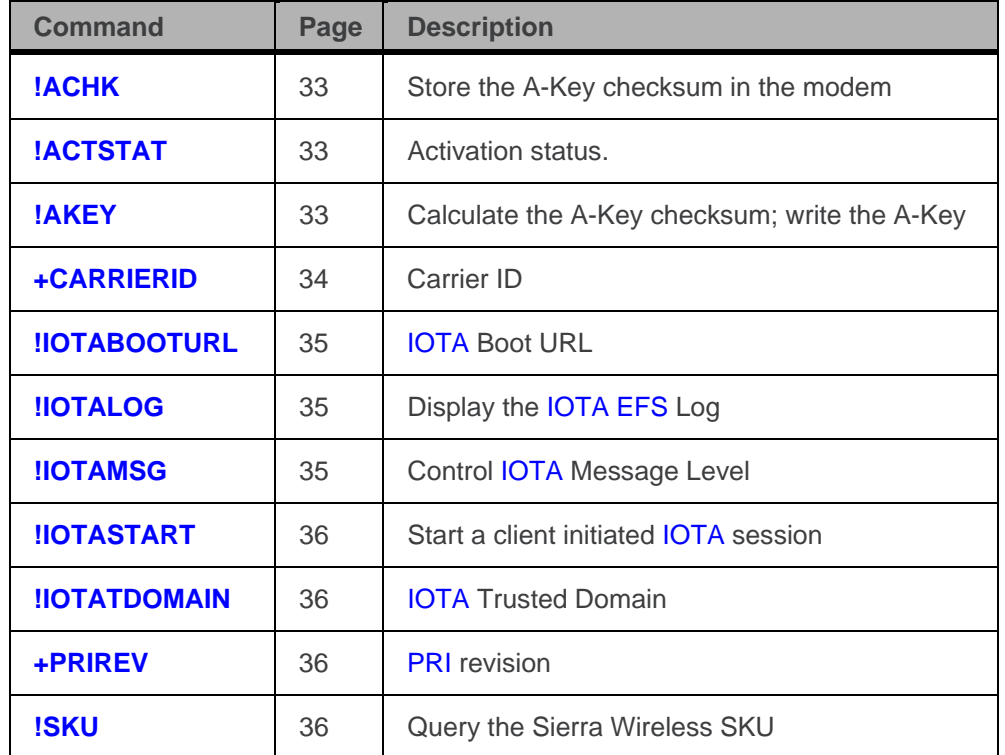

Table 4: Device interrogation and provisioning commands

**[Device Management](#page-36-0) Commands** This chapter covers commands related to OMA Device Management.

Table 5: Device management commands

<span id="page-13-1"></span>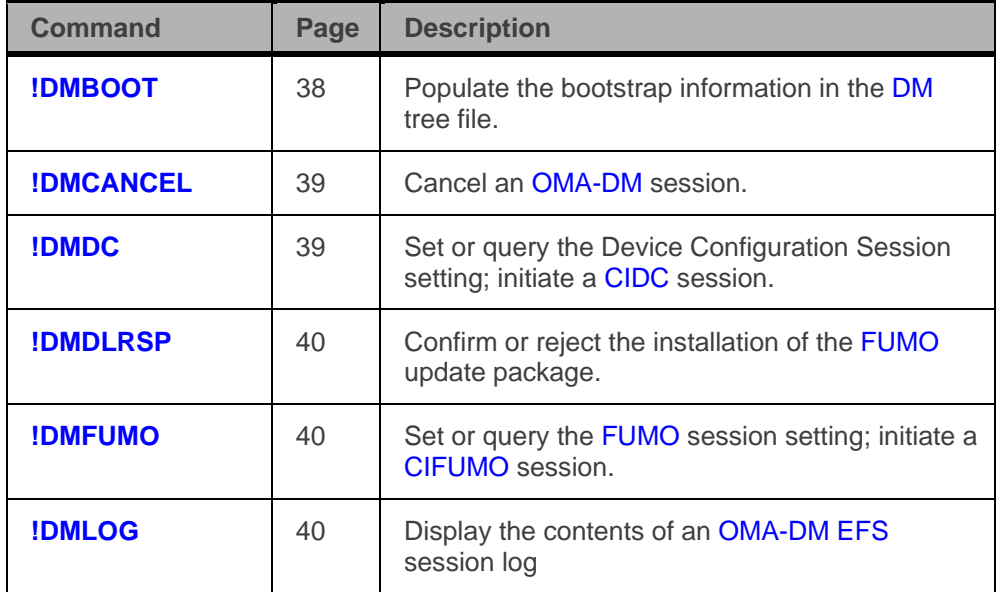

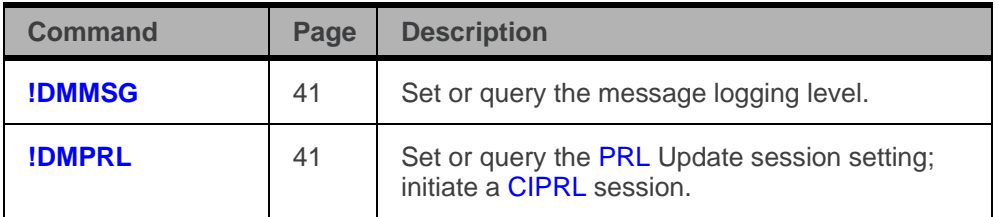

**Voice Commands [\(MC5727V/MC5728V\)](#page-41-0)** This chapter covers commands required to query or configure voice-related settings of the MC5727V/MC5728V modems.

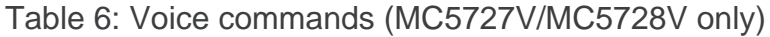

<span id="page-14-0"></span>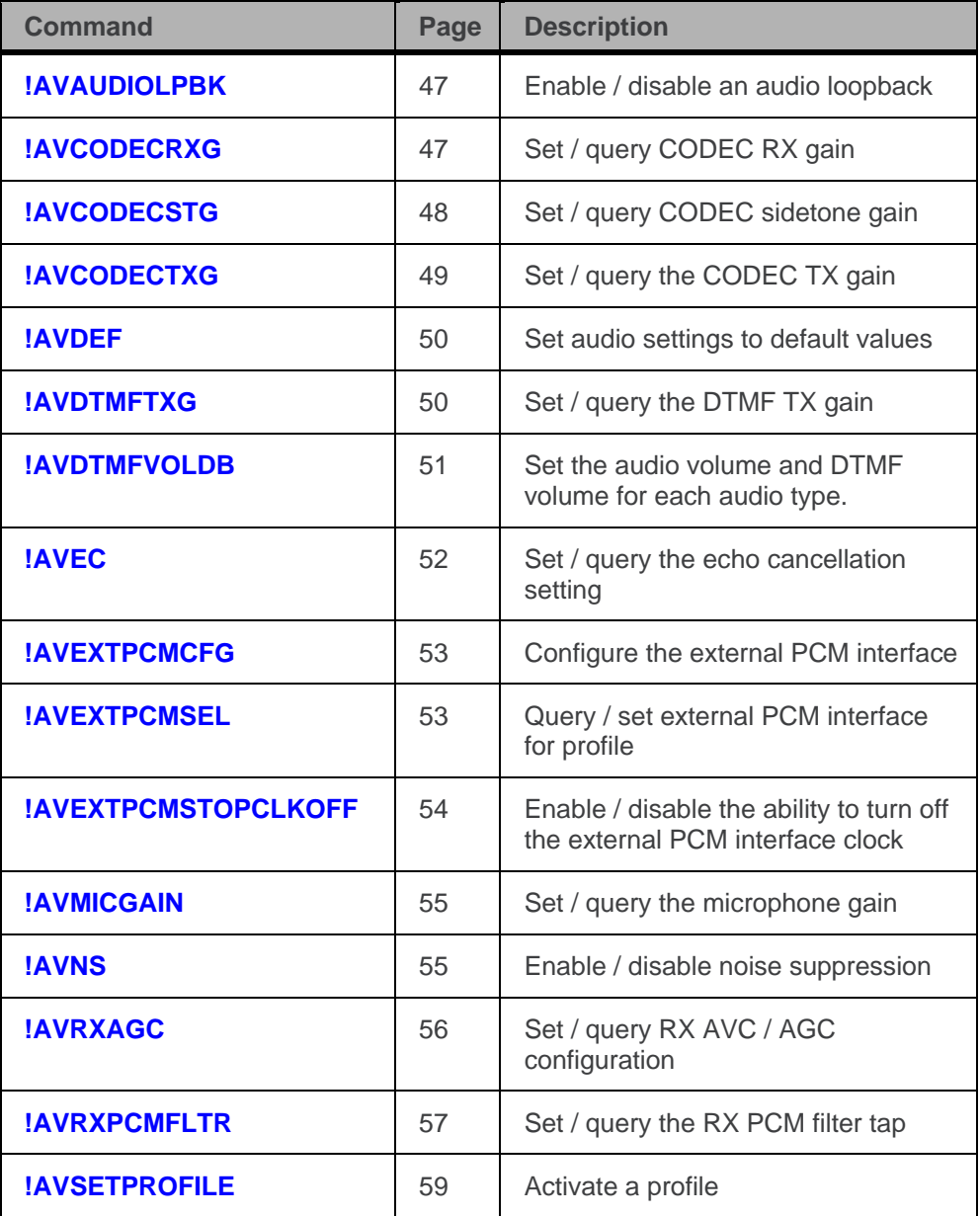

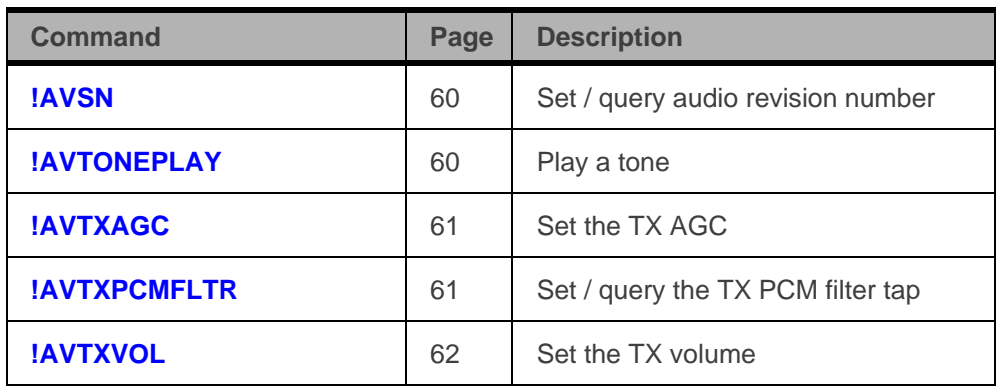

**[Voice Commands](#page-68-0) (MC5725V)** This chapter covers commands required to query or configure voice-related settings of the MC5725V.

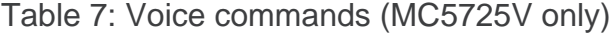

<span id="page-15-0"></span>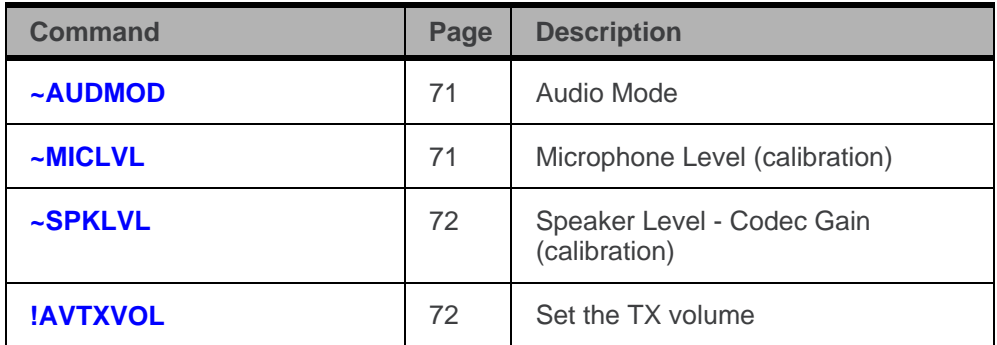

**[GPS Commands](#page-73-0)** These commands are used for Position Determination Session Management (PDSM)—a GPS feature supported by some carriers/networks. The CDMA network is used to assist the modem to acquire a GPS location fix.

*Note: For information on GPS support, please see the product specification for your Sierra Wireless product.*

Table 8: GPS commands

<span id="page-15-1"></span>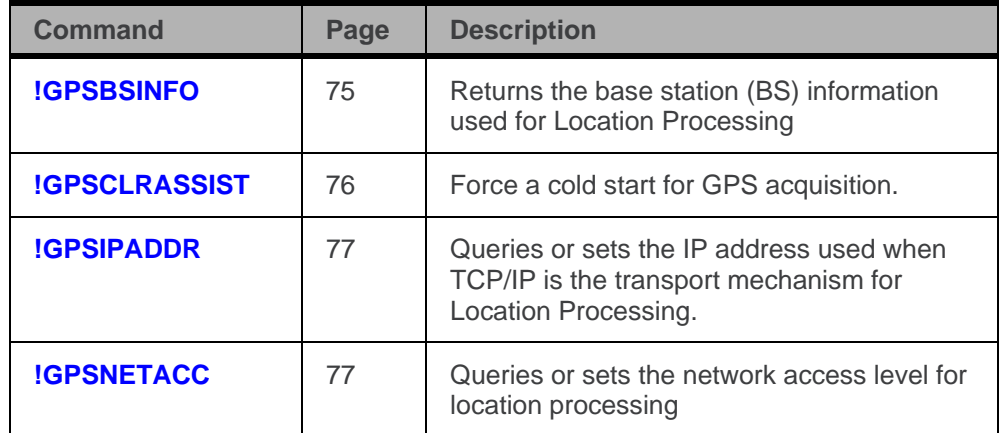

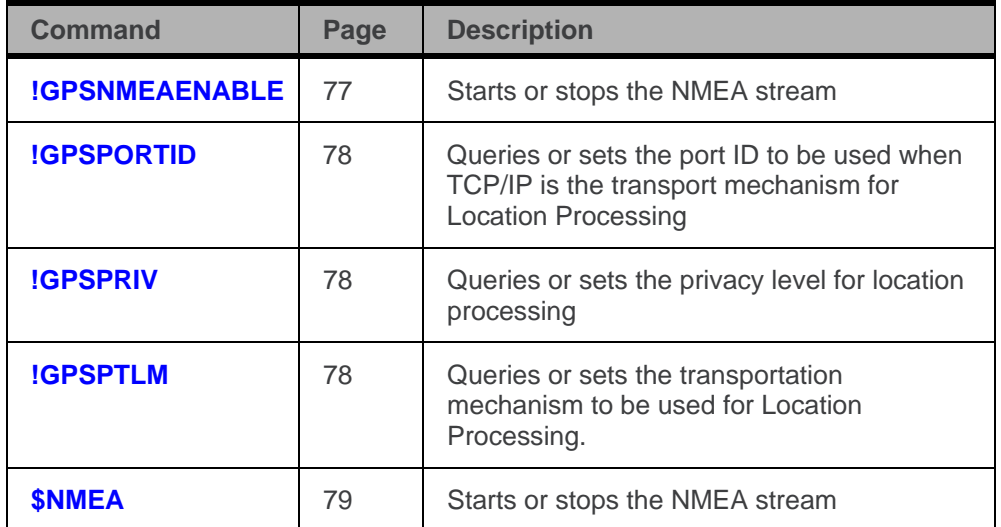

**EFS [Commands](#page-79-0)** This chapter covers commands for file/directory operations.

<span id="page-16-1"></span>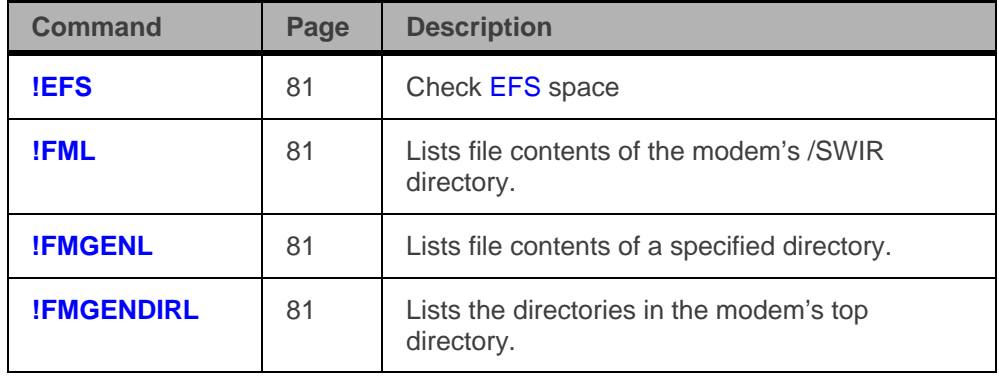

Table 9: EFS commands

#### <span id="page-16-0"></span>**Conventions**

The following format conventions are used in this reference:

Character codes or keystrokes that are described with words or standard abbreviations are shown within angle brackets using a different font: such as <CR> for Carriage Return and <space> for a blank space character.

Numeric values are decimal unless prefixed as noted below.

Hexadecimal values are shown with a prefix of 0x, i.e. in the form 0x3D.

Binary values are shown with a prefix of 0b, i.e. in the form 0b00111101.

Command and register syntax is noted using an alternate font:

!CHAN=<c>[,b]. The "**AT**" characters are not shown, but must be included before all commands except as noted in the reference tables.

Characters that are required are shown in uppercase; parameters are noted in lowercase. Required parameters are enclosed in angle brackets (**<c>**), while

optional parameters are enclosed within square brackets (**[b]**). The brackets are not to be included in the command string.

Commands are presented in table format. Each chapter covers the commands related to that subject and presents a summary table to help you locate a needed command. Commands are strict ASCII alphabetical in the body of each chapter.

Any default settings are noted in the command tables. Note that these are the factory default settings and not the default parameter value assumed if no parameter is specified.

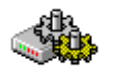

Commands requiring the **[!OEM](#page-26-0)** setting to unlock access are marked with the cog symbol.

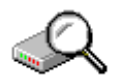

Commands requiring the **[!DIAG](#page-26-1)** setting for diagnostic mode are marked with the magnifying glass symbol.

**Result Code—**This is a numeric or text code that is returned after all commands (except resets). Only one result code is returned for a command line regardless of the number of individual commands contained on the line.

**Response—**This term indicates a response from the modem that is issued prior to a result code. Reading registers or issuing commands that report information will provide a response followed by a result code unless the command generates an error.

Responses and result codes from the modem, or host system software prompts, are shown in this font:

#### CONNECT 14400

*Note: You can view this guide online or print it to keep on hand. If you're viewing it online, simply click a topic in the [Table of Contents,](#page-6-0) or any page reference, table reference, section reference, or AT command. (Most text that is blue is a clickable link.) The PDF automatically displays the appropriate page.*

# <span id="page-18-1"></span><span id="page-18-0"></span>**2: Hardware Configuration Commands**

### **Introduction**

The modems provide the following elements for hardware configuration to suit your particular integration project:

- [Modem port mappings in non-MUX mode.](#page-22-1)
- Audio level—headset or line level
- Microphone level calibration
- Speaker level calibration
- Antenna diversity control
- Shutdown mode—defines the conditions that trigger modem shutdown
- Status line behaviour—human (LEDs) or machine interface
- Secondary port data rate

### <span id="page-18-2"></span>**Hardware configuration summary**

The reference tables are presented in alphabetical order. This format allows quick look-up of each command to verify syntax, parameters, and behaviors.

The summary in this section offers a quick description of commands to allow you to more quickly locate a desired command when the operation is known but the command is not.

<span id="page-18-3"></span>

| Command            | Page | <b>Description</b>                                 |
|--------------------|------|----------------------------------------------------|
| ~AUDMOD            | 71   | Audio Mode (MC5725V only)                          |
| <b>!AVCODECRXG</b> | 47   | Set / query CODEC RX gain<br>(MC5727V/MC5728V)     |
| <b>!AVCODECTXG</b> | 49   | Set / query the CODEC TX gain<br>(MC5727V/MC5728V) |
| !AVSETPROFILE      | 59   | Activate a profile (MC5727V/MC5728V)               |
| <b>!DIVERSITY</b>  | 20   | Antenna diversity control                          |
| $\sim$ IPR2        | 21   | Port Rate - Secondary Port                         |
| <b>ILED</b>        | 21   | Temporarily change LED behavior                    |

Table 10: Hardware configuration commands

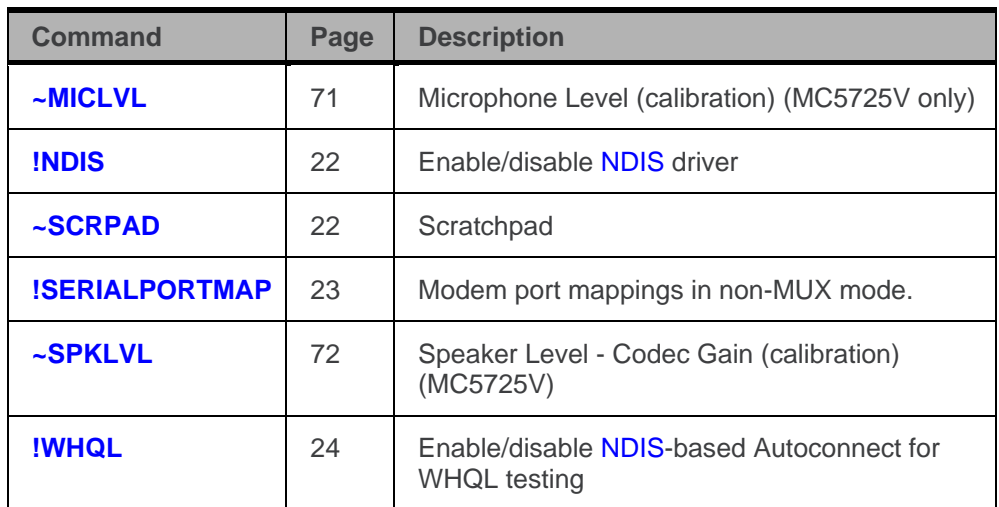

# <span id="page-19-1"></span>**Hardware configuration reference**

Result codes are not shown in the command tables unless special conditions apply. Generally the result code OK is returned when the command has been executed. ERROR may be returned if parameters are out of range, and is returned if the command is not recognized or is not permitted in the current state or condition of the modem.

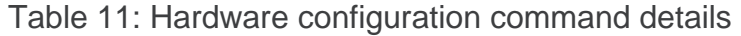

<span id="page-19-2"></span><span id="page-19-0"></span>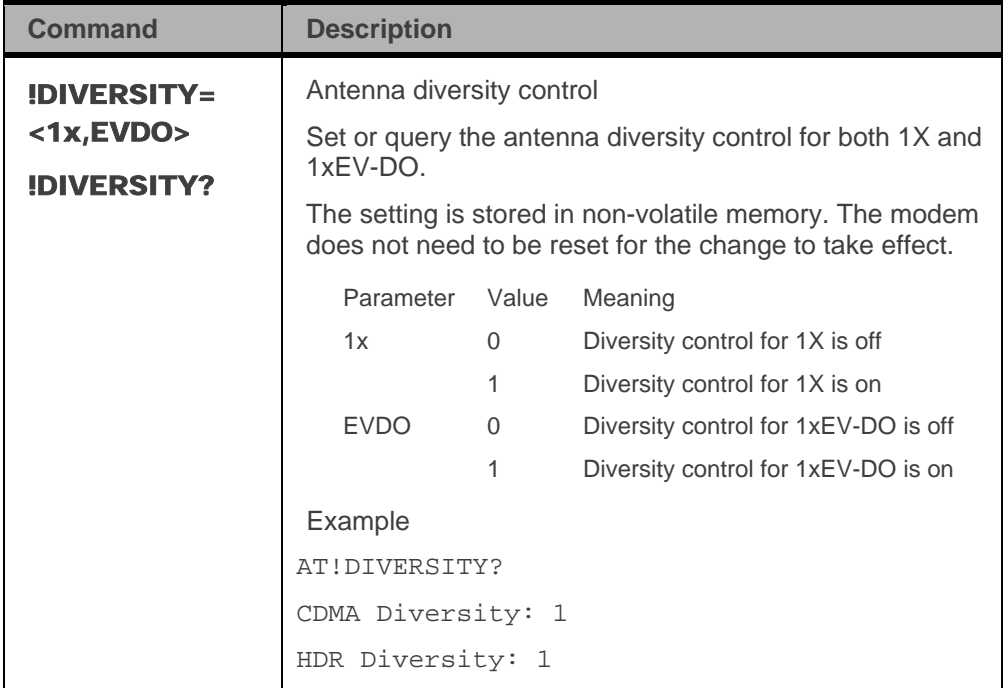

<span id="page-20-1"></span><span id="page-20-0"></span>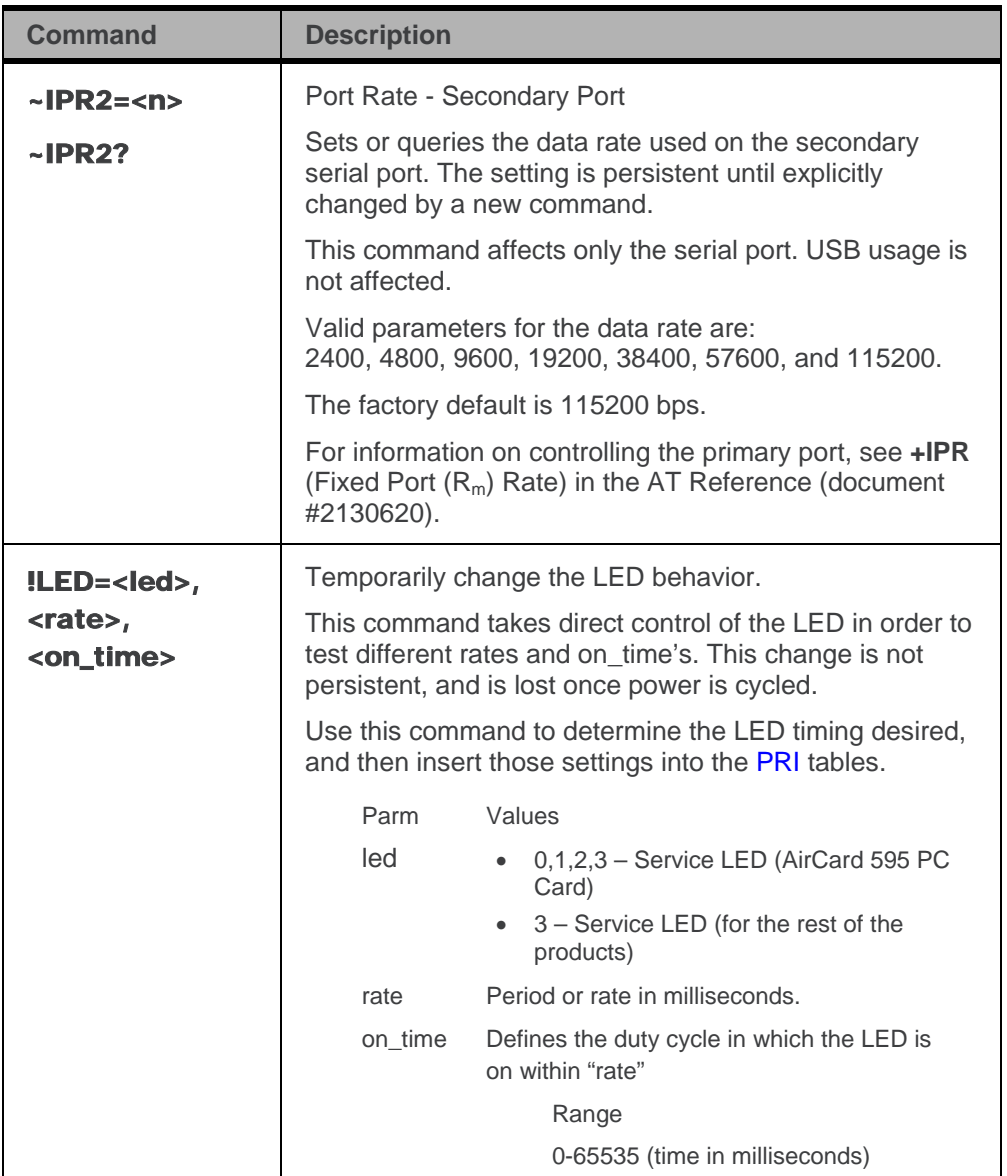

<span id="page-21-1"></span><span id="page-21-0"></span>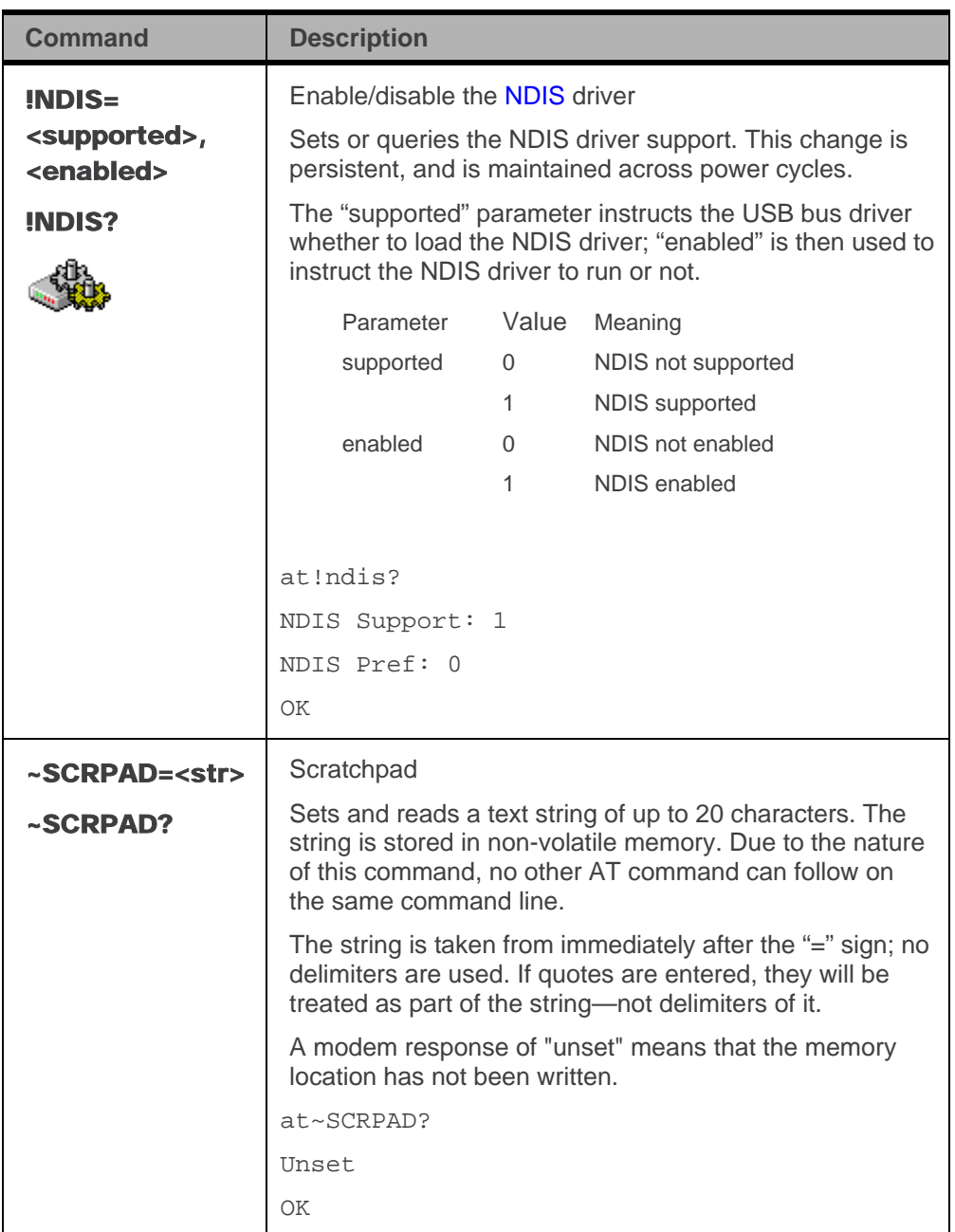

<span id="page-22-1"></span><span id="page-22-0"></span>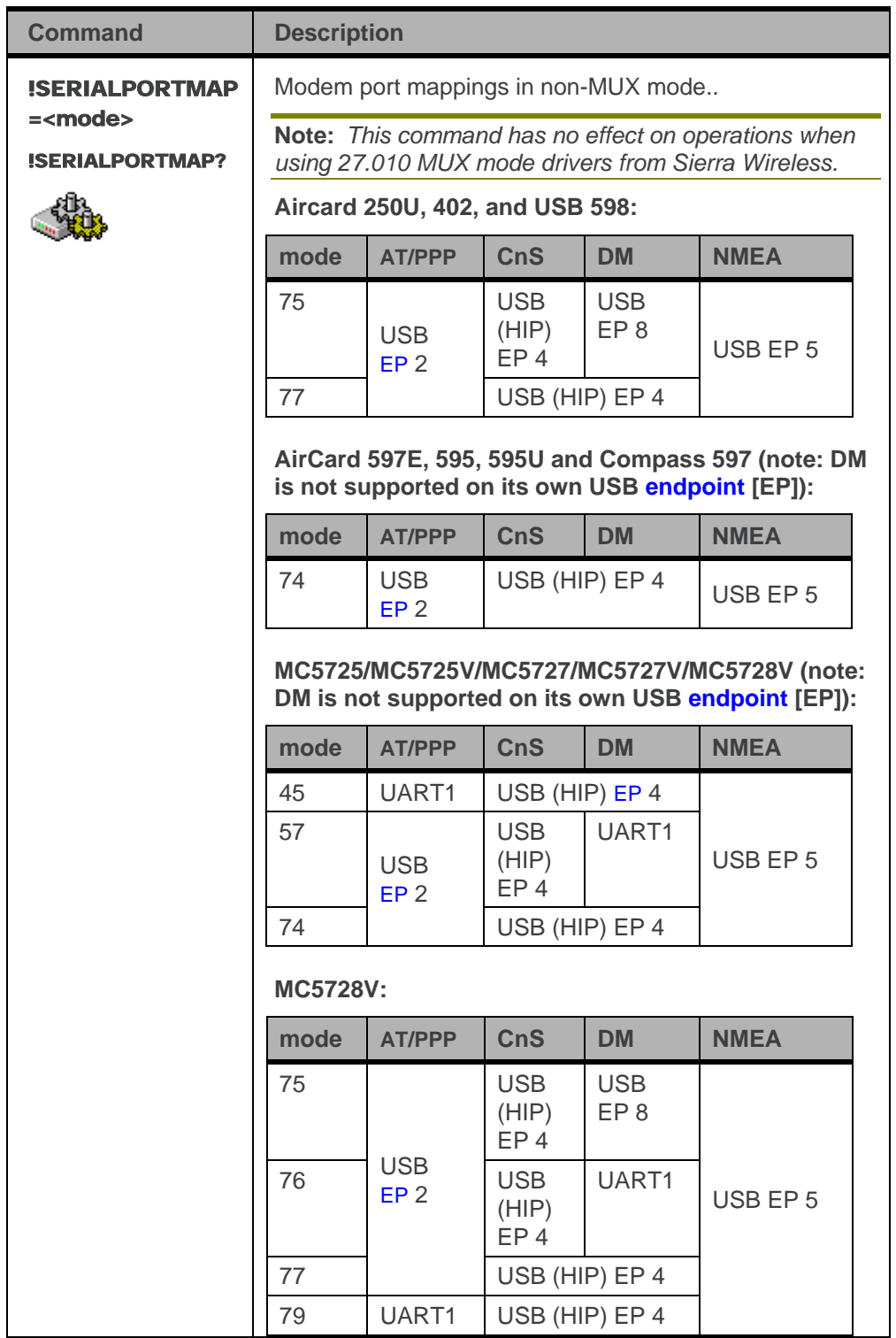

<span id="page-23-0"></span>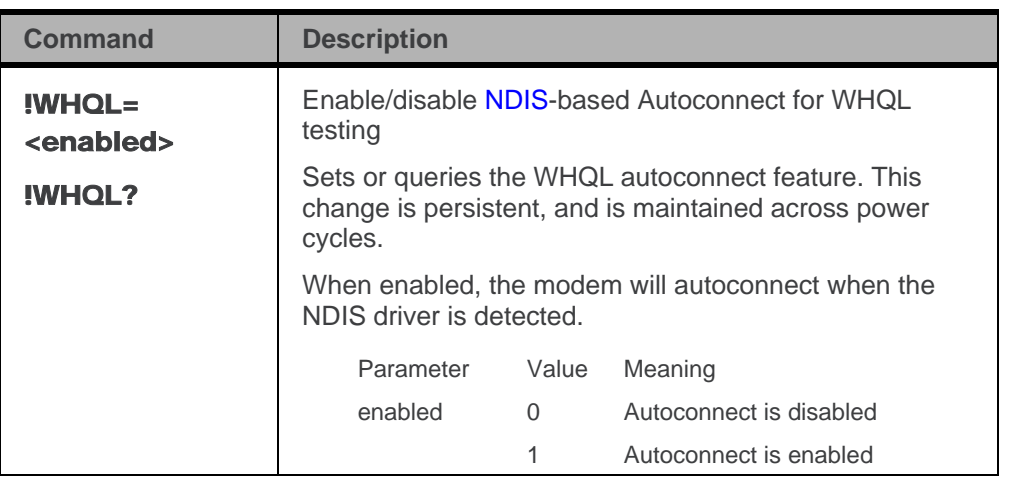

# <span id="page-24-1"></span><span id="page-24-0"></span>**3: Diagnostic Commands**

### **Introduction**

The modems support some low-level diagnostic commands that are not normally used by end-users. This chapter details these commands.

The set of diagnostic commands supports the following items:

- Unlock access to diagnostic and test services
- Reading device status
- Audio circuit testing

These commands are not available on the modem until access is unlocked using the **[!OEM](#page-26-0)** command (page [27\)](#page-26-0). These commands can be executed with the modem in its normal operating mode, although this can cause unintended changes in behavior when using the audio features. For audio tests, diagnostic mode (via **[!DIAG](#page-26-1)**; page [27\)](#page-26-1) is recommended.

#### <span id="page-24-2"></span>**Diagnostic summary**

The reference tables are presented in alphabetical order. This format allows quick look-up of each command to verify syntax, parameters, and behaviors.

The summary in this section offers a quick description of commands to allow you to more quickly locate a desired command when the operation is known but the command is not.

<span id="page-24-3"></span>

| Command      | Page | <b>Description</b>                         |
|--------------|------|--------------------------------------------|
| !AUD         | 26   | Activates the audio circuitry for testing  |
| !AUDLP       | 26   | Controls audio loopback                    |
| <b>!DIAG</b> | 27   | Change from normal to diagnostic operation |
| !OEM         | 27   | Enable access to protected commands        |
| <b>ISCI</b>  | 27   | Reads the Slot Cycle Index                 |

Table 12: Diagnostic commands

### <span id="page-25-1"></span>**Diagnostic reference**

Result codes are not shown in the command tables unless special conditions apply. Generally the result code OK is returned when the command has been executed. ERROR may be returned if parameters are out of range, and is returned if the command is not recognized or is not permitted in the current state or condition of the modem.

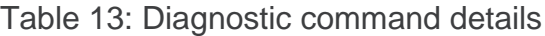

<span id="page-25-3"></span><span id="page-25-2"></span><span id="page-25-0"></span>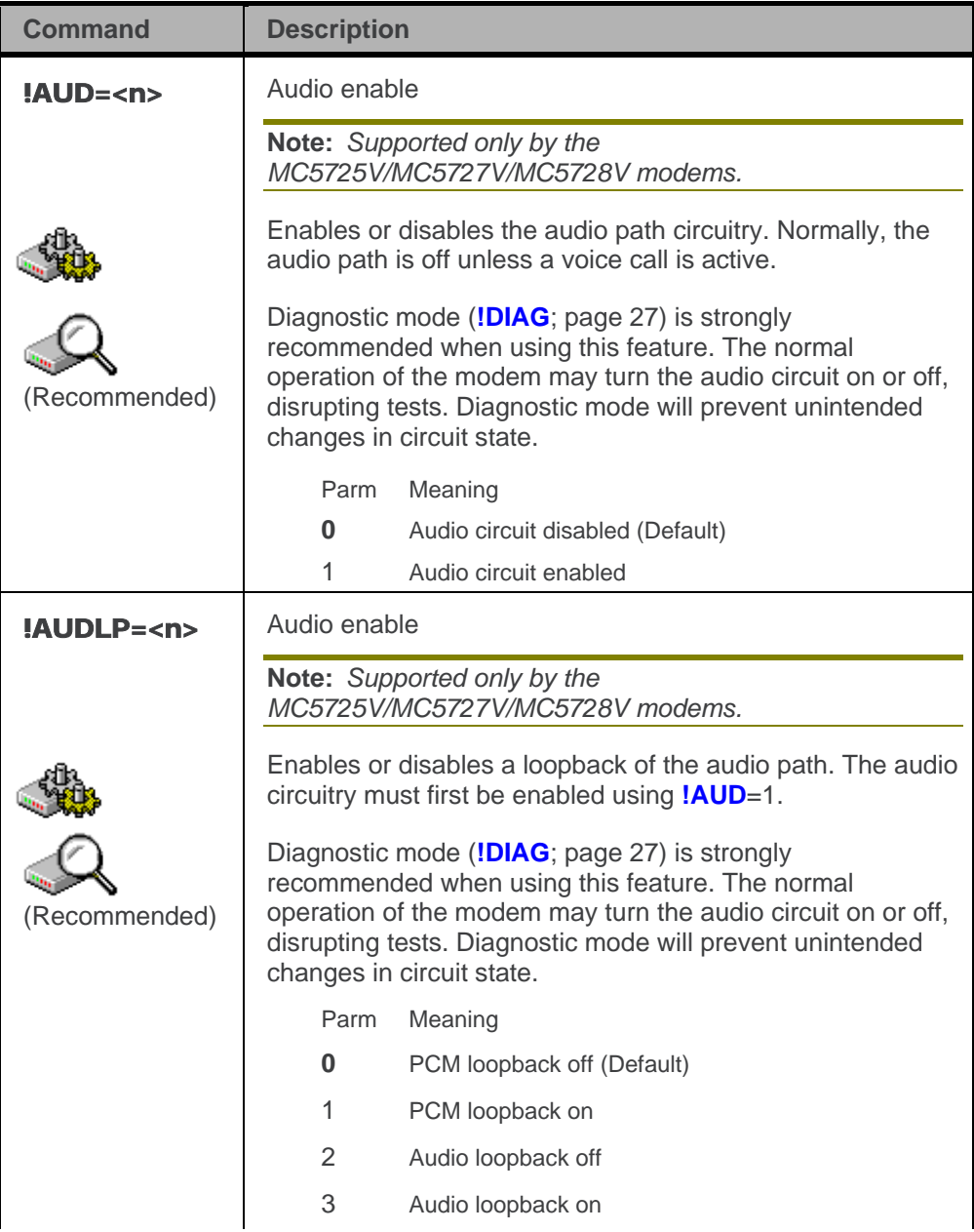

<span id="page-26-2"></span><span id="page-26-1"></span><span id="page-26-0"></span>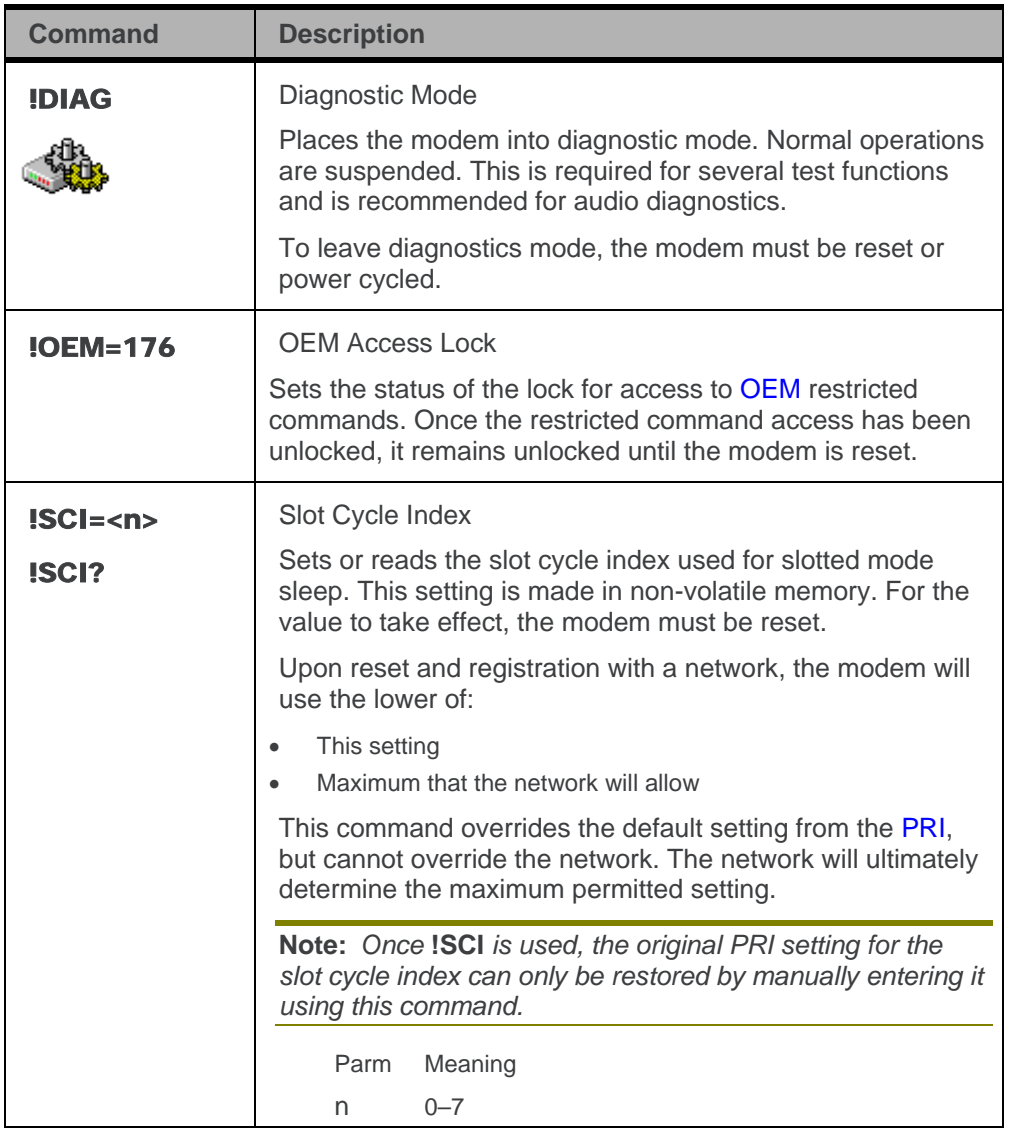

# <span id="page-27-1"></span><span id="page-27-0"></span>**4: Test Commands**

### **Introduction**

The modems can test host connectivity by setting and reading the I/O pins, and can also permit direct control of the transmitter and receiver for test purposes.

*Note: Due to the danger of interference with public networks, these commands are not to be made available to general users.*

To access the features, the modem must be set to the unlock value (**[!OEM](#page-26-0)**=176; page [27\)](#page-26-0). Additionally, the modem must be placed in diagnostic mode using **[!DIAG](#page-26-1)** (page [27\)](#page-26-1). On completion of testing, the modem must be reset to clear the diagnostic mode and lock the restricted command set.

The set of test commands supports the following actions:

- Transmitter or receiver on and off
- Channel selection
- Transmitter power level
- <span id="page-27-2"></span>• I/O line configuration, setting, and reading

#### **Test summary**

The reference tables are presented in alphabetical order. This format allows quick look-up of each command to verify syntax, parameters, and behaviors.

The summary in this section offers a quick description of commands, allowing you to more quickly locate a desired command when the operation is known but the command is not.

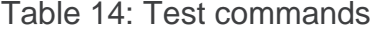

<span id="page-27-3"></span>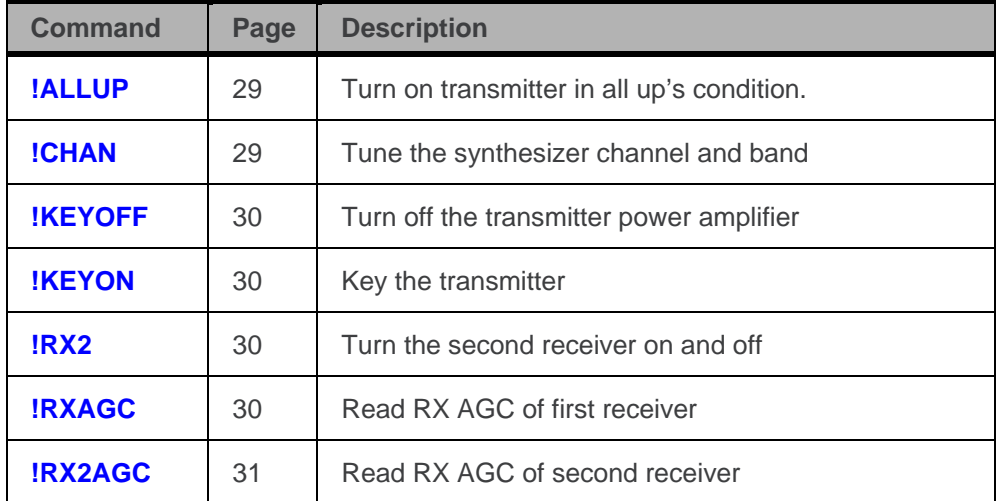

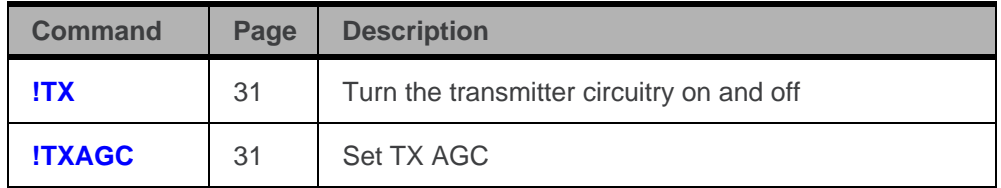

#### <span id="page-28-0"></span>**Test reference**

Result codes are not shown in the command tables unless special conditions apply. Generally the result code OK is returned when the command has been executed. ERROR may be returned if parameters are out of range, and is returned if the command is not recognized or is not permitted in the current state or condition of the modem. Remember to unlock the command access and set diagnostic mode.

Table 15: Test command details

<span id="page-28-3"></span><span id="page-28-2"></span><span id="page-28-1"></span>

| <b>Command</b>                       | <b>Description</b>                                                                                                    |  |  |  |  |
|--------------------------------------|----------------------------------------------------------------------------------------------------|--|--|--|--|
| !ALLUP= <value></value>              | Turn on transmitter in all up's condition.<br>Turns on/off the Transmitter and simulates an "All Up's"<br>TX condition.<br>Value<br>Meaning                                                                                                    |  |  |  |  |
|                                      | $\Omega$<br>All Up's Off<br>All Up's On<br>1                                                                                                    |  |  |  |  |
| !CHAN= <c>[,b]<br/><b>ICHAN?</b></c> | Channel<br>Tunes the synthesizer to the specified channel and<br>band, or reports the current tuning (including changes<br>made via <b>!KEYON</b> ; page 30). If the band is omitted, the<br>modem uses the current band setting, changing only the<br>channel.<br>The channel setting on entry to diagnostic mode is<br>determined by the prior activity of the modem. |  |  |  |  |
|                                      | Parm<br>Meaning<br>Range<br>channel<br>0-799, 991-1023 (Cellular)<br>C<br>0-1200 (PCS)<br>b<br>band<br>$0 =$ cellular<br>$1 = PCS$<br>The query command will return the last channel that the<br>synthesizer attempted to tune to.                                                                                                    |  |  |  |  |

<span id="page-29-3"></span><span id="page-29-2"></span><span id="page-29-1"></span><span id="page-29-0"></span>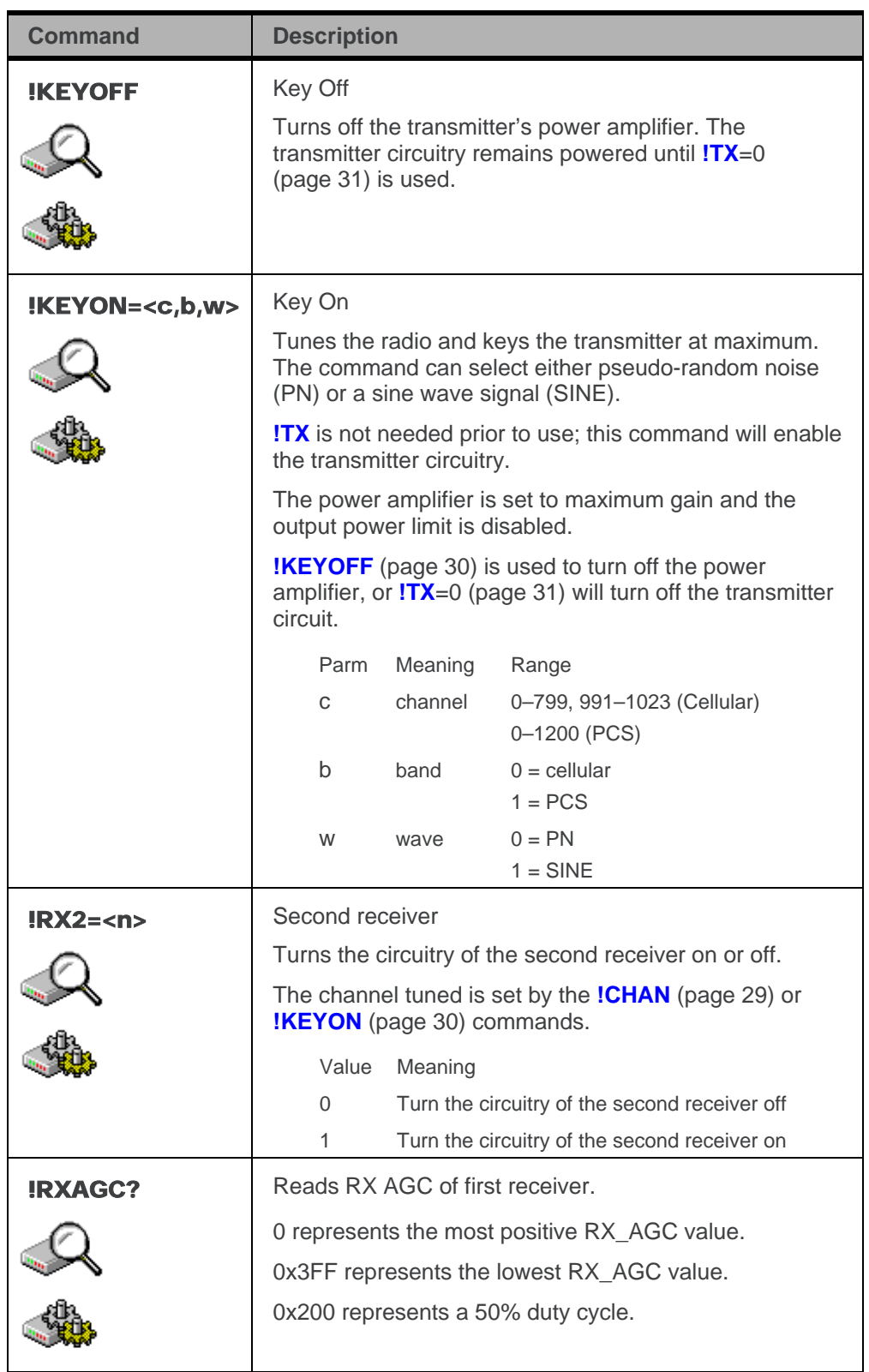

<span id="page-30-2"></span><span id="page-30-1"></span><span id="page-30-0"></span>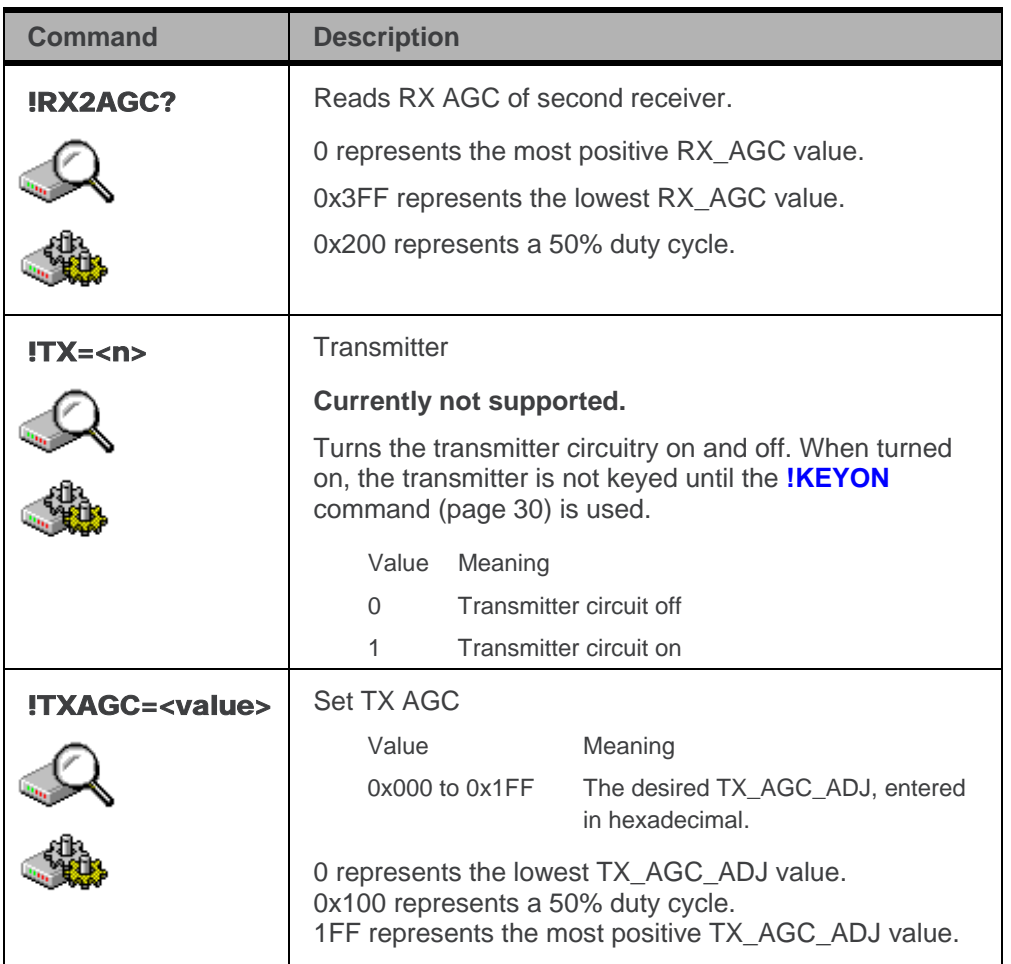

# <span id="page-31-1"></span><span id="page-31-0"></span>**5: Device Interrogation and Provisioning Commands**

### **Introduction**

The modems support some device interrogation and provisioning commands that are not normally used by end-users. This chapter describes these commands.

The set of commands supports access to the following items:

- **[PRI](#page-83-0)** revision
- Carrier ID
- [IOTA-](#page-82-3)related items (not all carriers support IOTA)
- A-Key

These commands are not available on the modem until access is unlocked using the **[!OEM](#page-26-0)** command (page [27\)](#page-26-0).

#### <span id="page-31-2"></span>**Device interrogation and provisioning summary**

The reference tables are presented in alphabetical order. This format allows quick look-up of each command to verify syntax, parameters, and behaviors.

The summary in this section offers a quick description of commands to allow you to more quickly locate a desired command when the operation is known but the command is not.

<span id="page-31-3"></span>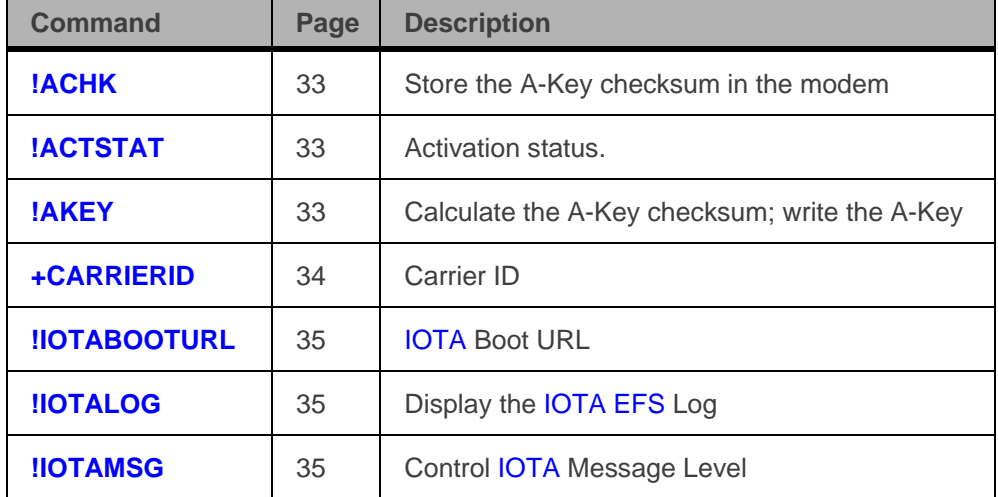

Table 16: Device interrogation and provisioning commands

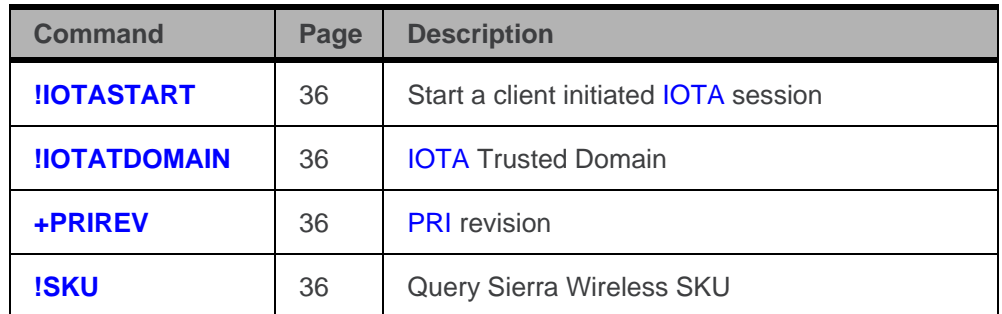

### <span id="page-32-3"></span>**Device interrogation and provisioning reference**

Result codes are not shown in the command tables unless special conditions apply. Generally the result code OK is returned when the command has been executed. ERROR may be returned if parameters are out of range, and is returned if the command is not recognized or is not permitted in the current state or condition of the modem.

<span id="page-32-2"></span><span id="page-32-1"></span><span id="page-32-0"></span>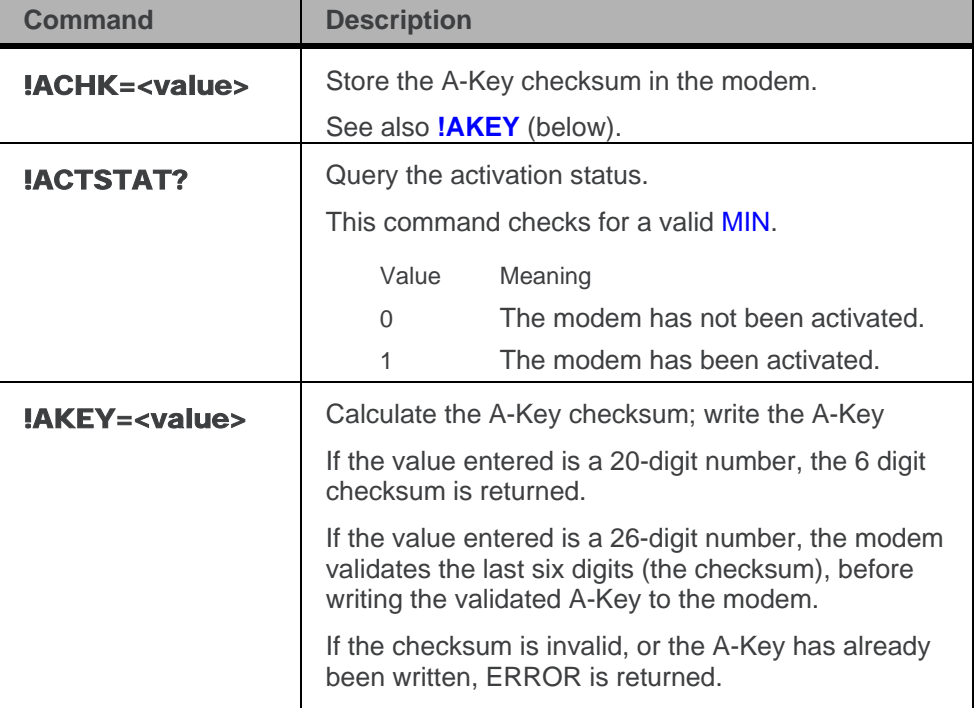

<span id="page-32-4"></span>Table 17: Device interrogation and provisioning command details

<span id="page-33-0"></span>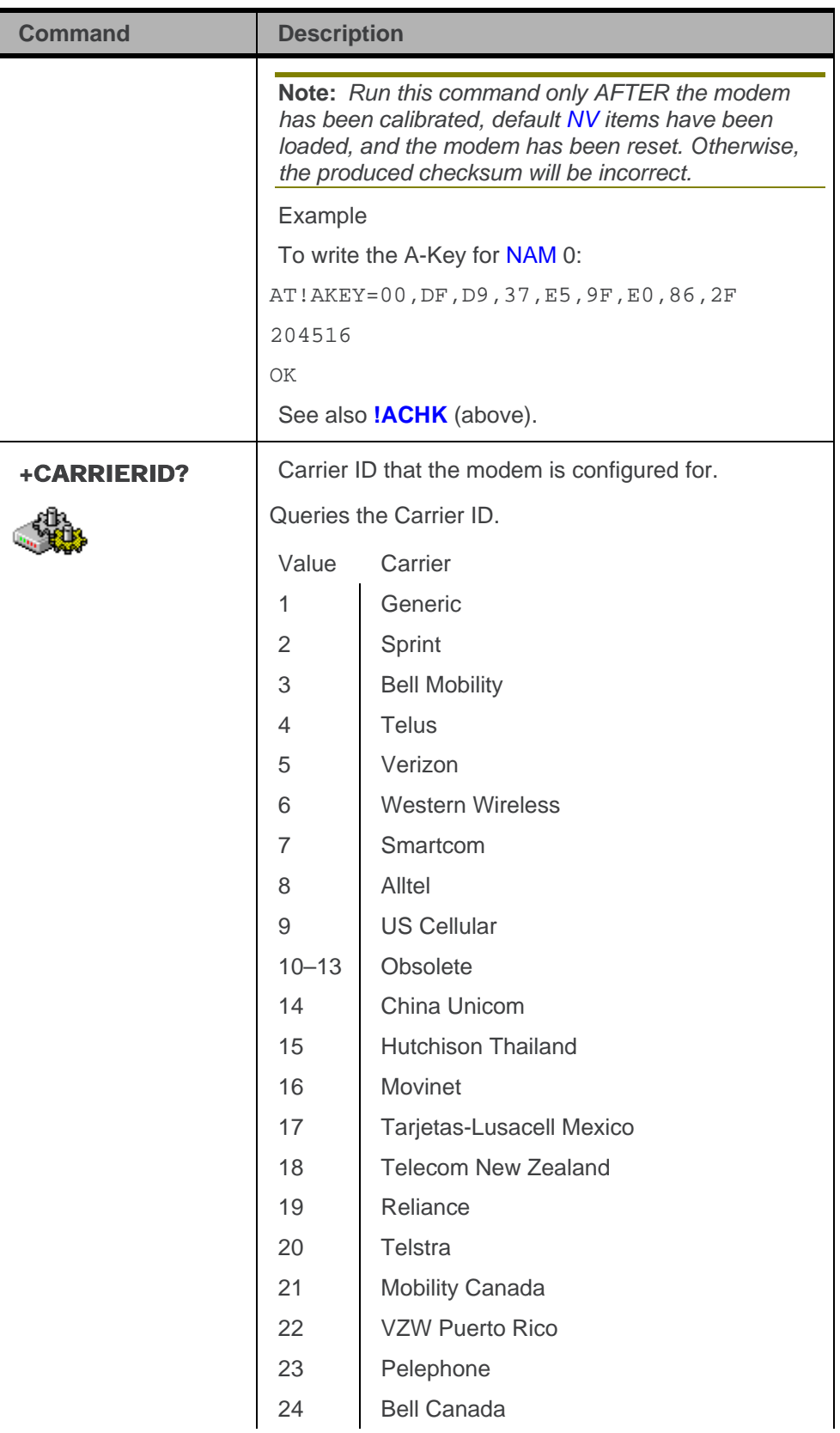

<span id="page-34-2"></span><span id="page-34-1"></span><span id="page-34-0"></span>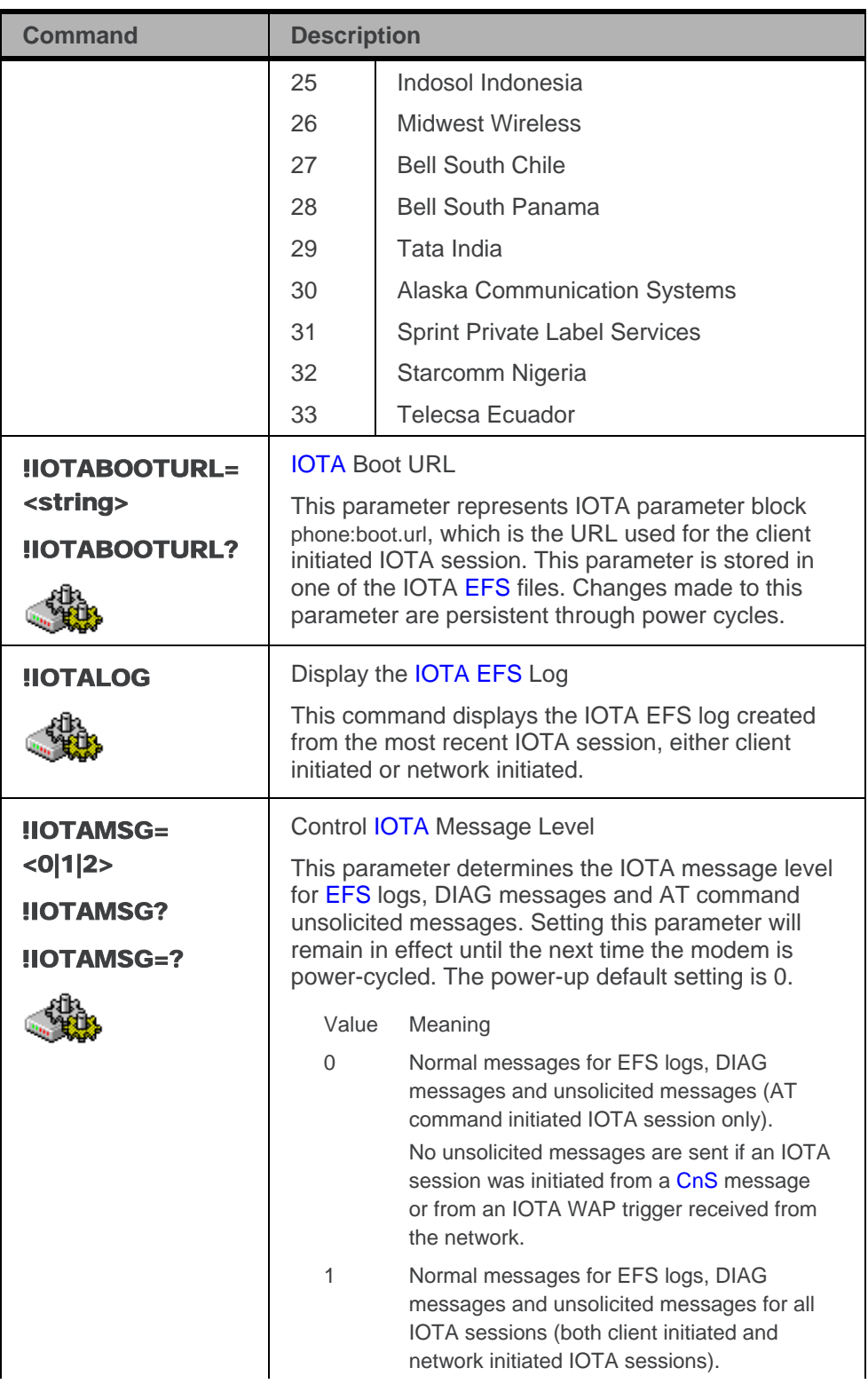

<span id="page-35-3"></span><span id="page-35-2"></span><span id="page-35-1"></span><span id="page-35-0"></span>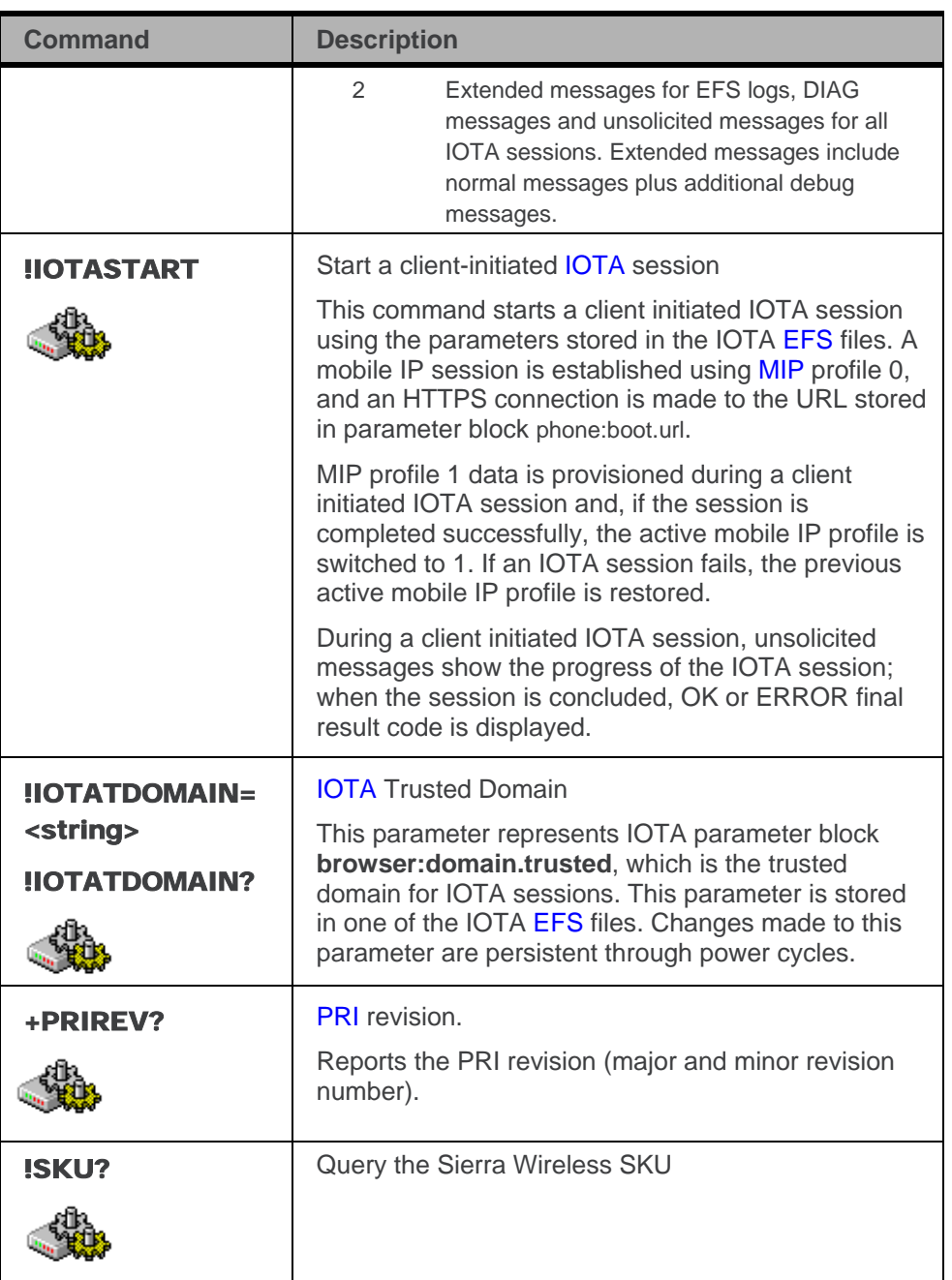
# **6: Device Management Commands**

#### **Introduction**

OMA Device Management is a device management (DM) protocol specified by the Open Mobile Alliance (OMA) Device Management Working Group and the Data Synchronization (DS) Working Group.

*Note: OMA-DM is supported only by the USB598/AirCard250U/402/MC5727/MC5727V/MC5728V/Compass597 modems.*

#### **Device management summary**

The reference tables are presented in alphabetical order. This format allows quick look-up of each command to verify syntax, parameters, and behaviors.

The summary in this section offers a quick description of commands to allow you to more quickly locate a desired command when the operation is known but the command is not.

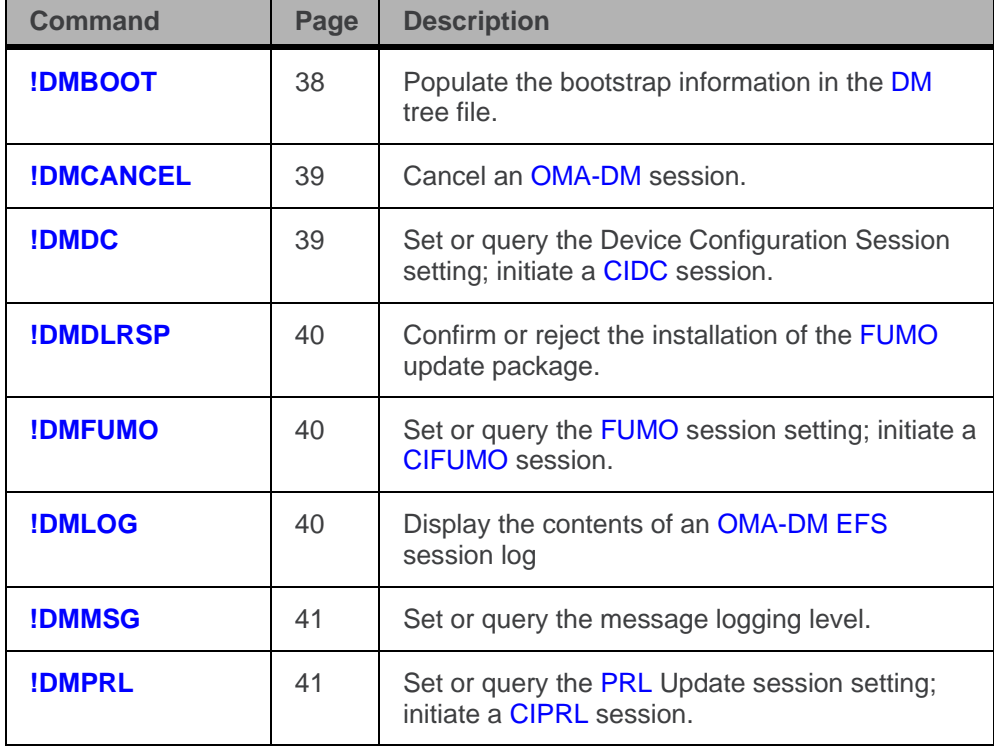

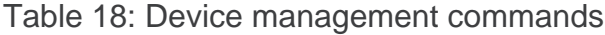

#### **Device management reference**

Result codes are not shown in the command tables unless special conditions apply. Generally the result code OK is returned when the command has been executed. ERROR may be returned if parameters are out of range, and is returned if the command is not recognized or is not permitted in the current state or condition of the modem.

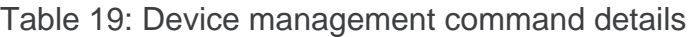

<span id="page-37-1"></span><span id="page-37-0"></span>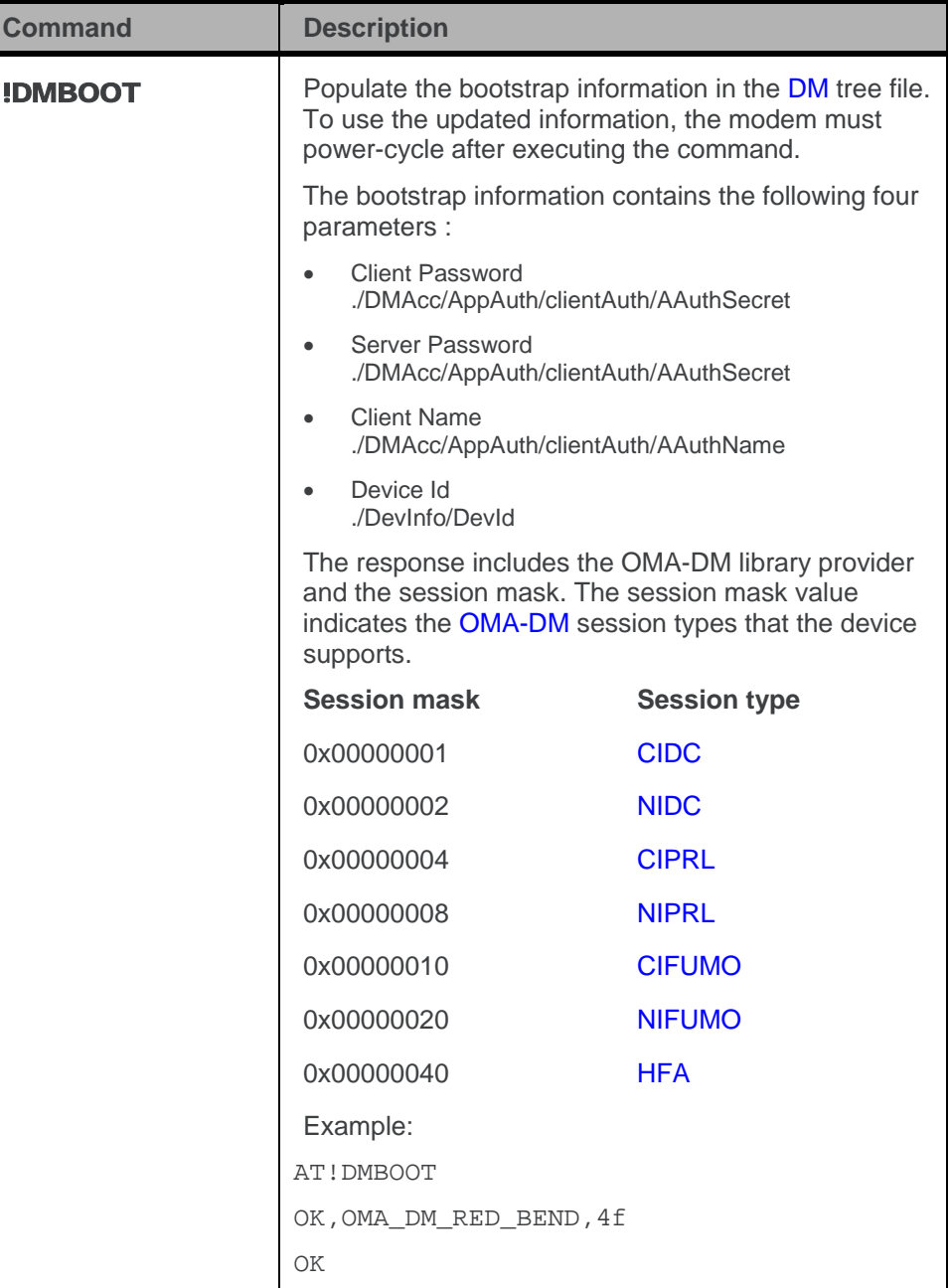

<span id="page-38-3"></span><span id="page-38-2"></span><span id="page-38-1"></span><span id="page-38-0"></span>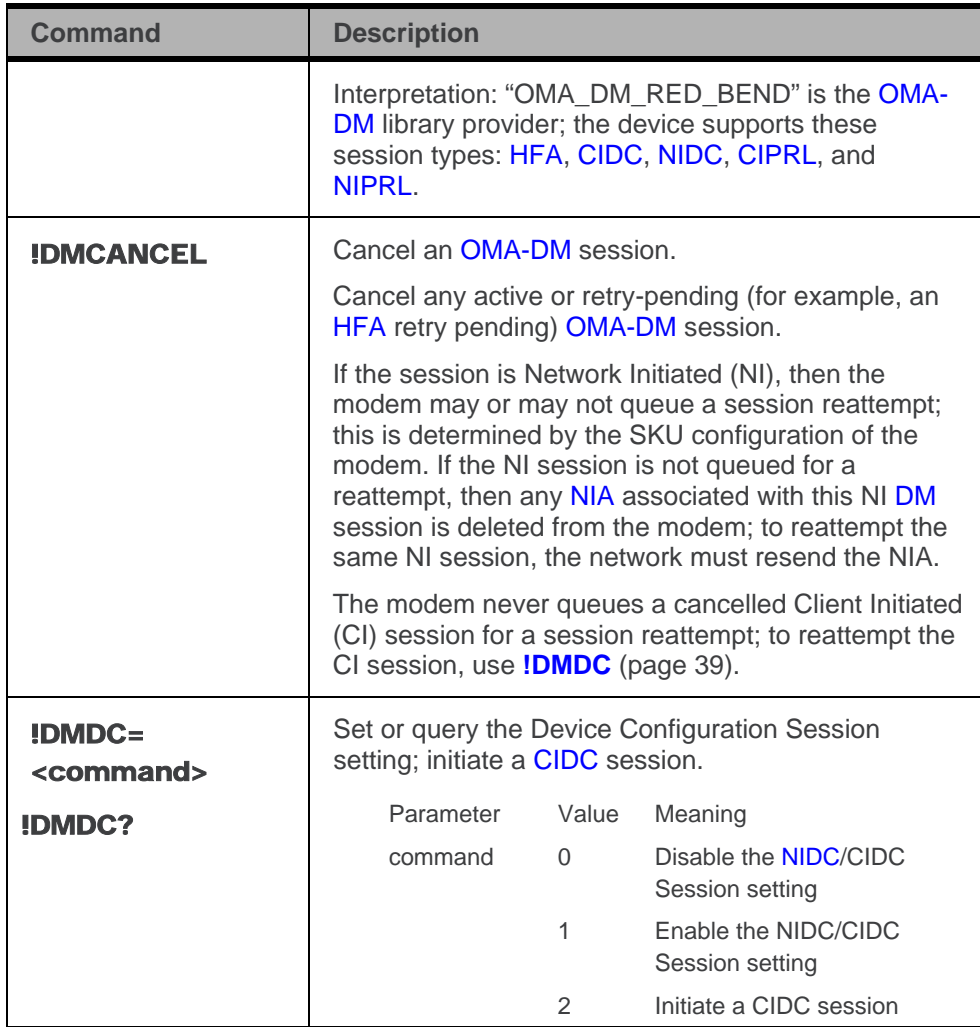

<span id="page-39-5"></span><span id="page-39-4"></span><span id="page-39-3"></span><span id="page-39-2"></span><span id="page-39-1"></span><span id="page-39-0"></span>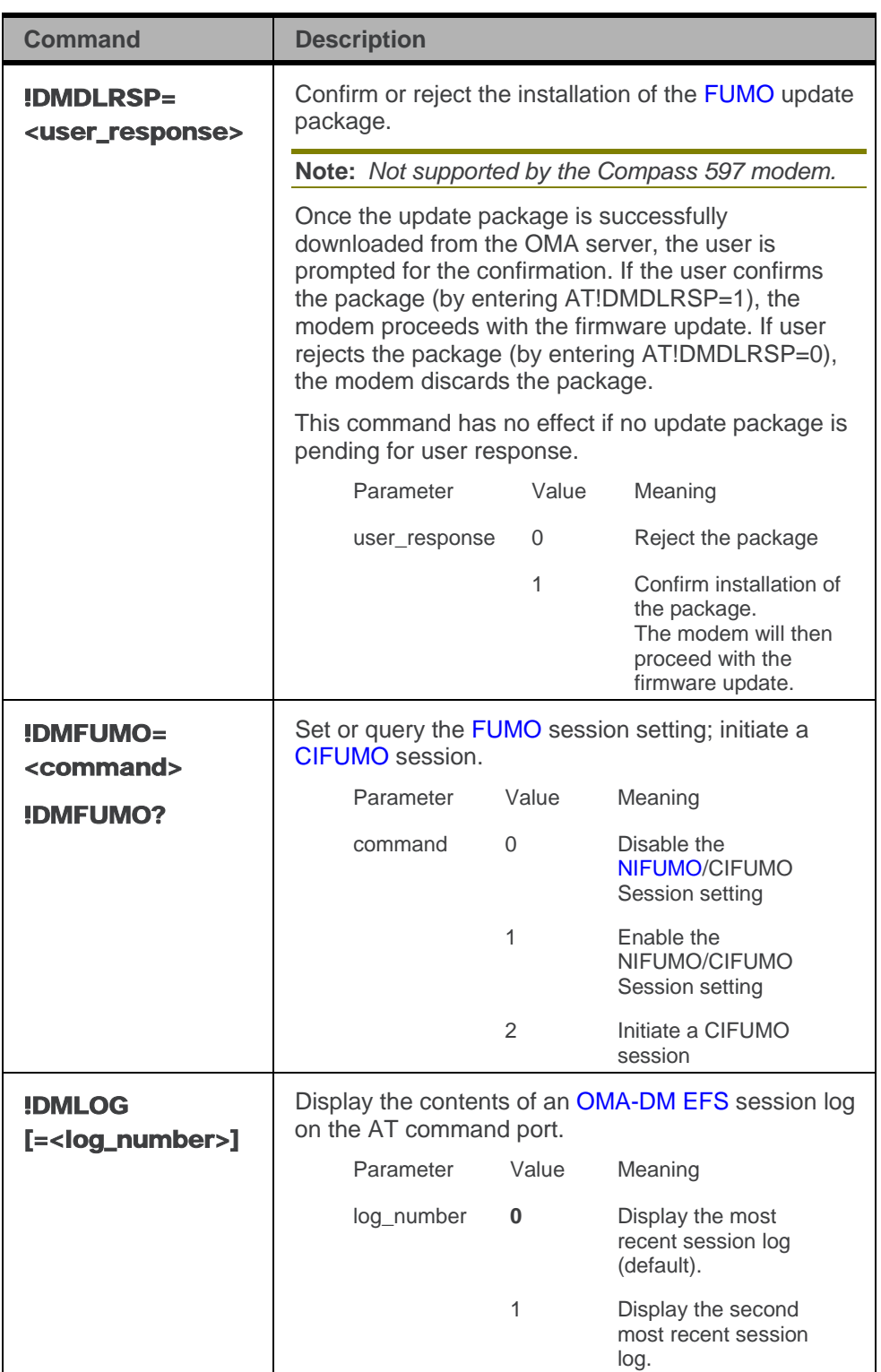

<span id="page-40-3"></span><span id="page-40-2"></span><span id="page-40-1"></span><span id="page-40-0"></span>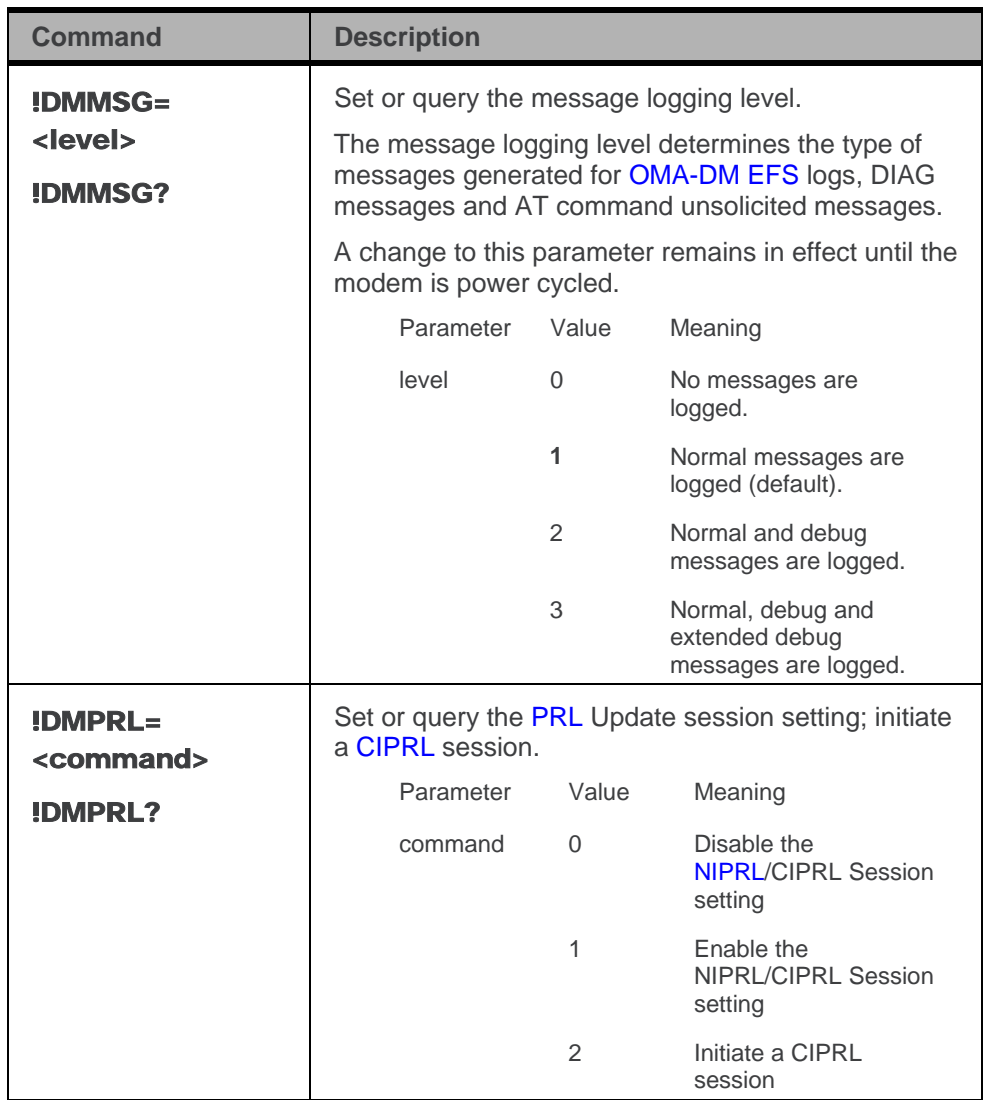

# **7: Voice Commands (MC5727V/MC5728V)**

#### **Introduction**

The MC5727V/MC5728V modems have built-in audio support that allows the modems to be used as mobile phones.

The modems all support a single analog audio interface that can be used for handset-style applications or headset applications, and a PCM digital audio interface.The modems have a wide range of software-controlled, audio filtering and amplification stages that minimize the amount of external circuitry required on the host system.

At its most basic configuration, the host audio system could contain:

• A microphone / speaker combination (handset)

 $-$ or $-$ 

• A headset jack

The audio pass band for the primary and secondary audio paths extends from 300 Hz to 3.4 kHz in both the receive and transmit directions.

These transmit audio features are supported:

- Adjustable gain up to +40 dB
- Several adjustable filtering stages (high-pass and slope filters)
- Noise cancellation
- Configurable echo cancellation for various acoustic environments like headset, handset, and speakerphone
- Adjustable sidetone from mute to unity gain

These receive audio features are supported:

- Adjustable gain up to +24 dB
- High-pass filter stage
- Output driver stages, which can drive speakers directly

The module also provides 13-tap FIR (Finite Impulse Response) filtering for both the receive and transmit paths to equalize the acoustic response of the speaker and microphone.

The embedded module can serve as an integral component of a more complex audio system, such as a PDA with a separate codec interfacing with the main processor. In this case, the interface between the modem and PDA codec can be as simple as line-level audio with no transducer considerations. Phone-oriented functions such as echo cancellation and FIR filtering are typically left to the module, while path-switching and transducer interfaces are the responsibility of the PDA codec. Functions such as adjustable gain and volume settings, DTMF

and ringer tone generation, and mixing can be accomplished in either codec, depending on the architecture of the particular product. The interface between the module and host audio systems is usually the primary audio interface set to line-level amplitudes, routed as differential pairs for noise immunity.

### **Audio profiles**

The AT command set allows you to have different audio configurations for different purposes. As an example, assume you are embedding the module in a device that has a handset mode and a speakerphone mode. Assume also that you want to use different transmit gain, noise suppression, and echo cancellation settings in each mode. You can store the settings for each mode in separate audio profiles, then activate the appropriate profile as your application switches to handset or speakerphone mode.

The MC5727V/MC5728V modems support various audio profiles:

- 0-Handset
- 1—Headset
- 2-Speaker phone
- 3-Car kit
- 4— HAC (Hearing Aid Compatibility)
- 5-[TTY](#page-83-6) (TeleTYpe-a device that allows speech and hearing-impaired people to use a phone)

AT commands that are used to change the audio configuration have a profile parameter; any changes you make are applied to the specified profile. The default audio configuration for each profile is shown in one of the three following tables (depending on the product, and its firmware version).

Table 20: Default settings for each audio profile (MC5727V, firmware versions 01.65 and newer)

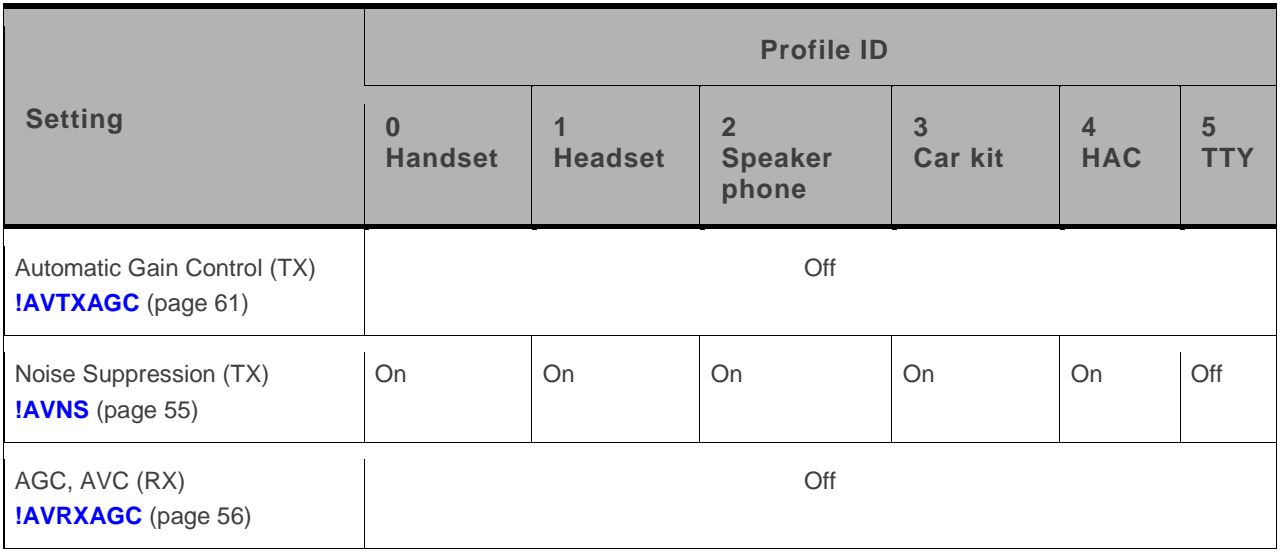

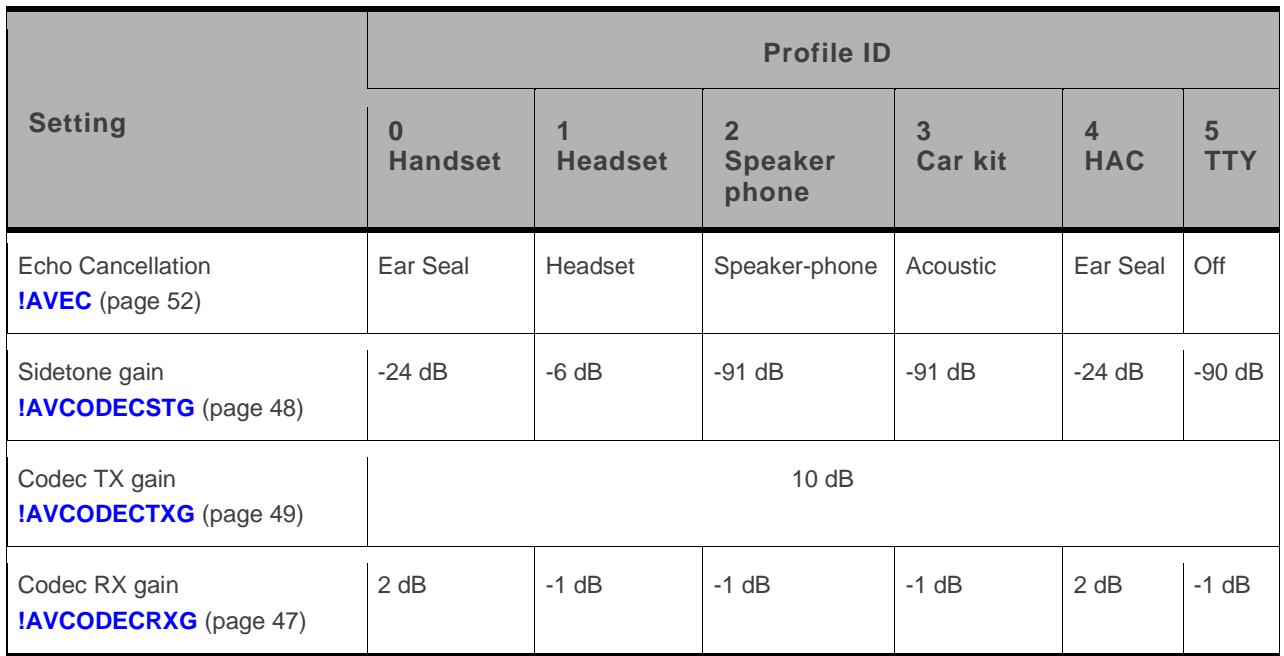

Table 21: Default settings for each audio profile (MC5728V, firmware versions 01.09 and newer)

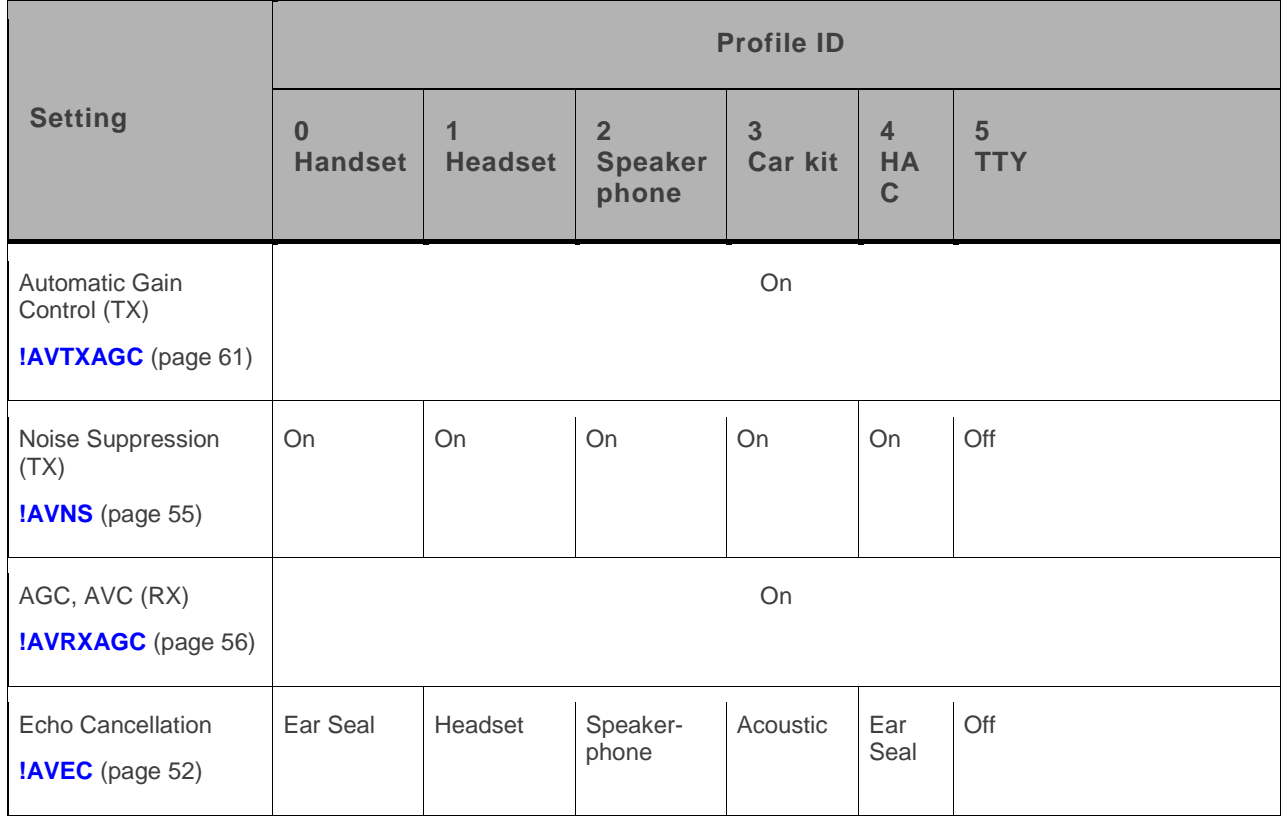

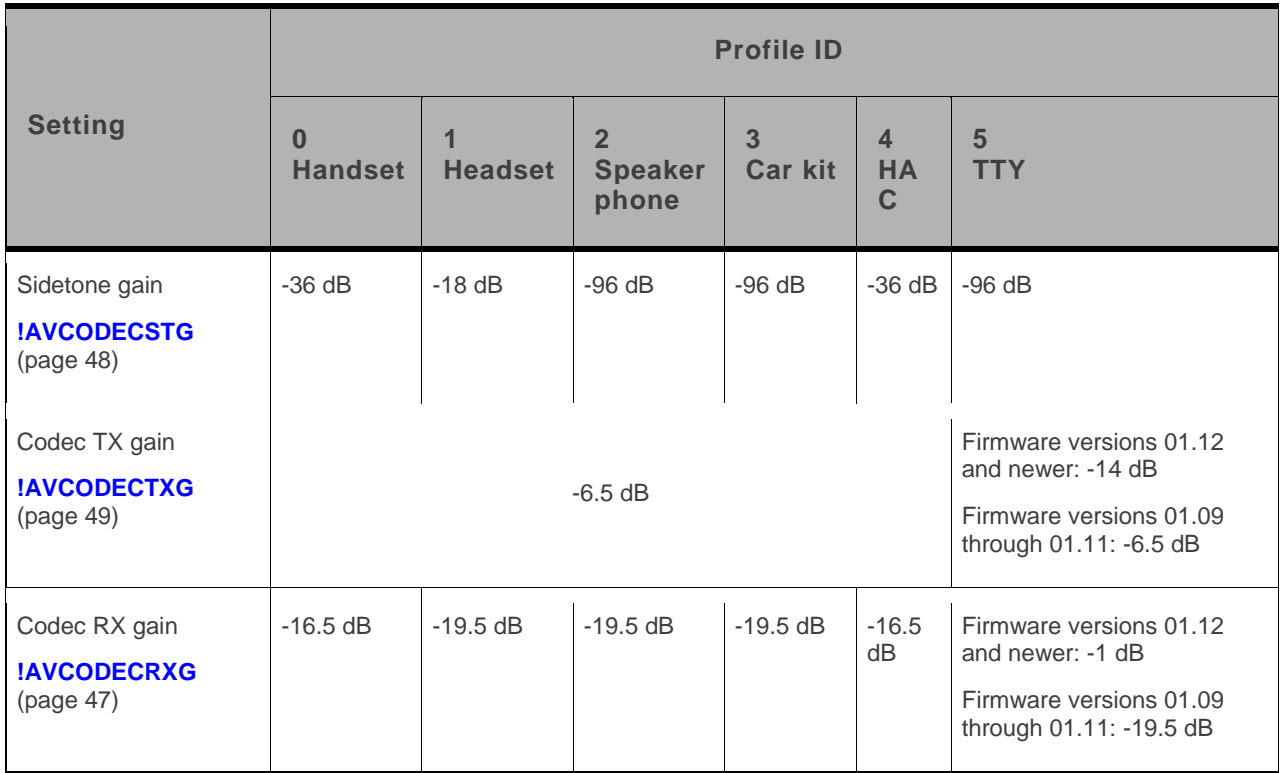

Table 22: Default settings for each audio profile (MC5728V, firmware versions 01.08 and earlier)

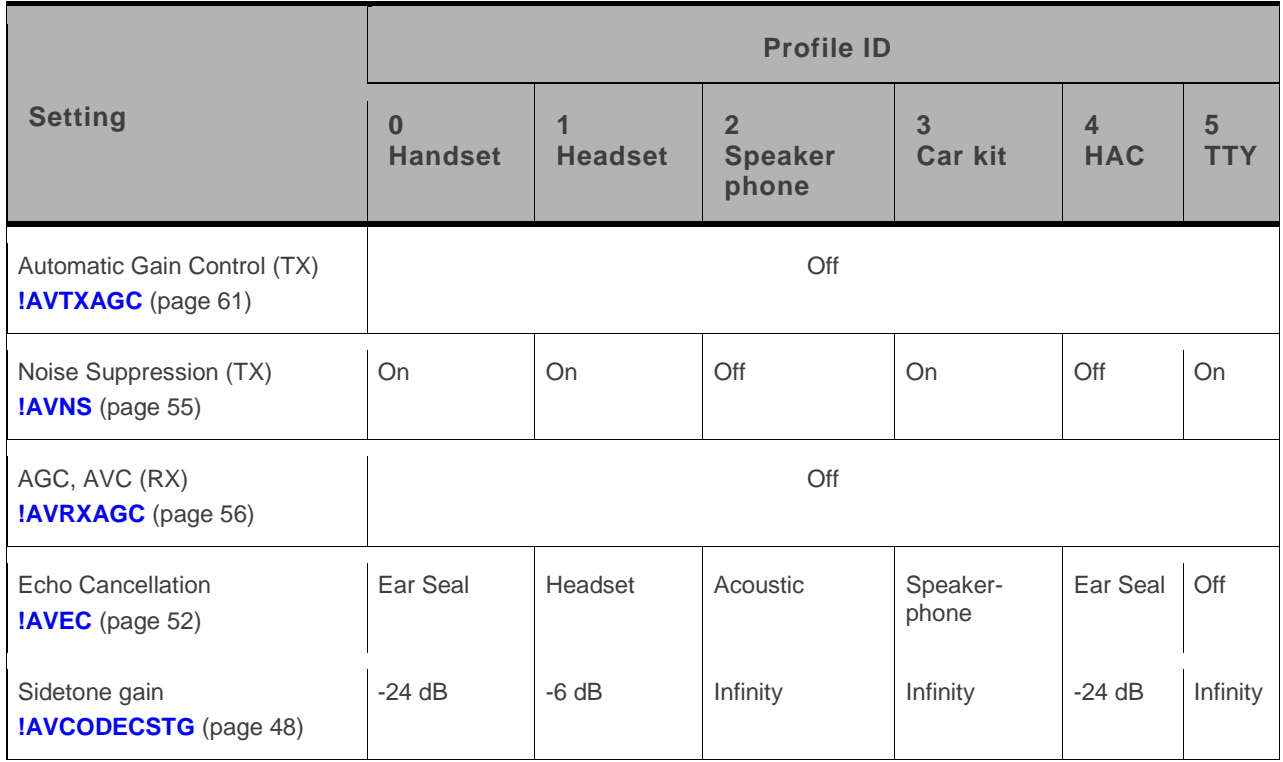

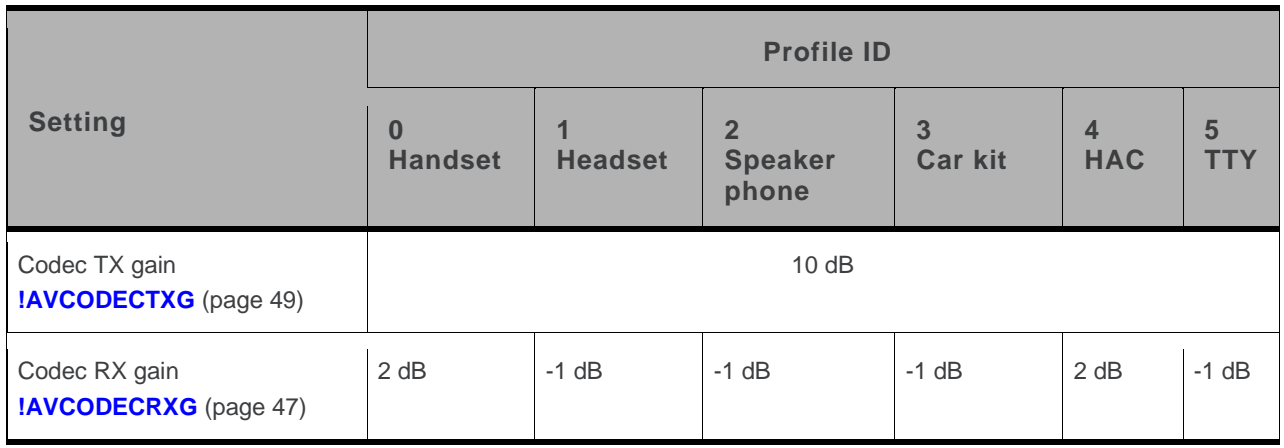

### <span id="page-45-0"></span>**Profile activation**

Profile 0 (Handset) is the default profile. Unless you activate a different profile prior to establishing a circuit-switched call, the default profile is used in establishing the call. To use a profile other than Profile 0, use the command **[!AVSETPROFILE](#page-58-0)** (page [59\)](#page-58-0) to activate the profile prior to establishing the call.

#### **Voice command summary (MC5727V/MC5728V)**

Table 23: Voice commands (MC5727V/MC5728V)

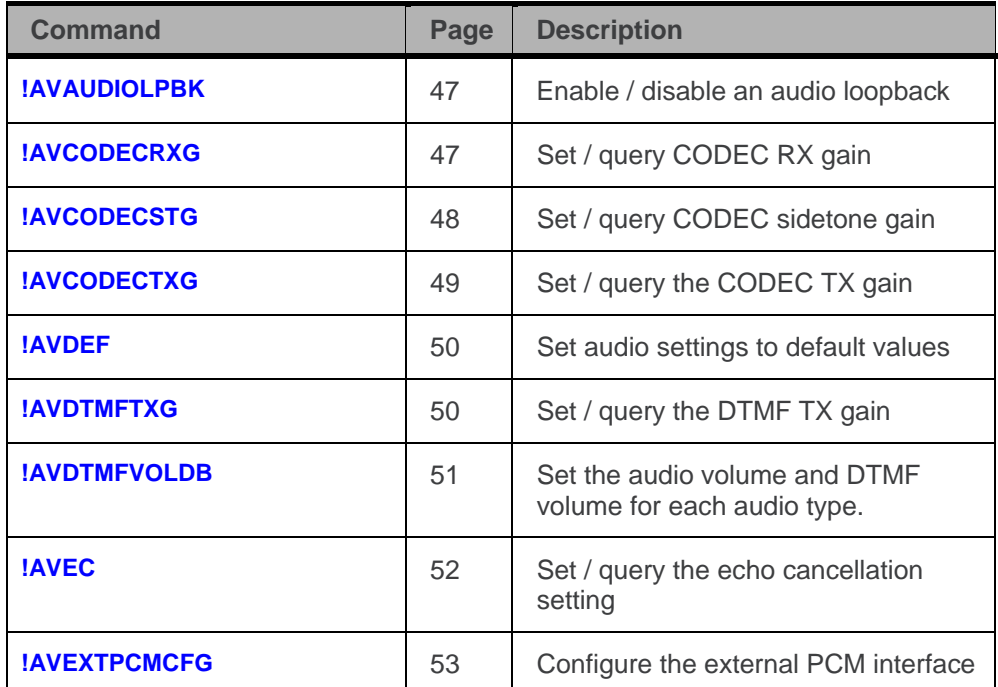

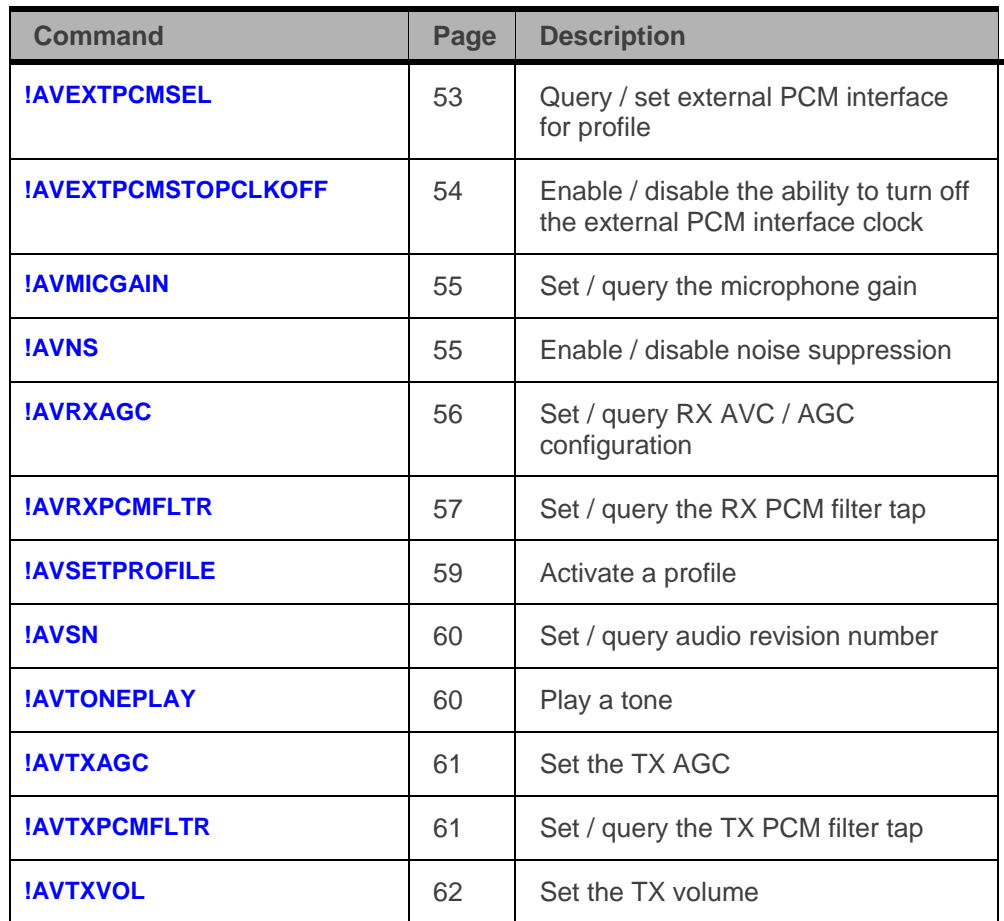

## **Voice reference (MC5727V/MC5728V)**

<span id="page-46-2"></span>Table 24: Voice reference (MC5727V/MC5728V)

<span id="page-46-4"></span><span id="page-46-3"></span><span id="page-46-1"></span><span id="page-46-0"></span>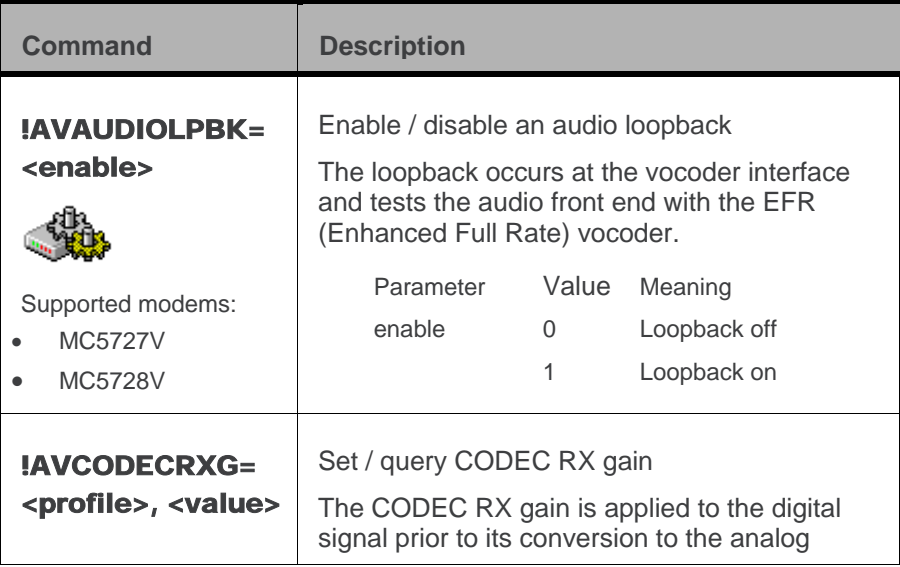

<span id="page-47-2"></span><span id="page-47-1"></span><span id="page-47-0"></span>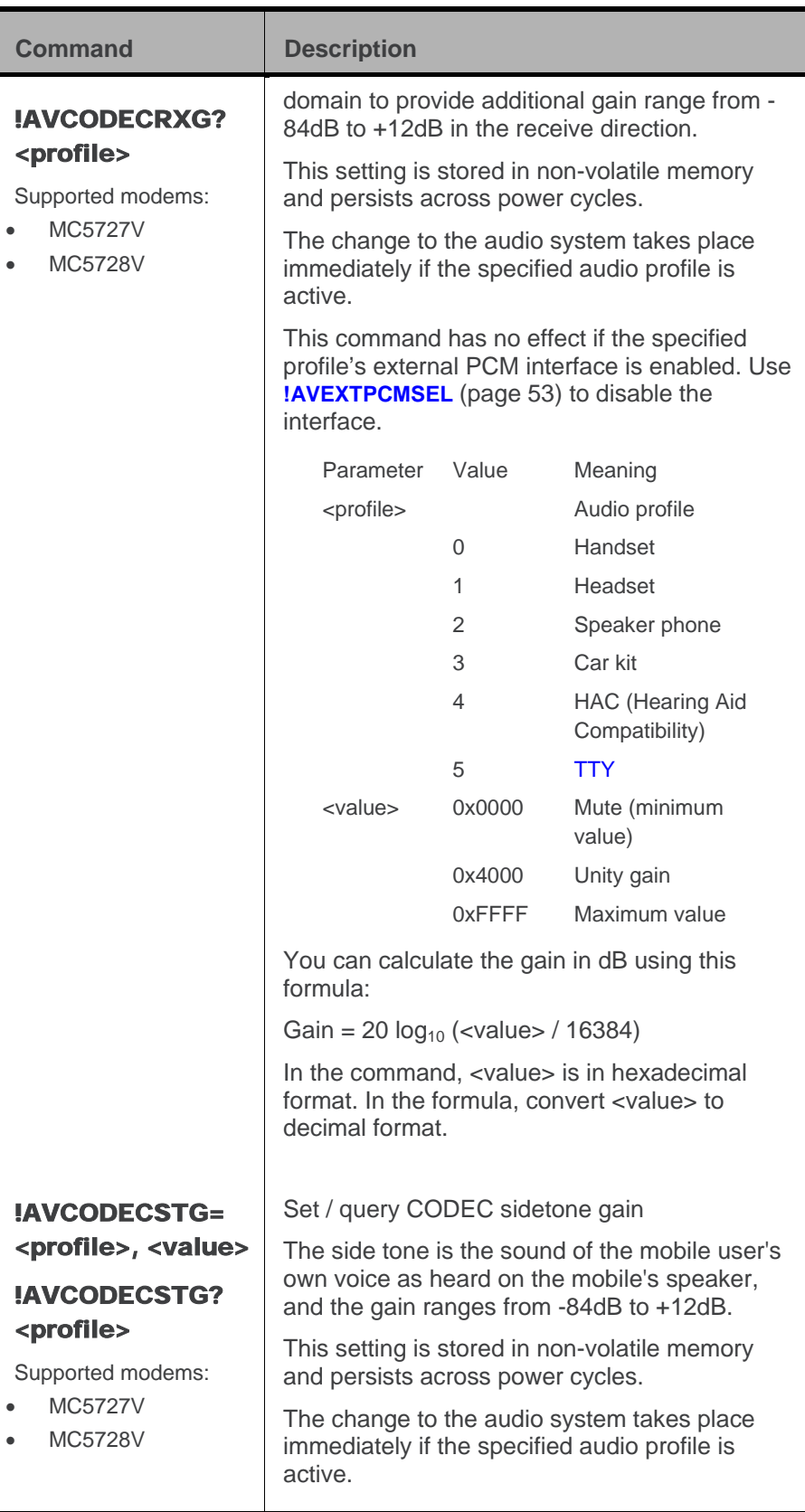

<span id="page-48-2"></span><span id="page-48-1"></span><span id="page-48-0"></span>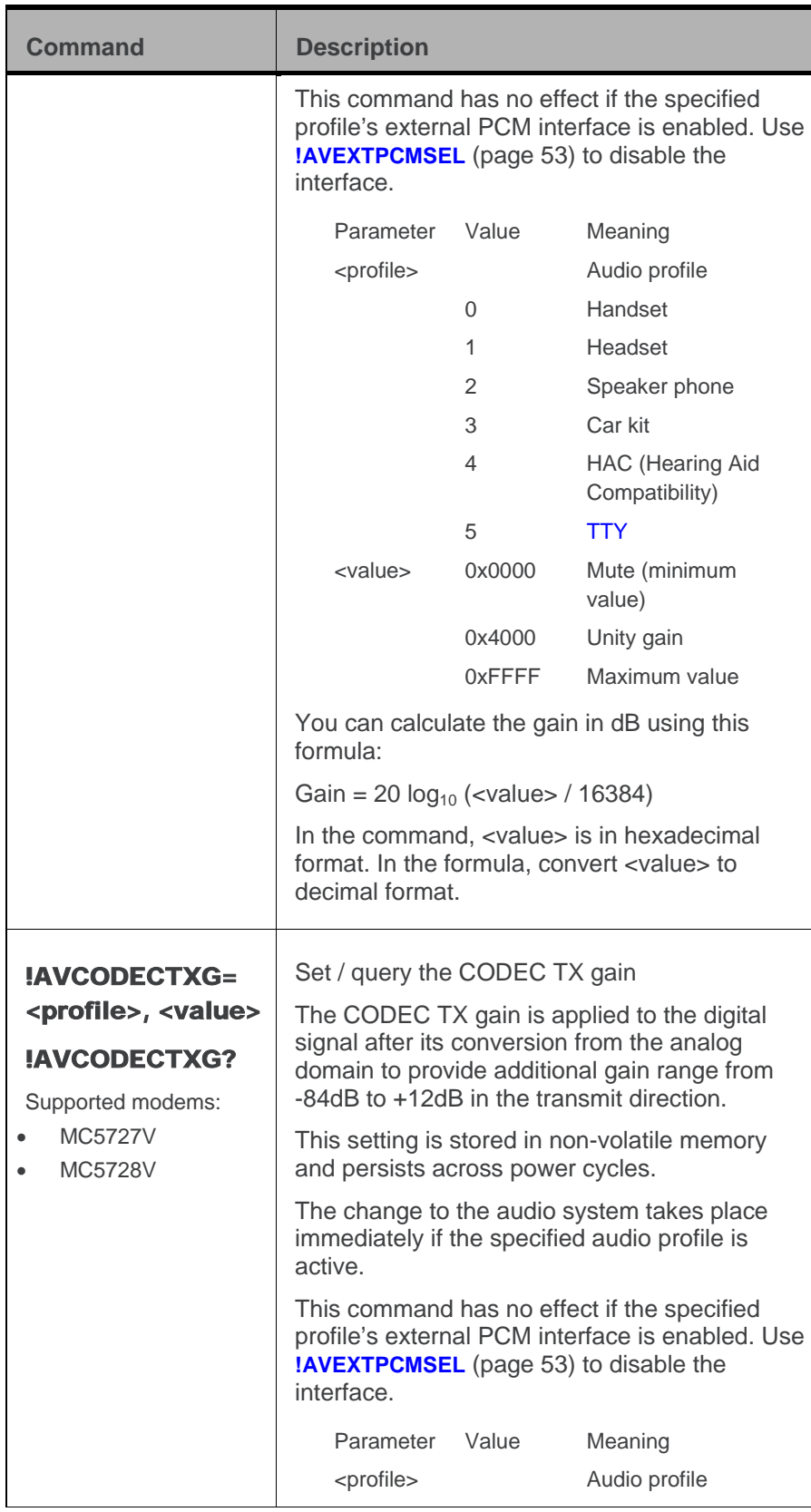

<span id="page-49-3"></span><span id="page-49-2"></span><span id="page-49-1"></span><span id="page-49-0"></span>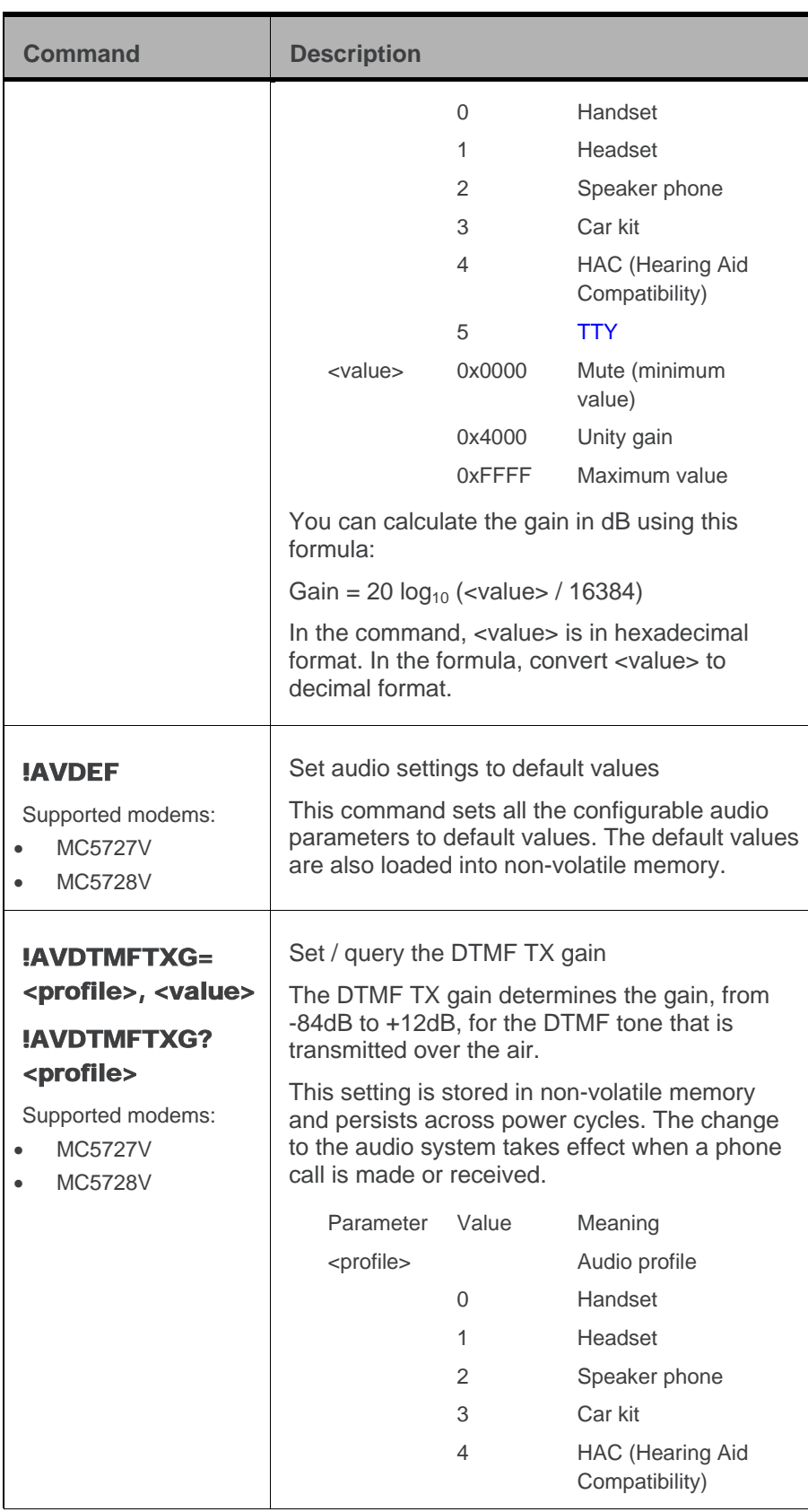

<span id="page-50-1"></span><span id="page-50-0"></span>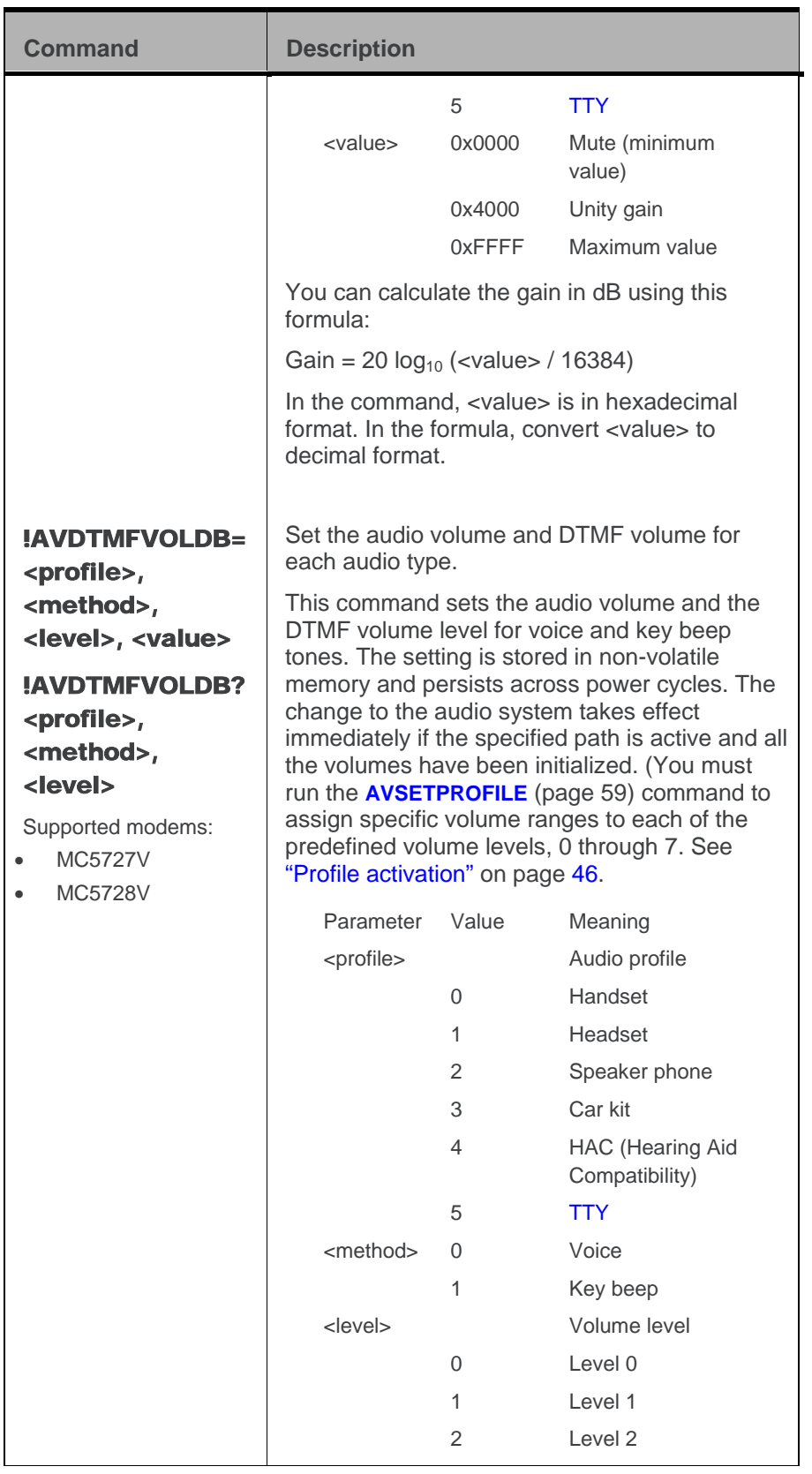

<span id="page-51-1"></span><span id="page-51-0"></span>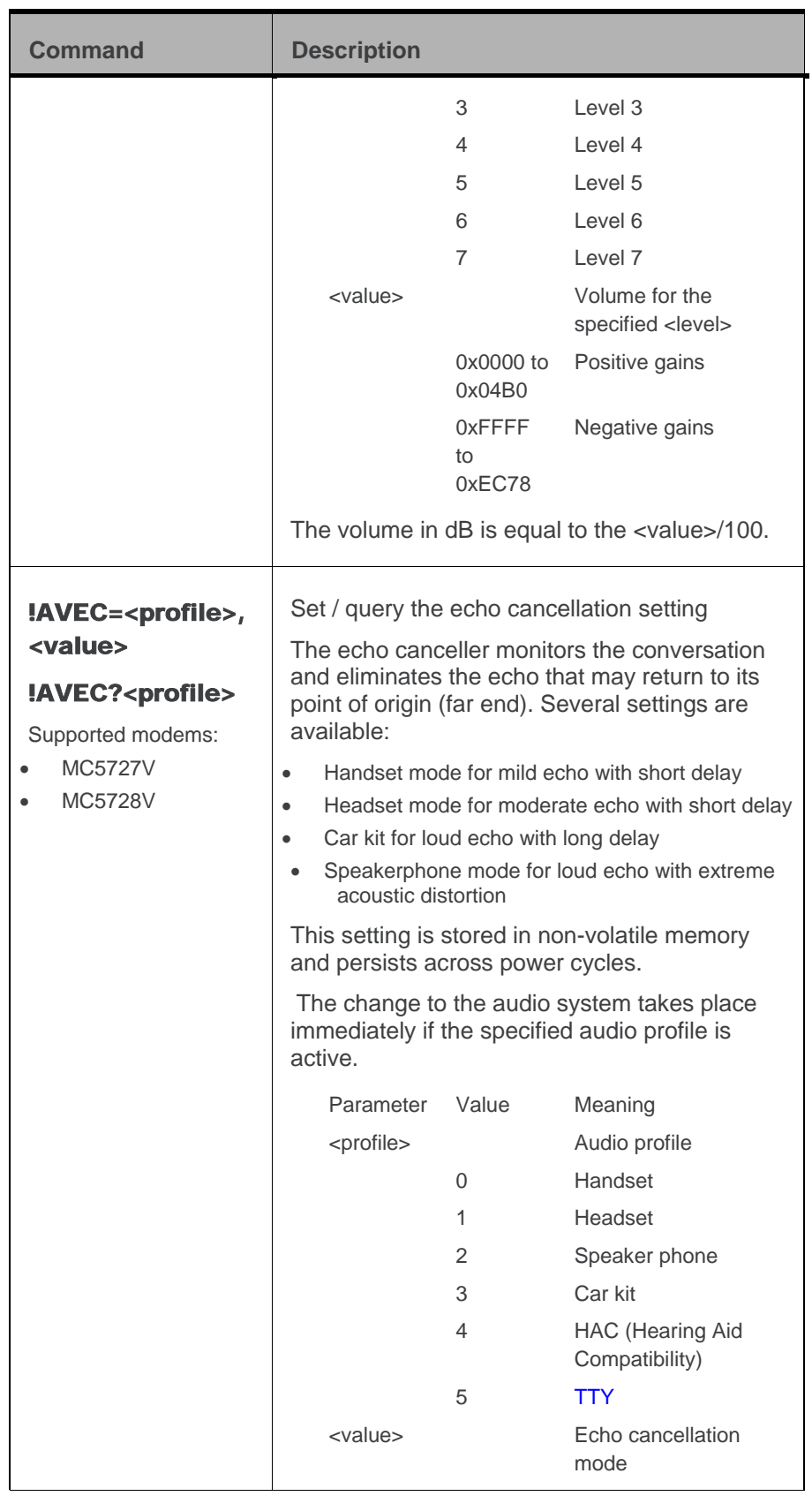

<span id="page-52-3"></span><span id="page-52-2"></span><span id="page-52-1"></span><span id="page-52-0"></span>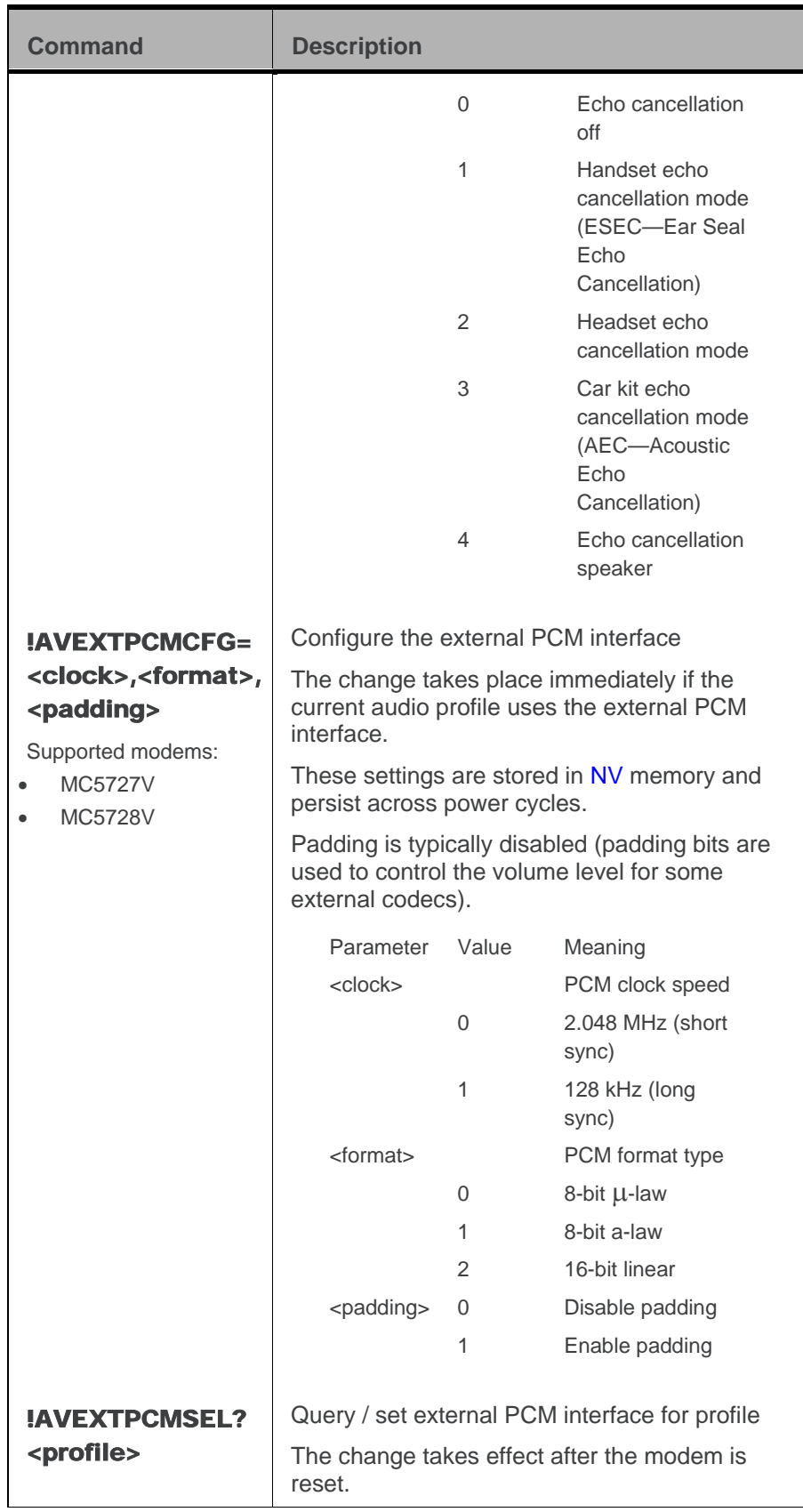

<span id="page-53-2"></span><span id="page-53-1"></span><span id="page-53-0"></span>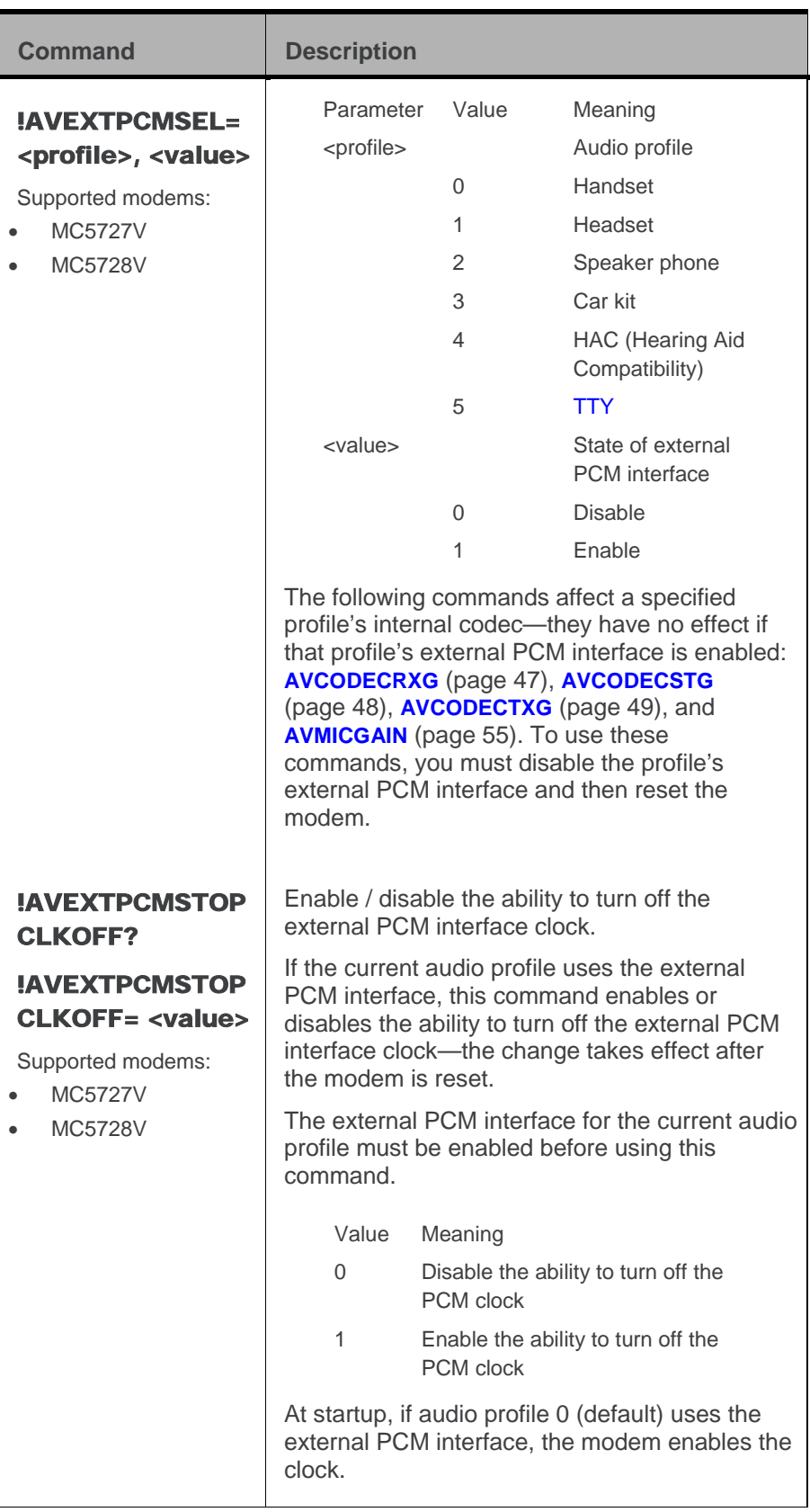

<span id="page-54-4"></span><span id="page-54-3"></span><span id="page-54-2"></span><span id="page-54-1"></span><span id="page-54-0"></span>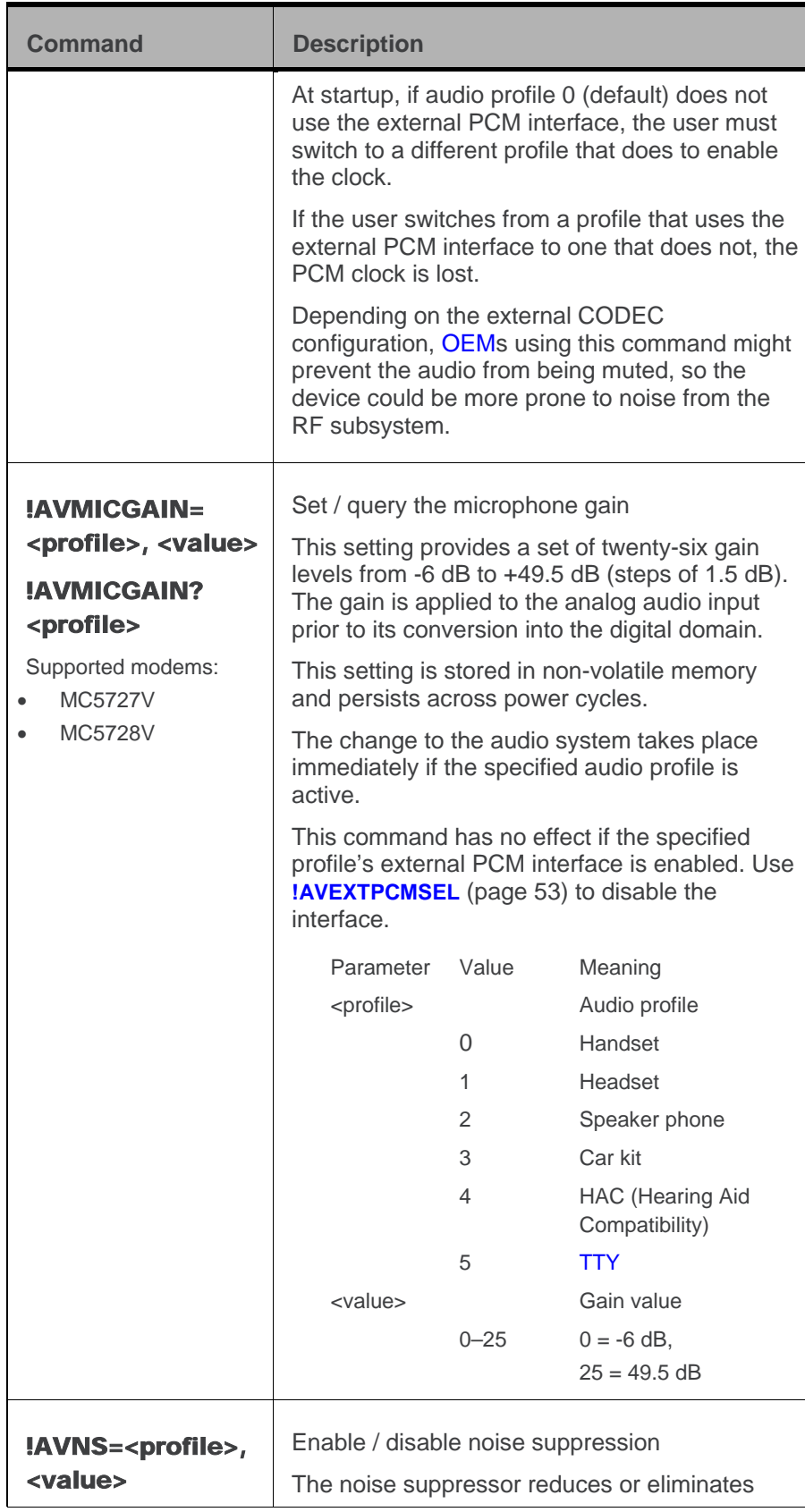

<span id="page-55-1"></span><span id="page-55-0"></span>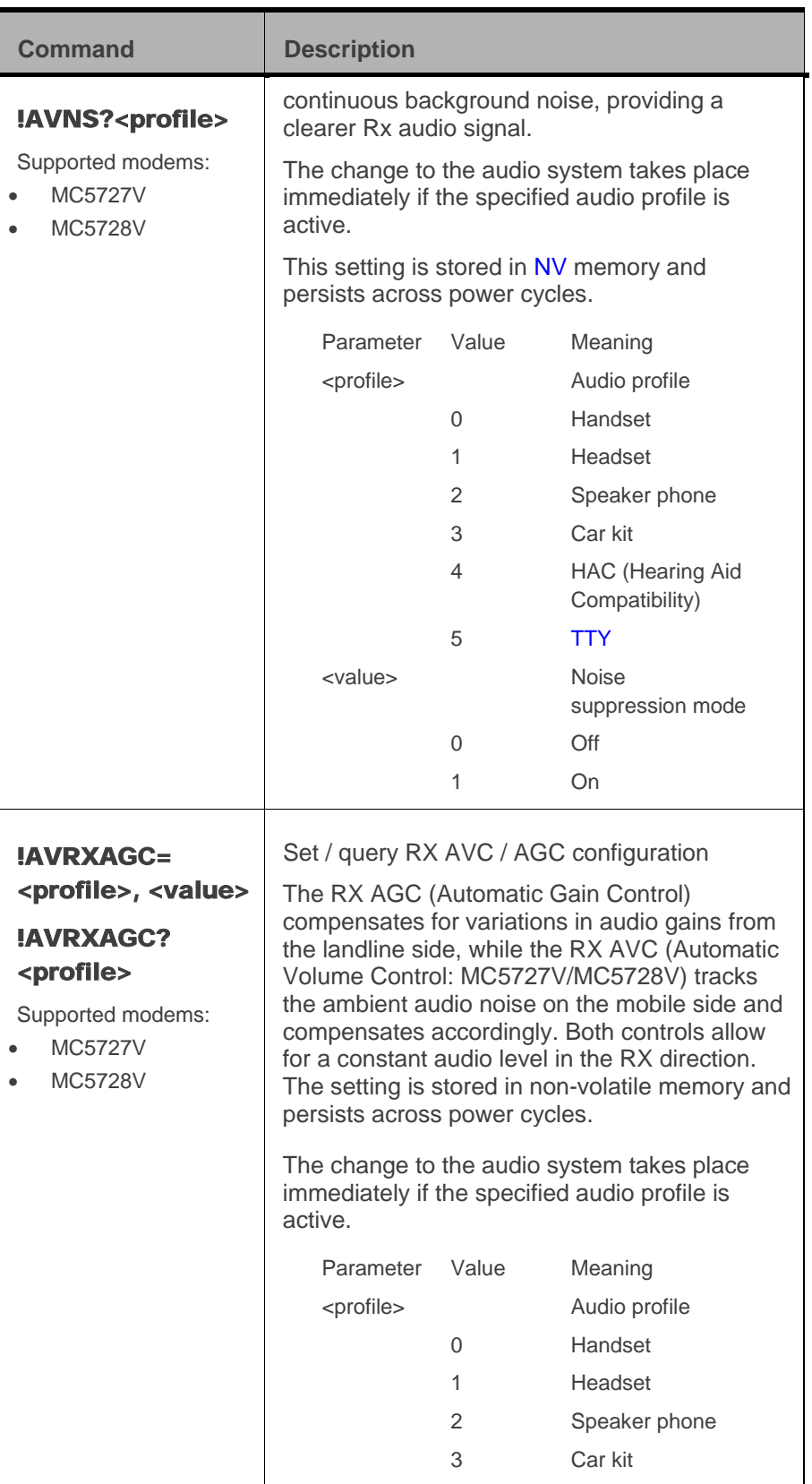

<span id="page-56-1"></span><span id="page-56-0"></span>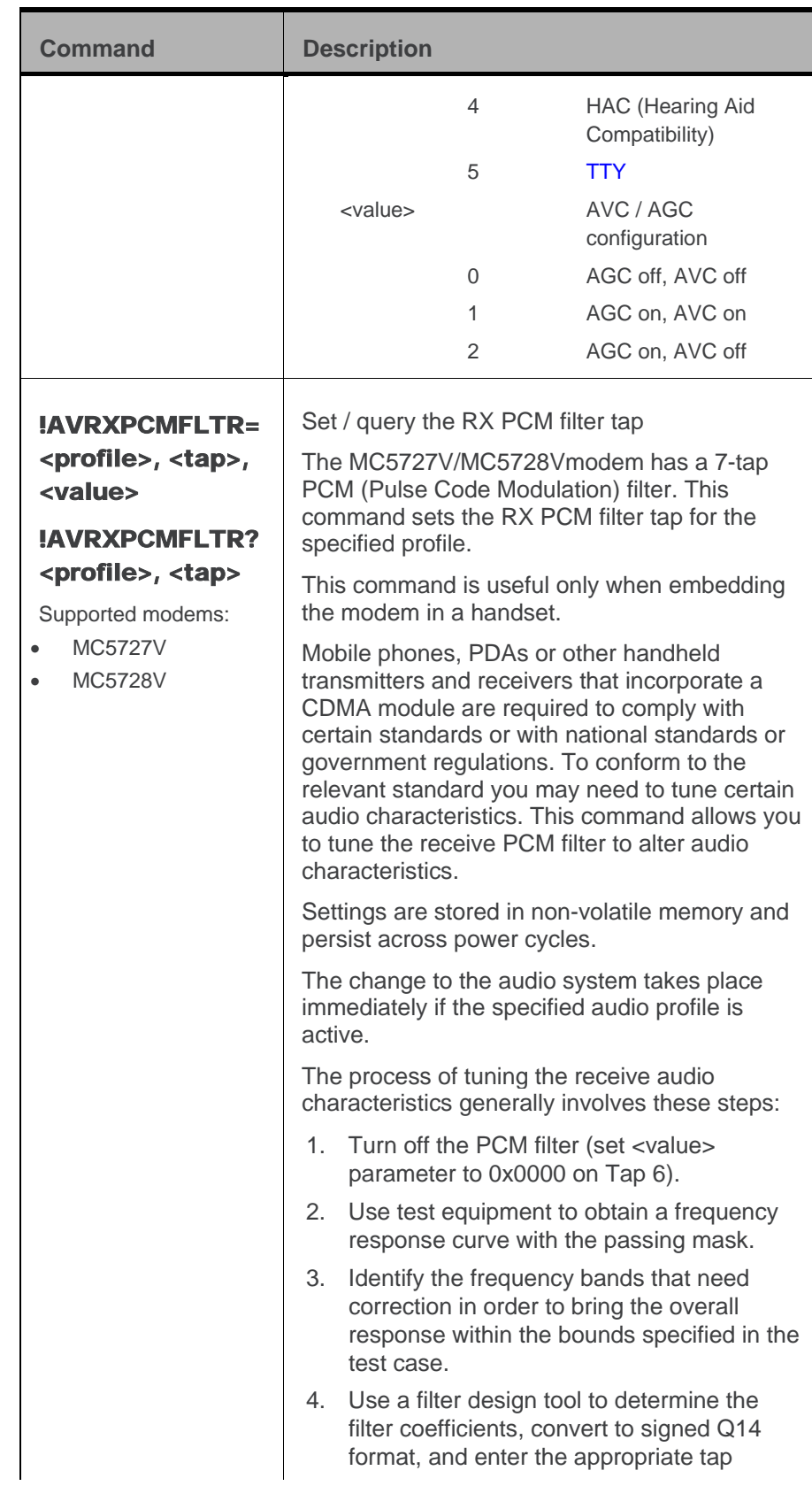

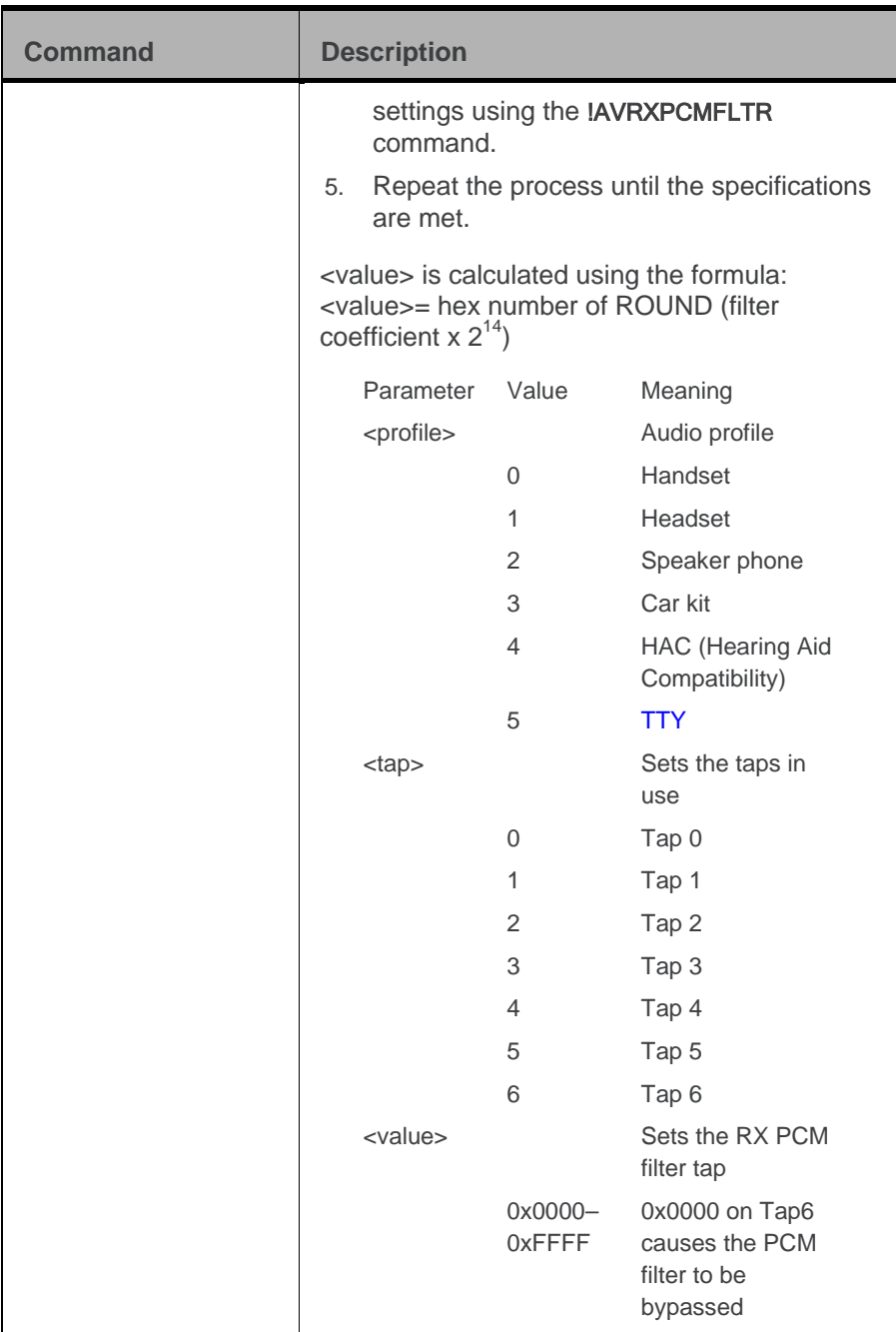

<span id="page-58-2"></span><span id="page-58-1"></span><span id="page-58-0"></span>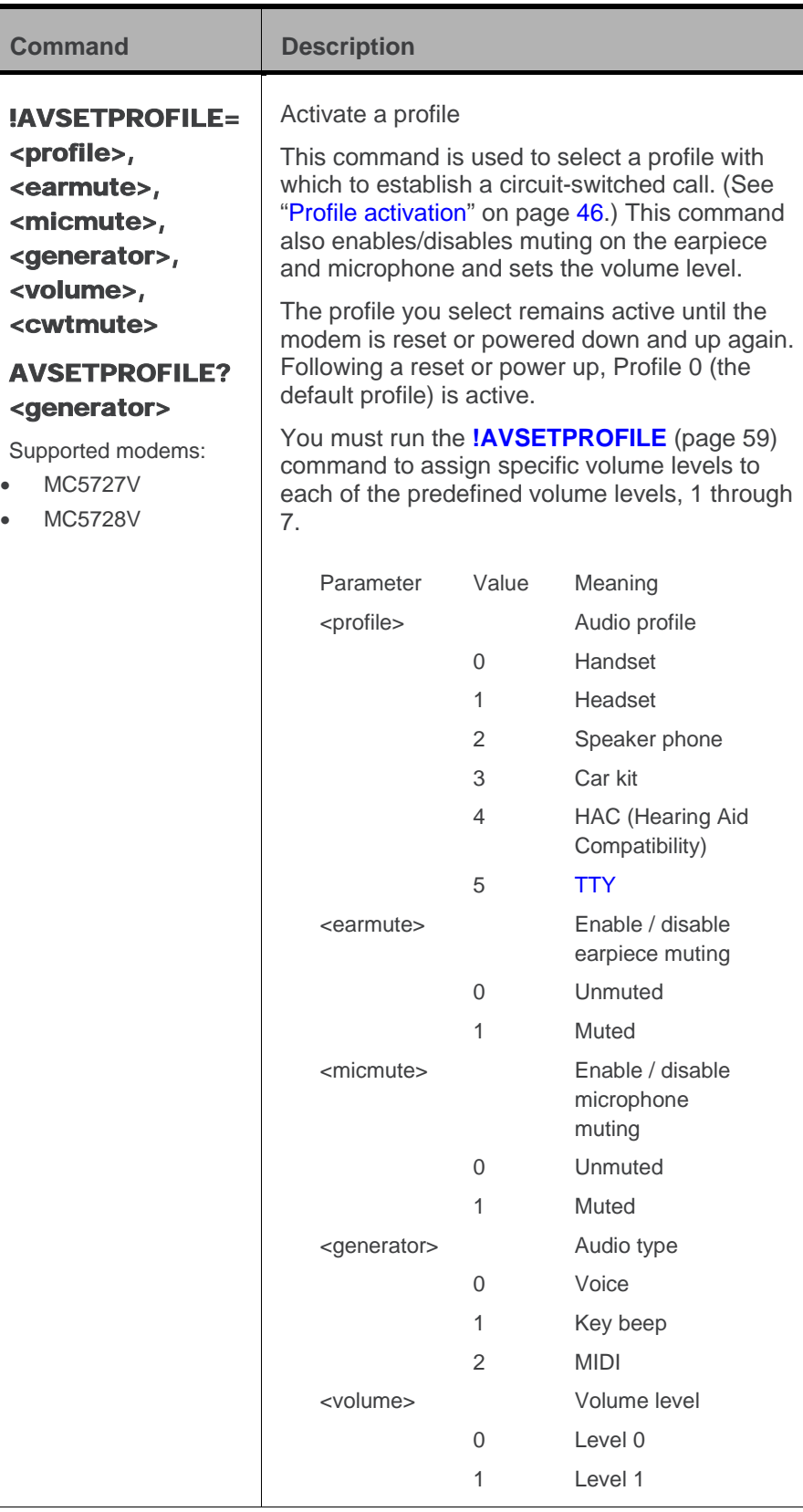

<span id="page-59-3"></span><span id="page-59-2"></span><span id="page-59-1"></span><span id="page-59-0"></span>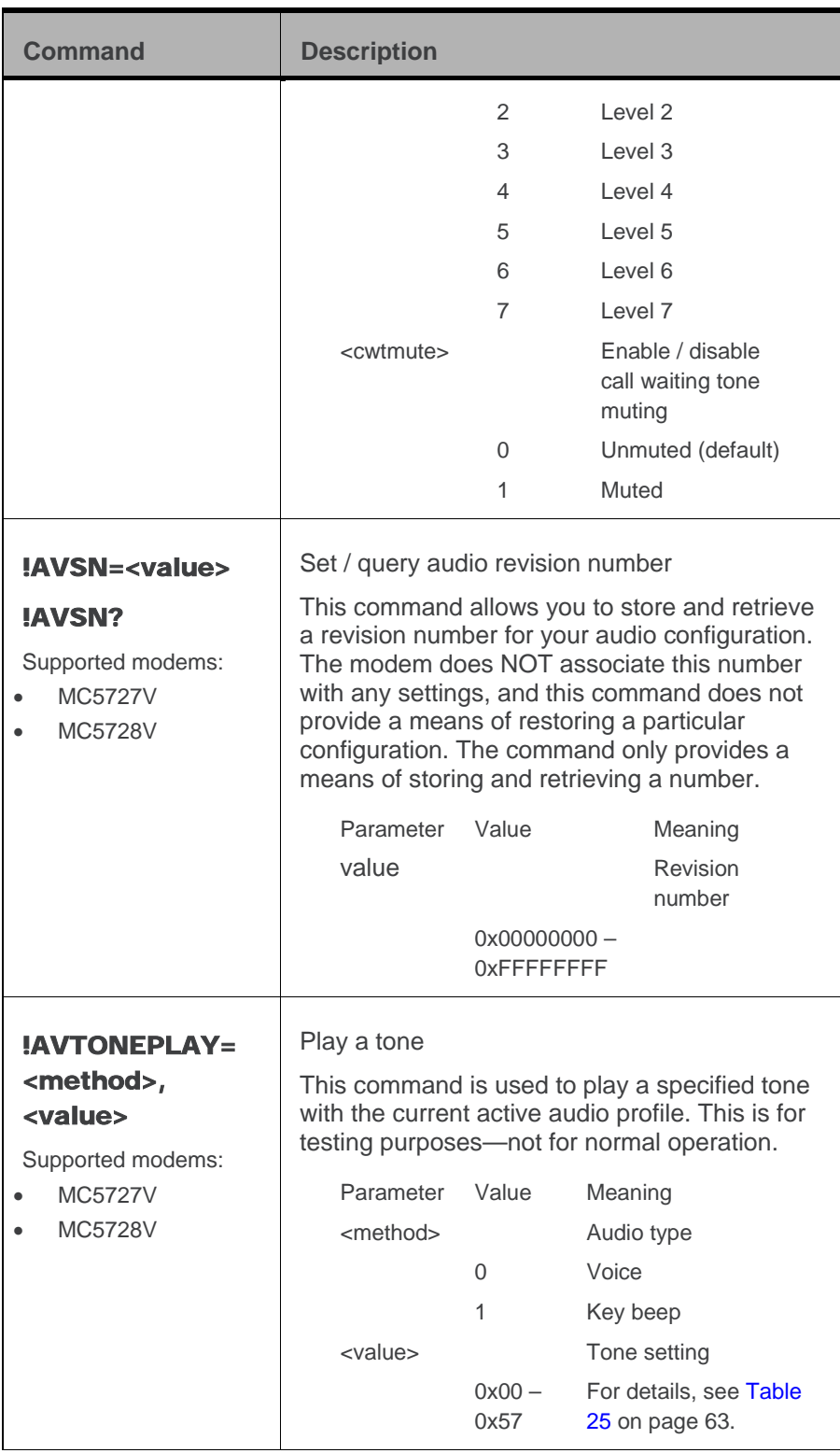

<span id="page-60-3"></span><span id="page-60-2"></span><span id="page-60-1"></span><span id="page-60-0"></span>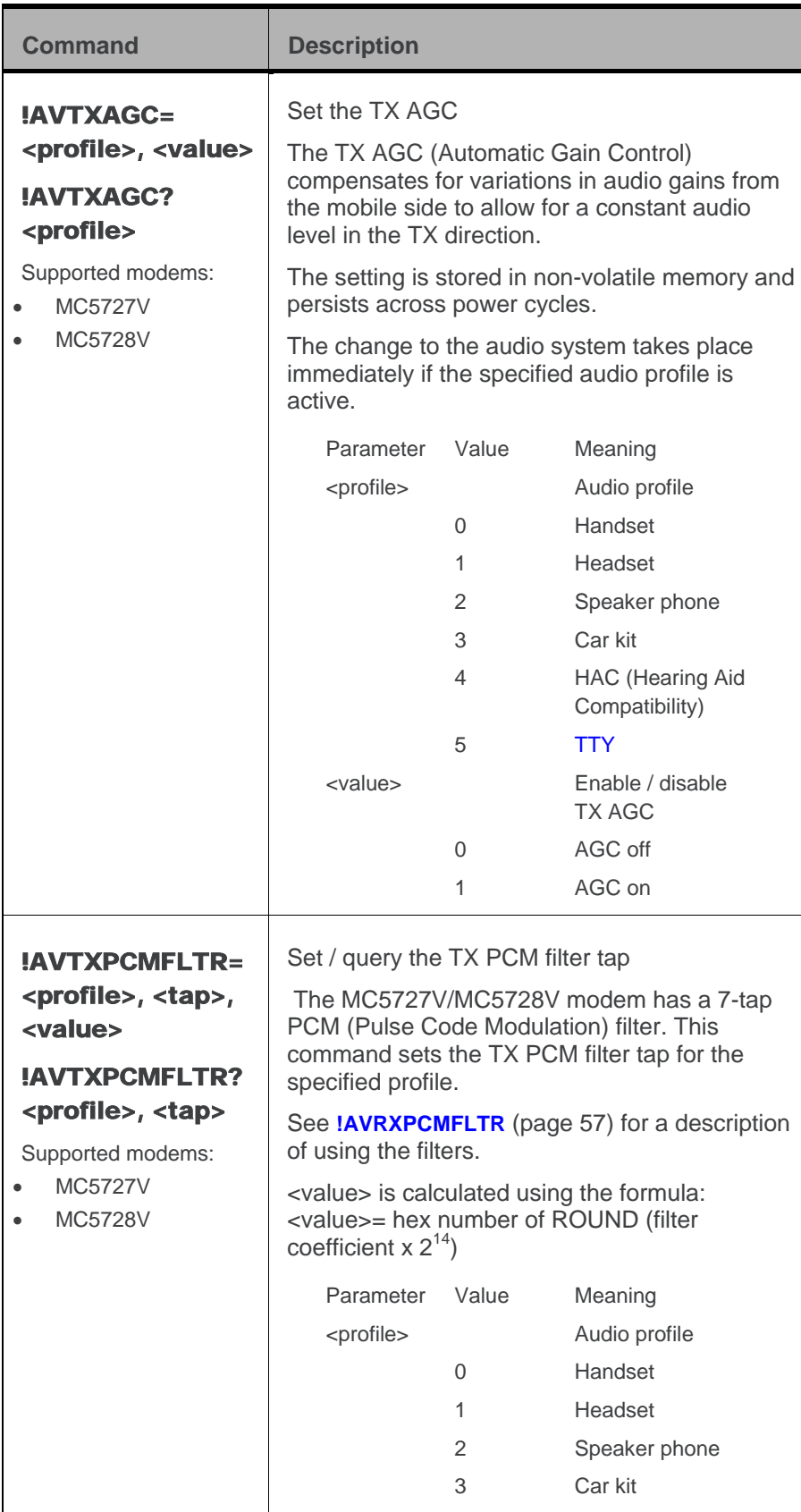

<span id="page-61-1"></span><span id="page-61-0"></span>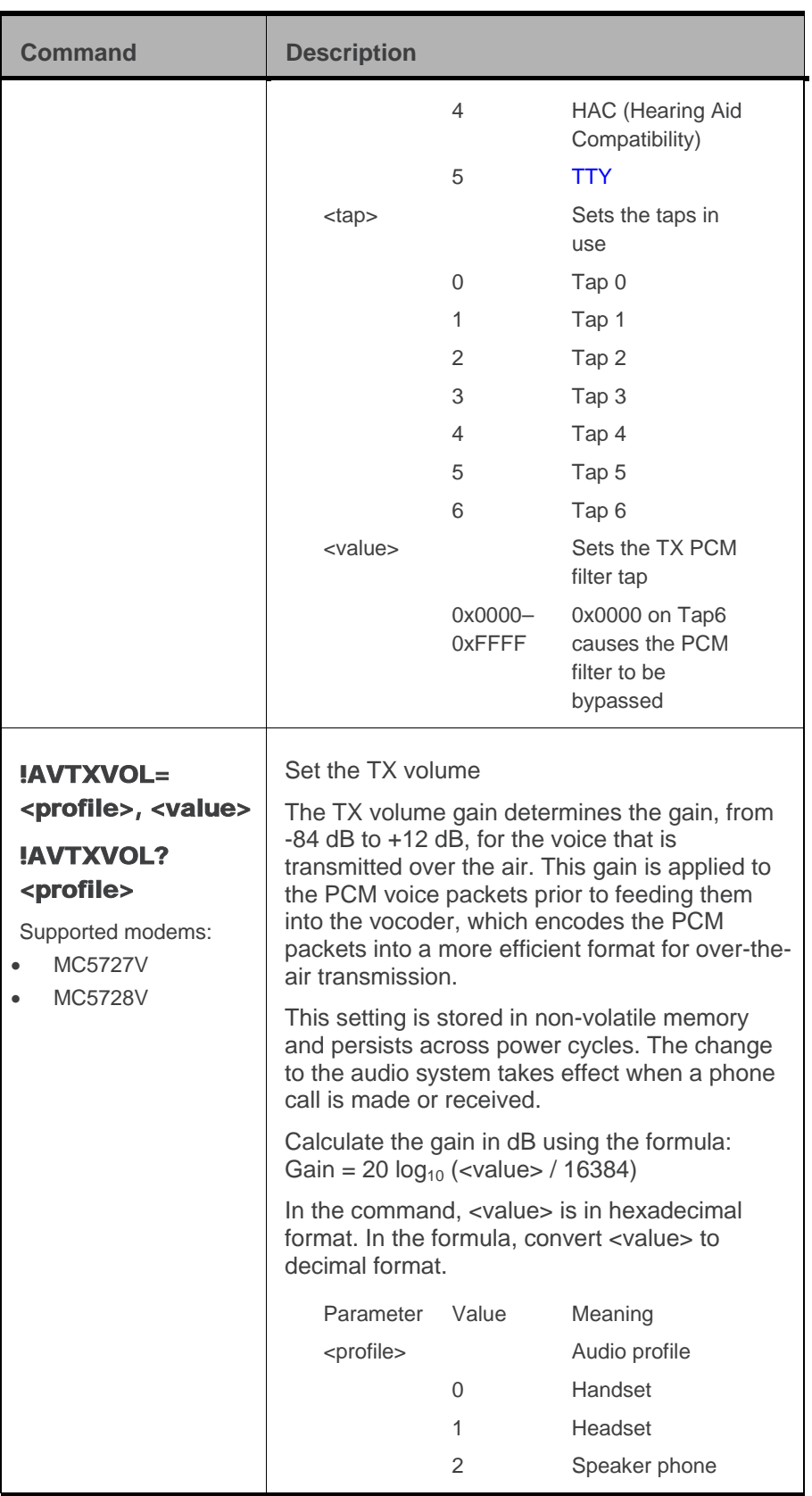

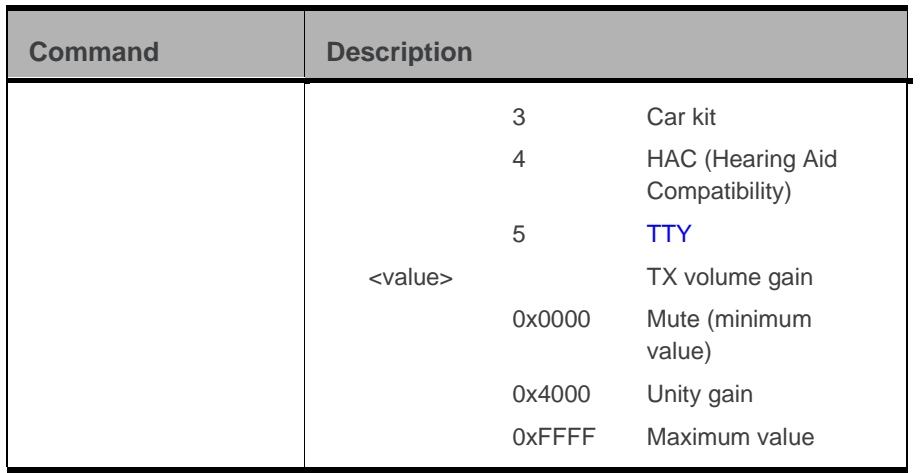

<span id="page-62-0"></span>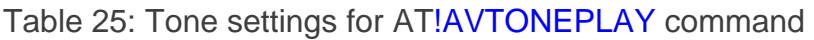

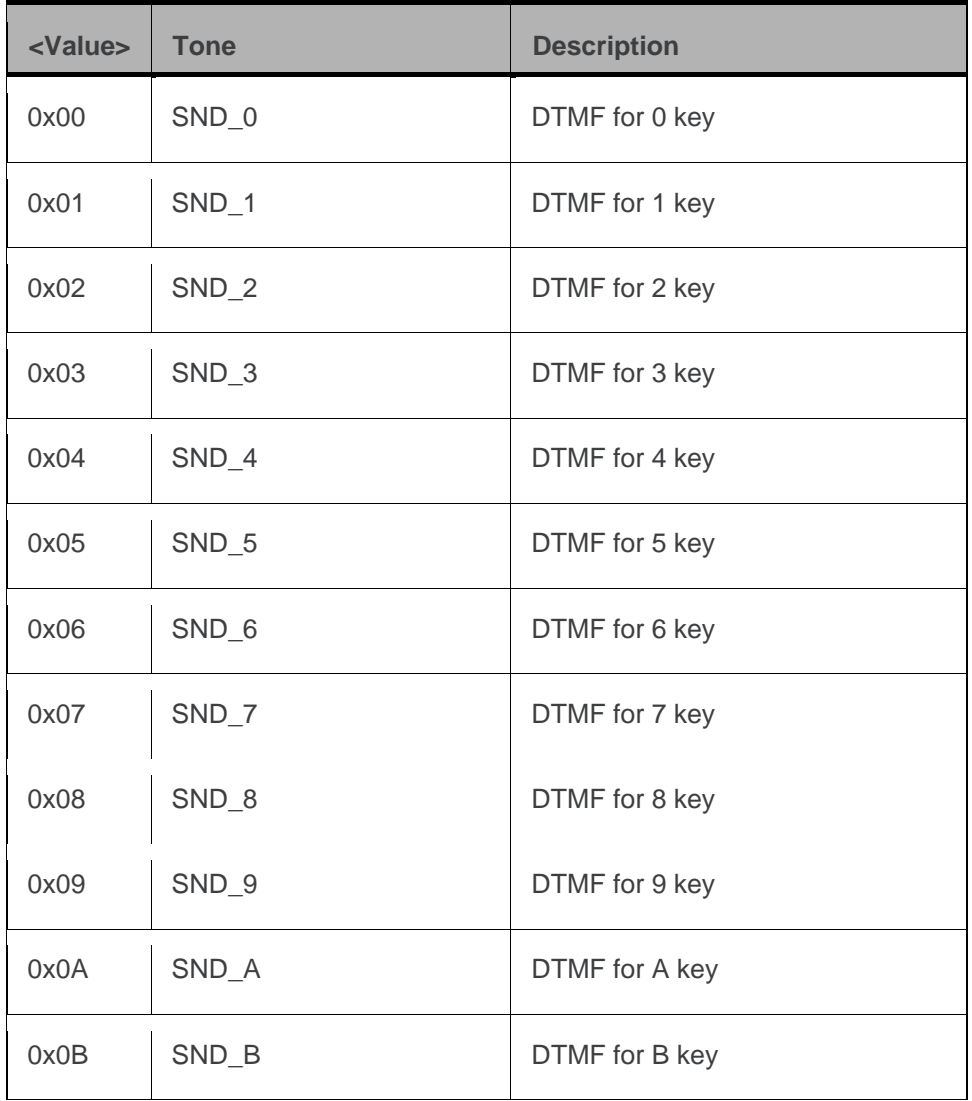

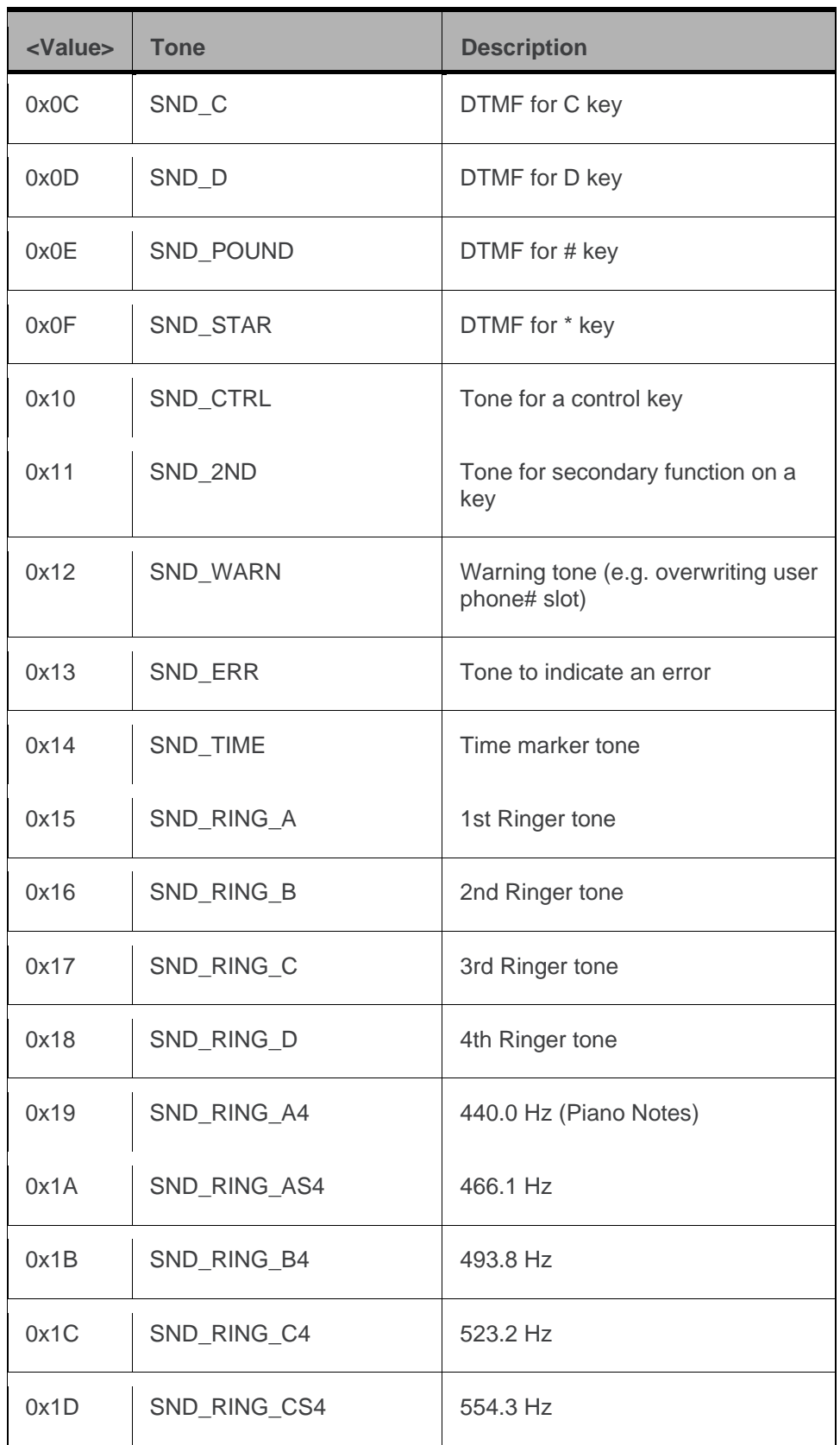

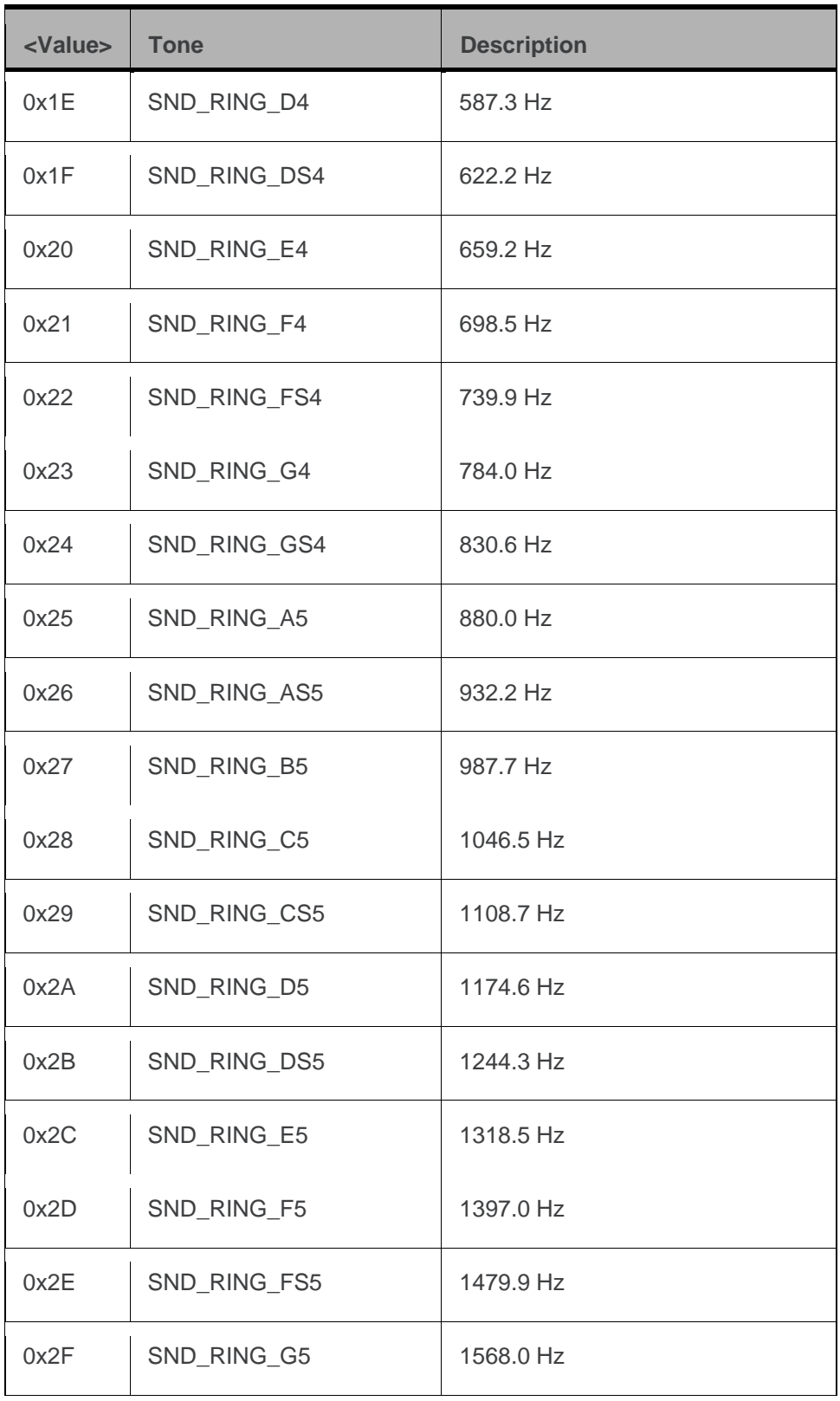

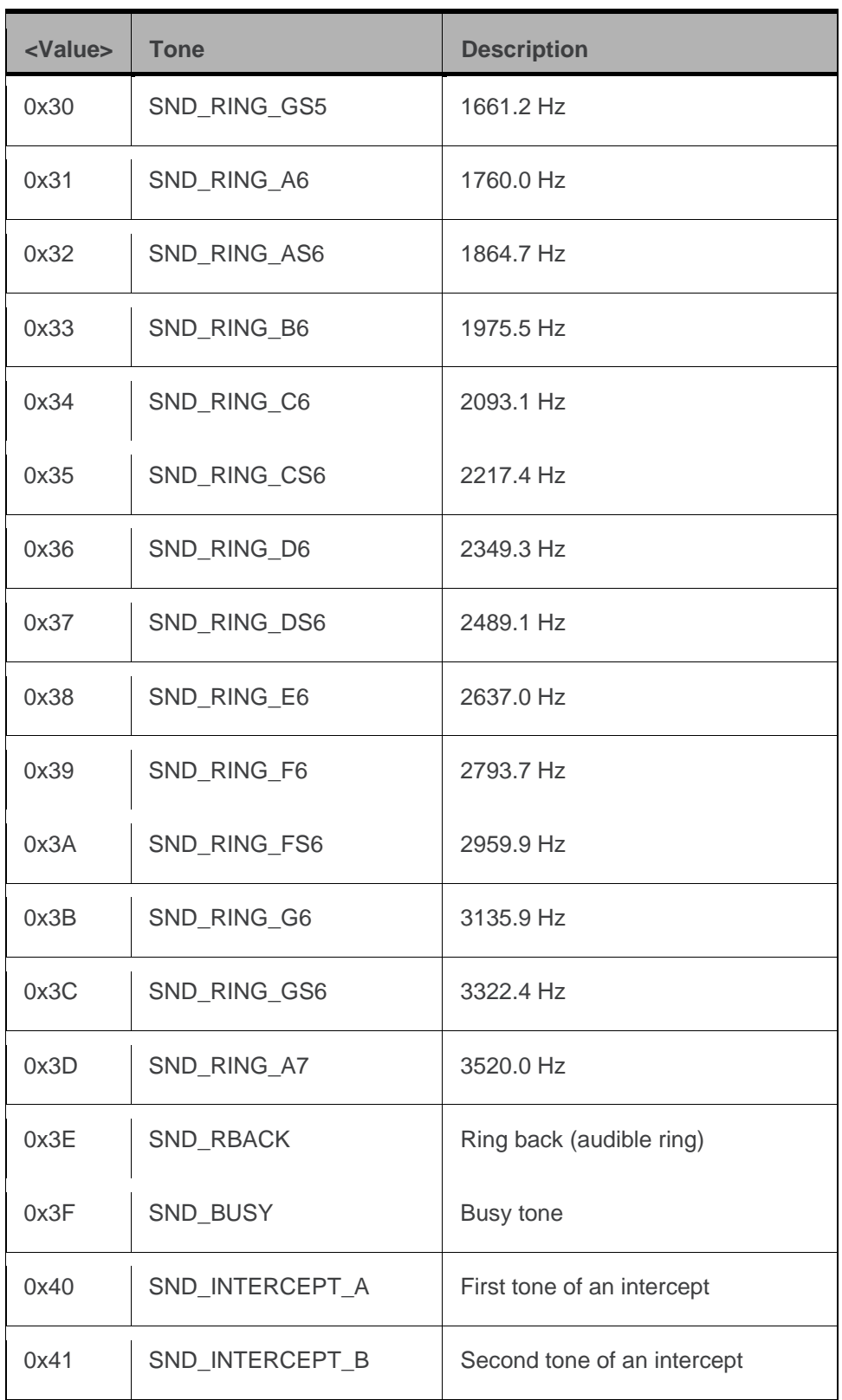

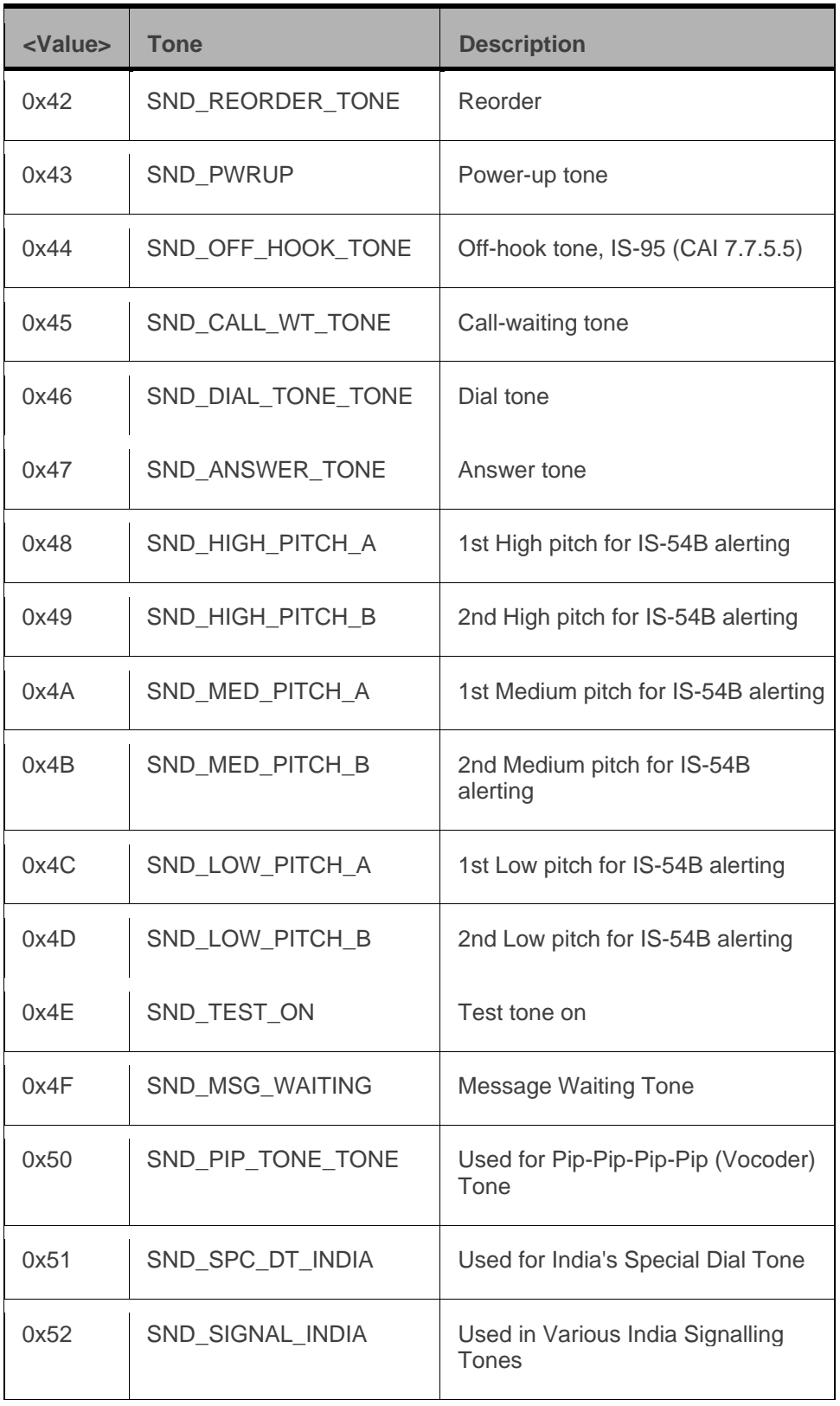

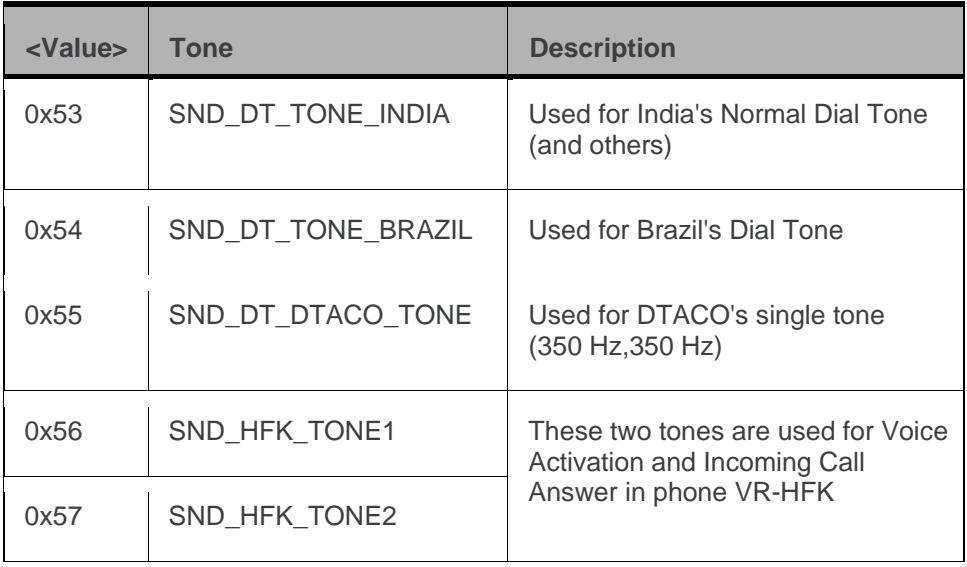

# **8: Voice Commands (MC5725V)**

#### **Introduction**

The MC5725V modem has built-in audio support that allows the modem to be used as a mobile phone.

The modem supports a single analog audio interface that can be used for handset-style applications or headset applications, and a PCM digital audio interface.The modem has a wide range of software-controlled, audio filtering and amplification stages that minimize the amount of external circuitry required on the host system.

At its most basic configuration, the host audio system could contain:

• A microphone / speaker combination (handset)

 $-$ or $-$ 

• A headset jack

The audio pass band for the primary and secondary audio paths extends from 300 Hz to 3.4 kHz in both the receive and transmit directions.

These transmit audio features are supported:

- Adjustable gain up to +40 dB
- Several adjustable filtering stages (high-pass and slope filters)
- Noise cancellation
- Configurable echo cancellation for various acoustic environments like headset, handset, and speakerphone
- Adjustable sidetone from mute to unity gain

These receive audio features are supported:

- Adjustable gain up to +24 dB
- High-pass filter stage
- Output driver stages, which can drive speakers directly

The module also provides 13-tap FIR (Finite Impulse Response) filtering for both the receive and transmit paths to equalize the acoustic response of the speaker and microphone.

The embedded module can serve as an integral component of a more complex audio system, such as a PDA with a separate codec interfacing with the main processor. In this case, the interface between the modem and PDA codec can be as simple as line-level audio with no transducer considerations. Phone-oriented functions such as echo cancellation and FIR filtering are typically left to the module, while path-switching and transducer interfaces are the responsibility of the PDA codec. Functions such as adjustable gain and volume settings, DTMF and ringer tone generation, and mixing can be accomplished in either codec, depending on the architecture of the particular product. The interface between

the module and host audio systems is usually the primary audio interface set to line-level amplitudes, routed as differential pairs for noise immunity.

#### **Audio profiles**

The AT command set allows you to have different audio configurations for different purposes. As an example, assume you are embedding the module in a device that has a handset mode and a speakerphone mode. Assume also that you want to use different transmit gain, noise suppression, and echo cancellation settings in each mode. You can store the settings for each mode in separate audio profiles, then activate the appropriate profile as your application switches to handset or speakerphone mode.

The MC5725V modem supports various audio profiles:

- 0-Handset
- 1-Headset
- 2-Speaker phone
- 3-Car kit
- 4[—TTY](#page-83-6) (TeleTYpe—a device that allows speech and hearing-impaired people to use a phone)

AT commands that are used to change the audio configuration have a profile parameter; any changes you make are applied to the specified profile. The default audio configuration for each profile is shown in the following table.

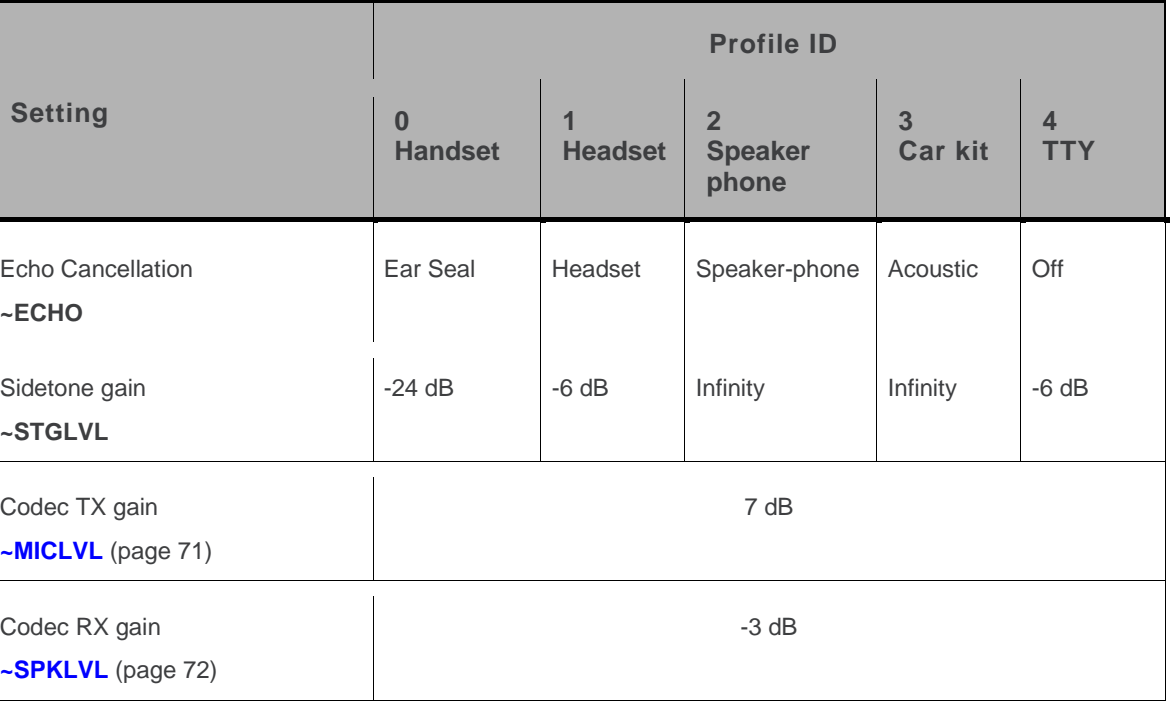

Table 26: Default settings for each audio profile (MC5725V)

### **Voice command summary (MC5725V)**

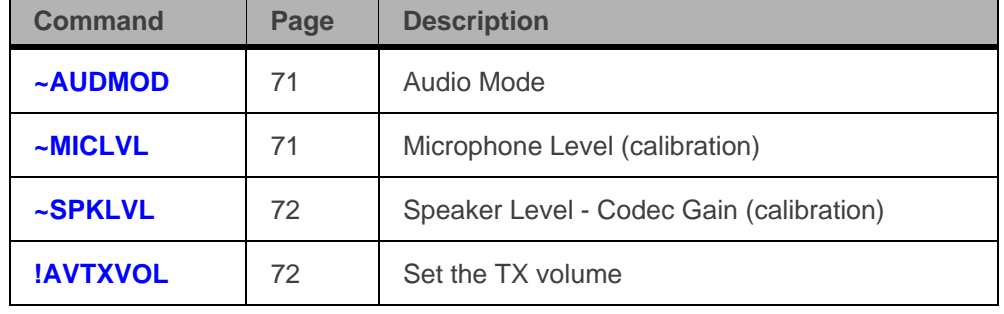

Table 27: Voice commands (MC5725V)

### **Voice reference (MC5725V)**

Table 28: Voice reference (MC5725V)

<span id="page-70-1"></span><span id="page-70-0"></span>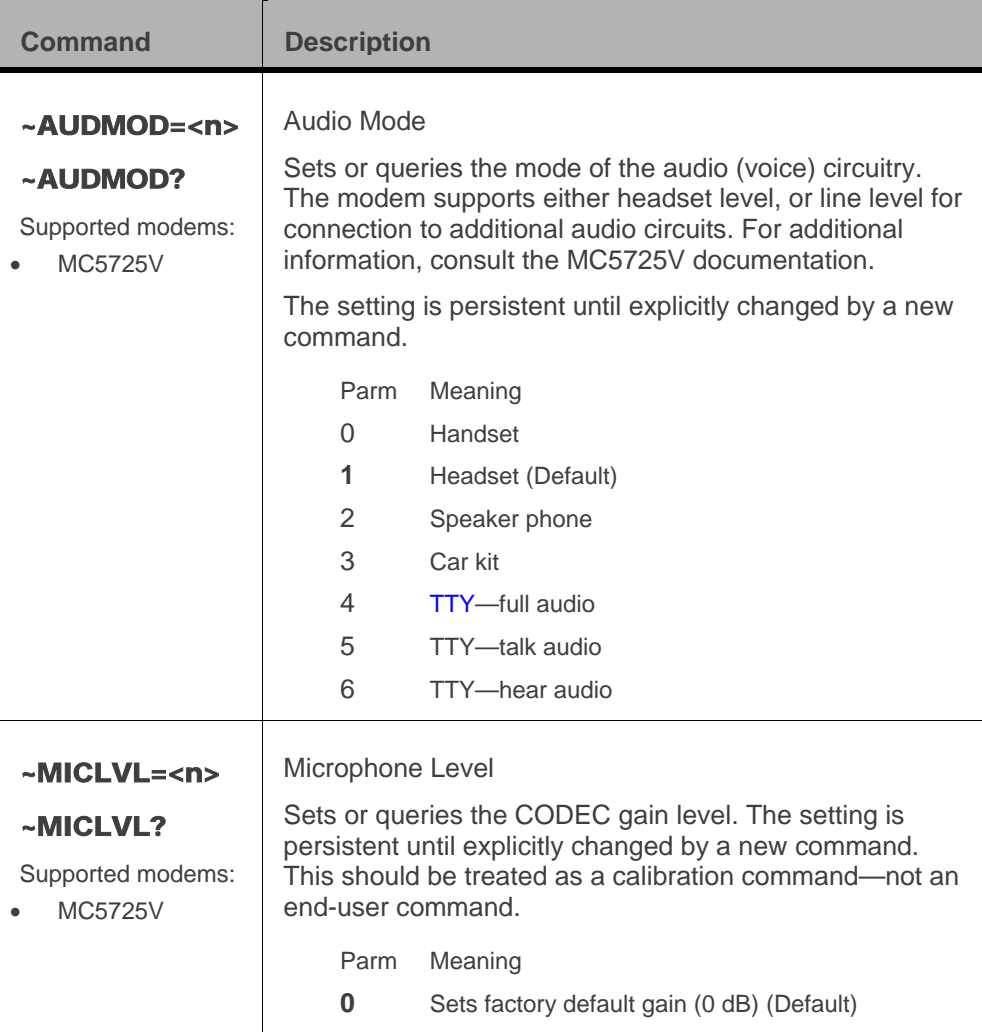

<span id="page-71-2"></span><span id="page-71-1"></span><span id="page-71-0"></span>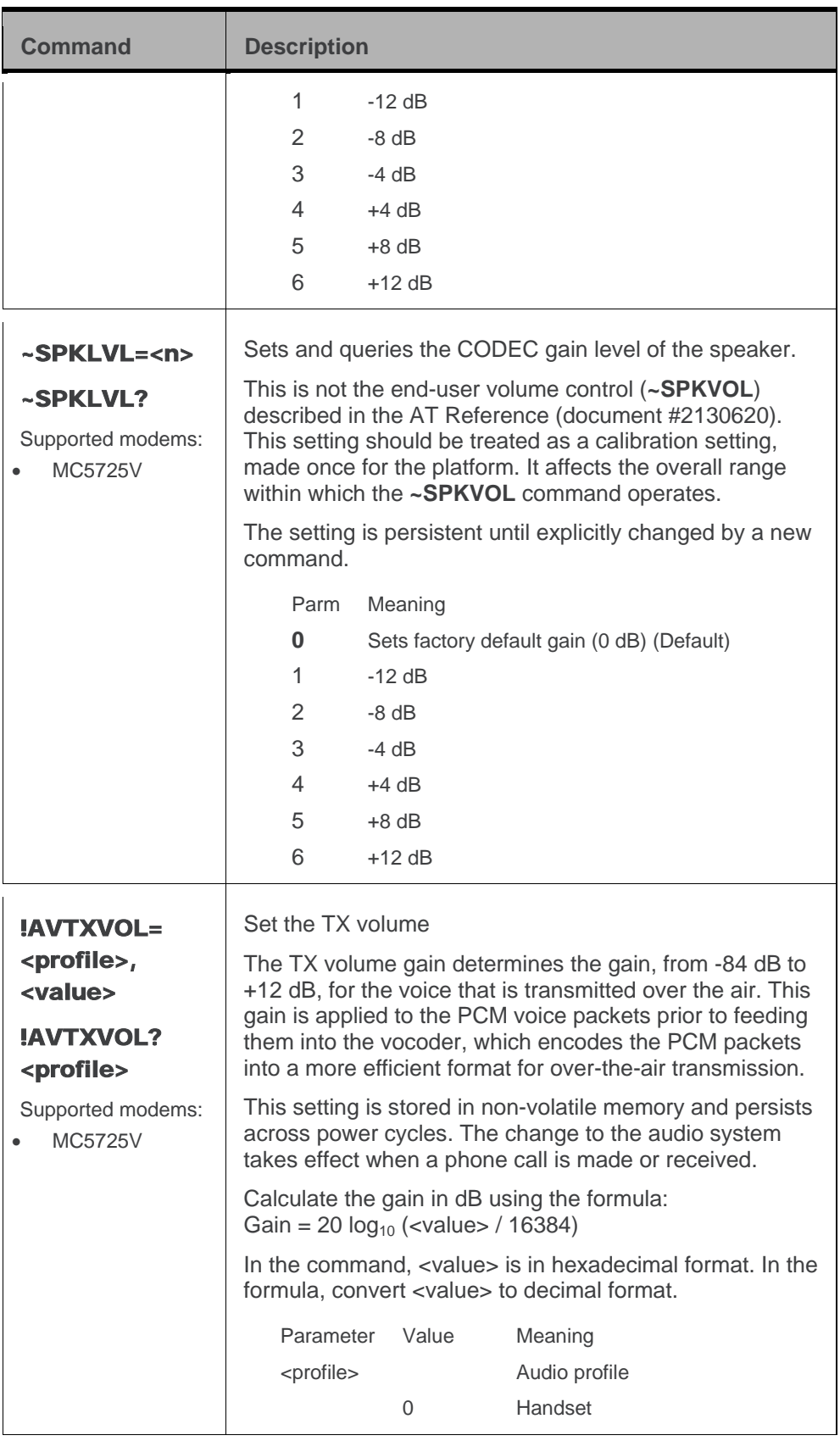
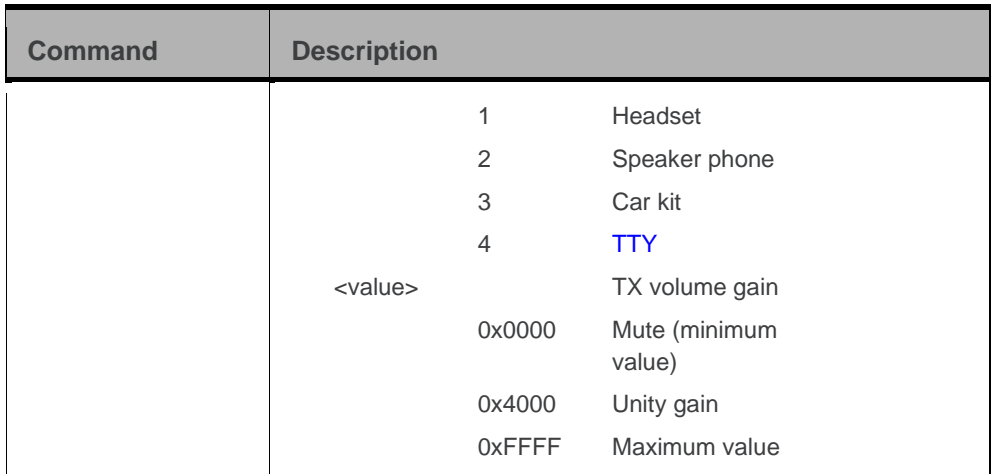

# **9: GPS Commands**

## **Introduction**

Position Determination Session Management (PDSM) is a GPS feature supported by some carriers/networks. The CDMA network is used to assist the modem to acquire a GPS location fix.

The set of commands supports access to the following items used for Location Processing:

- Base station (BS) information
- IP address
- Network access level
- NMEA output
- Port ID
- Privacy level
- Transportation mechanism

*Note: For information on GPS support, please see the product specification for your Sierra Wireless product.*

## **GPS summary**

The reference tables are presented in alphabetical order. This format allows quick look-up of each command to verify syntax, parameters, and behaviors.

The summary in this section offers a quick description of commands to allow you to more quickly locate a desired command when the operation is known but the command is not.

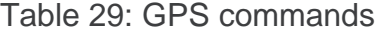

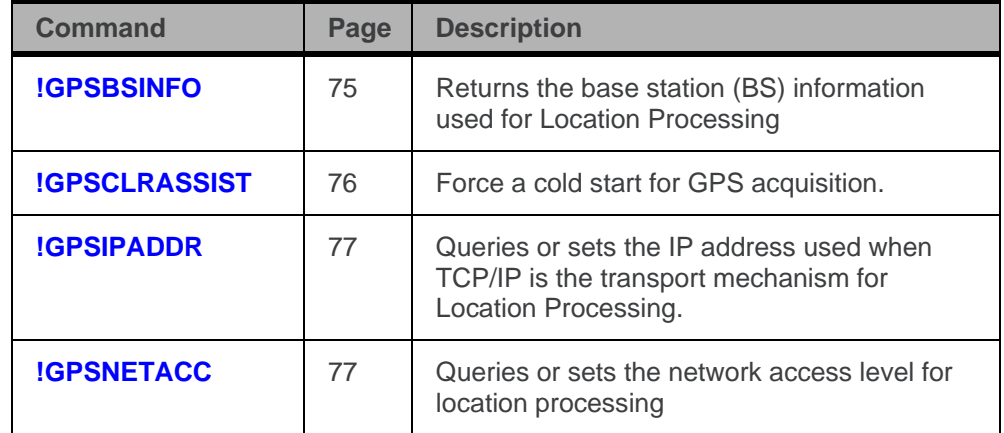

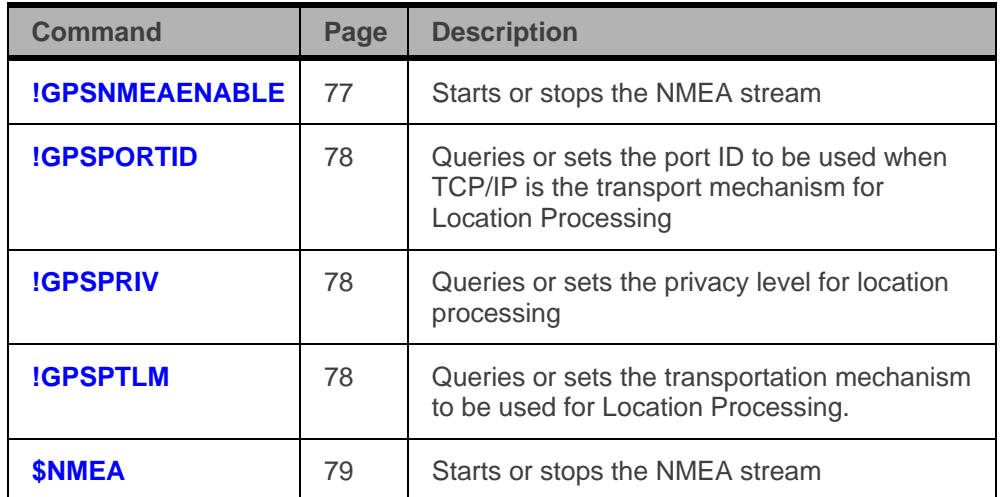

## **GPS reference**

Result codes are not shown in the command tables unless special conditions apply. Generally the result code OK is returned when the command has been executed. ERROR may be returned if parameters are out of range, and is returned if the command is not recognized or is not permitted in the current state or condition of the modem.

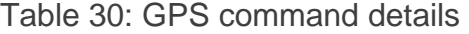

<span id="page-74-0"></span>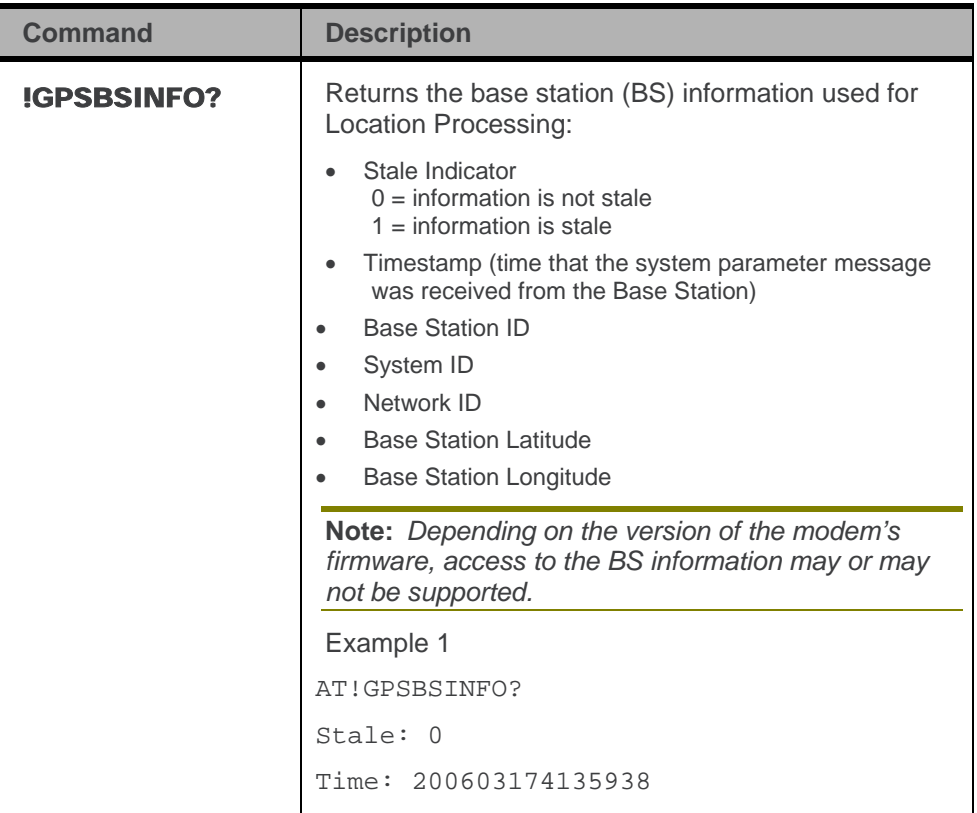

<span id="page-75-0"></span>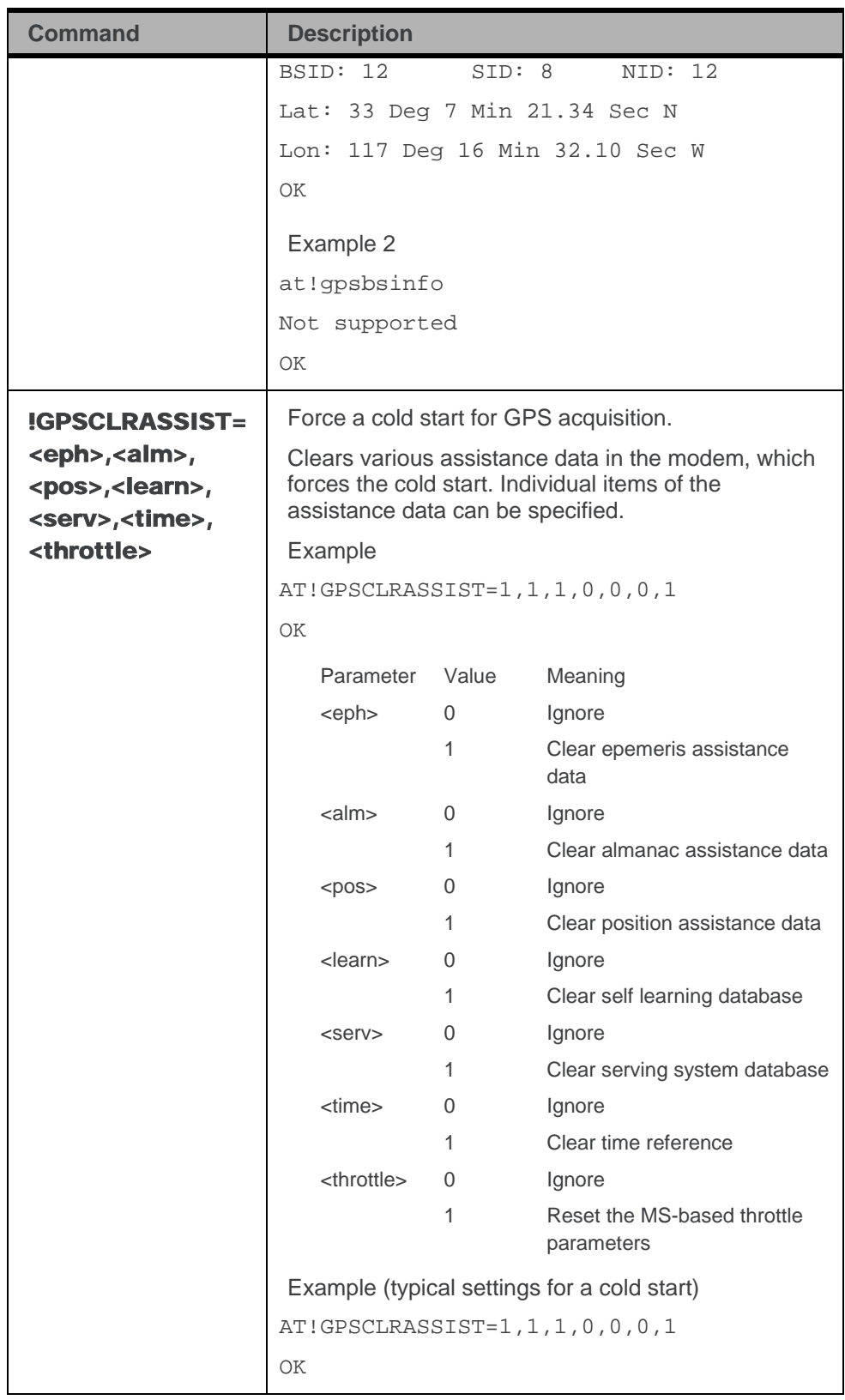

<span id="page-76-2"></span><span id="page-76-1"></span><span id="page-76-0"></span>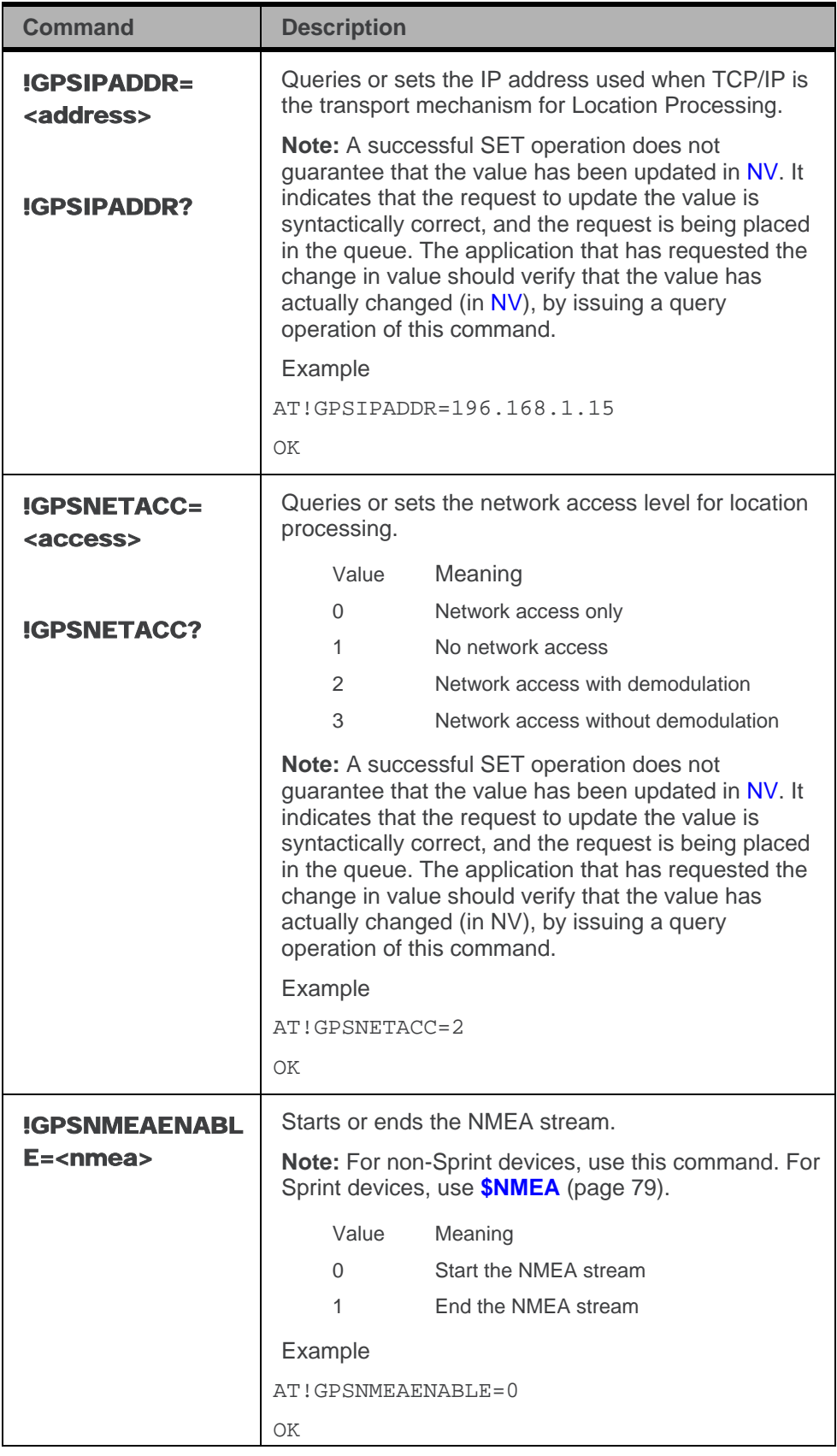

<span id="page-77-2"></span><span id="page-77-1"></span><span id="page-77-0"></span>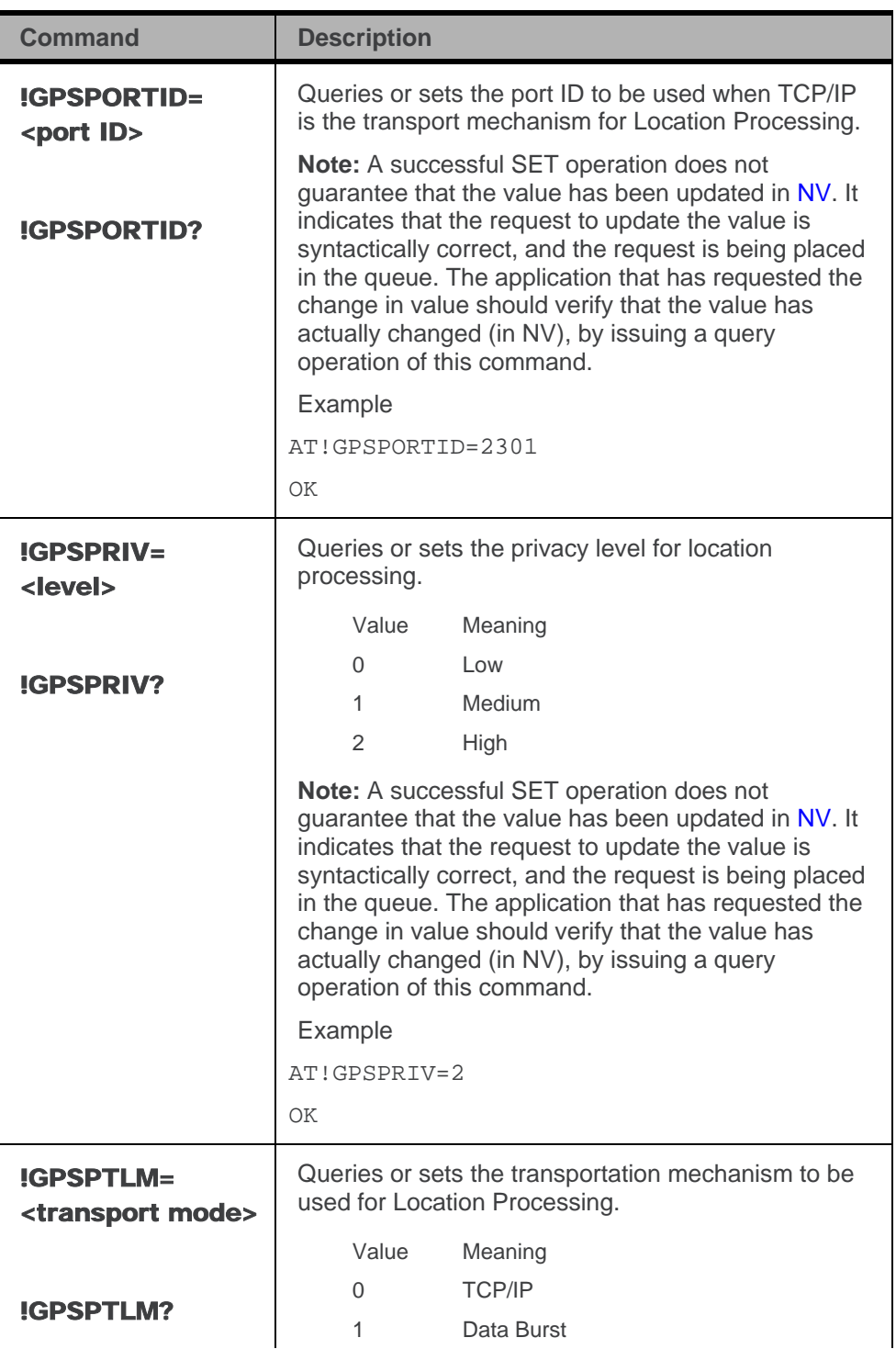

<span id="page-78-0"></span>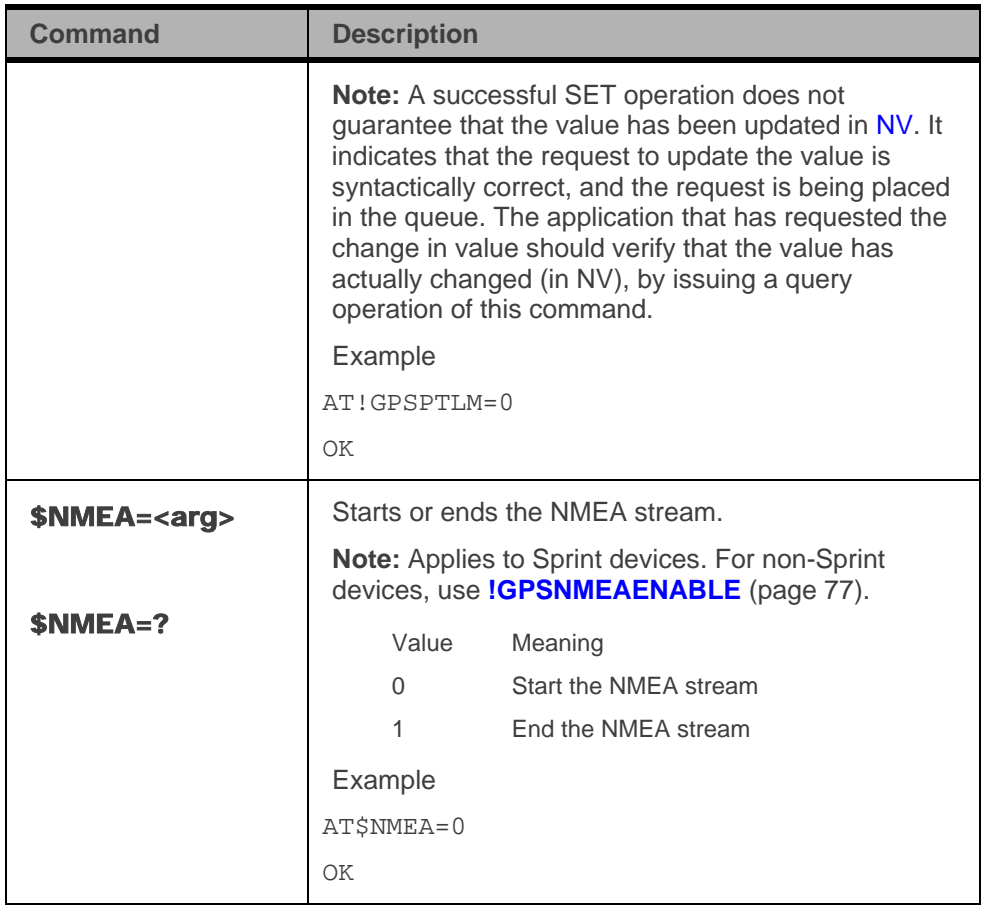

# **10: EFS Commands**

## **Introduction**

The command supports the following file operations:

- List the available space, used space and erased space in [EFS](#page-82-0)
- List the file contents (in /SWIR directory, top directory, or a specified directory)
- List the directories in the modem's top directory

## **EFS command summary**

Table 31: EFS commands

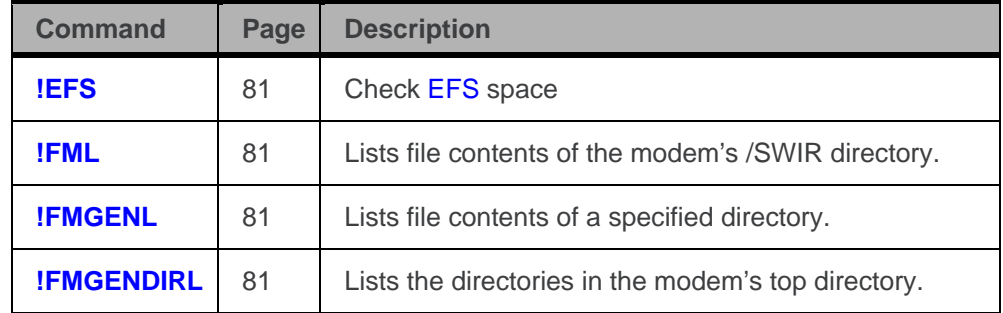

## **EFS reference**

Result codes are not shown in the command tables unless special conditions apply. Generally the result code OK is returned when the command has been executed. ERROR may be returned if parameters are out of range, and is returned if the command is not recognized or is not permitted in the current state or condition of the modem.

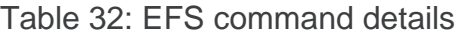

<span id="page-80-3"></span><span id="page-80-2"></span><span id="page-80-1"></span><span id="page-80-0"></span>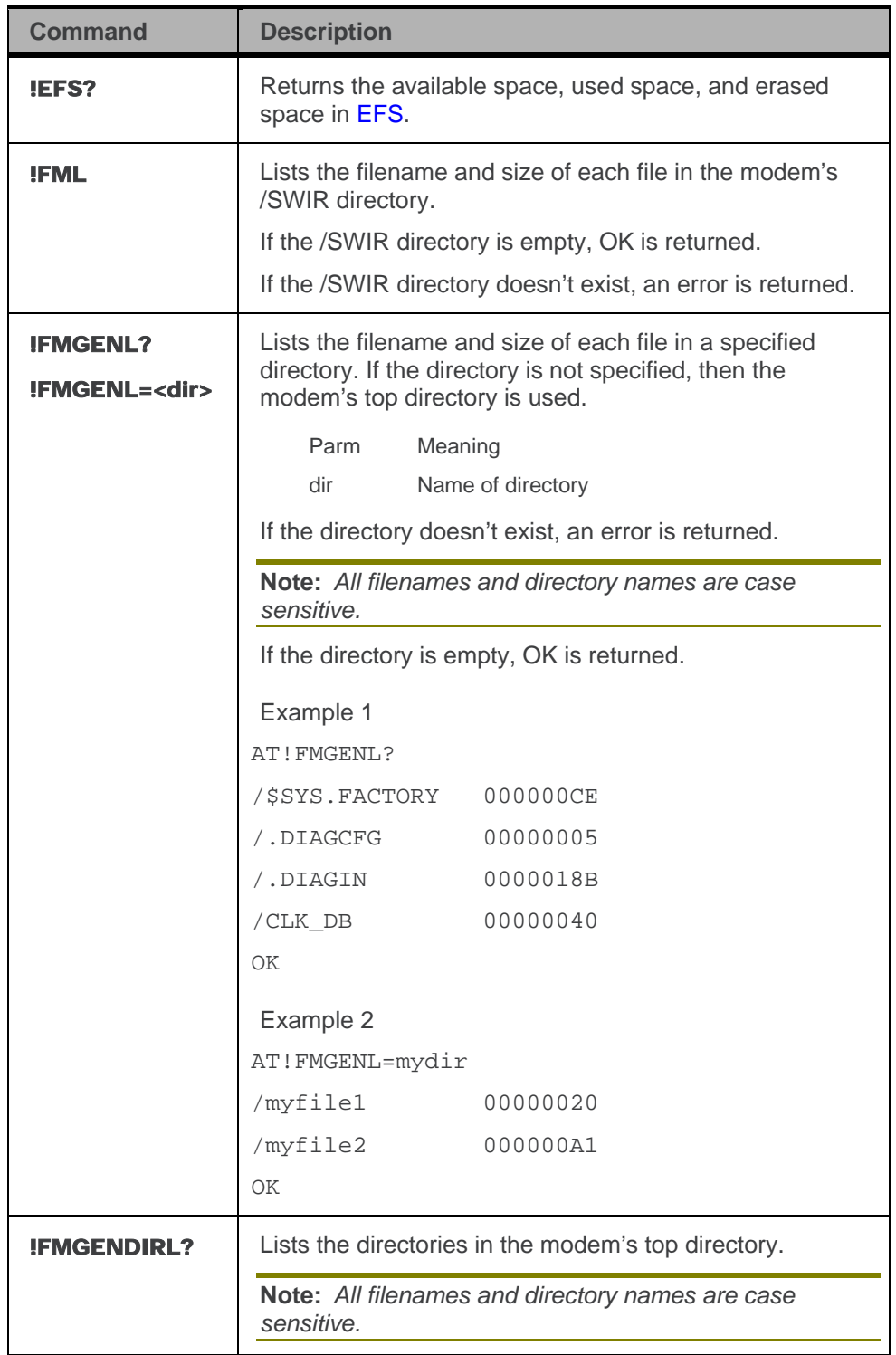

# **11: Appendix A: ASCII Table**

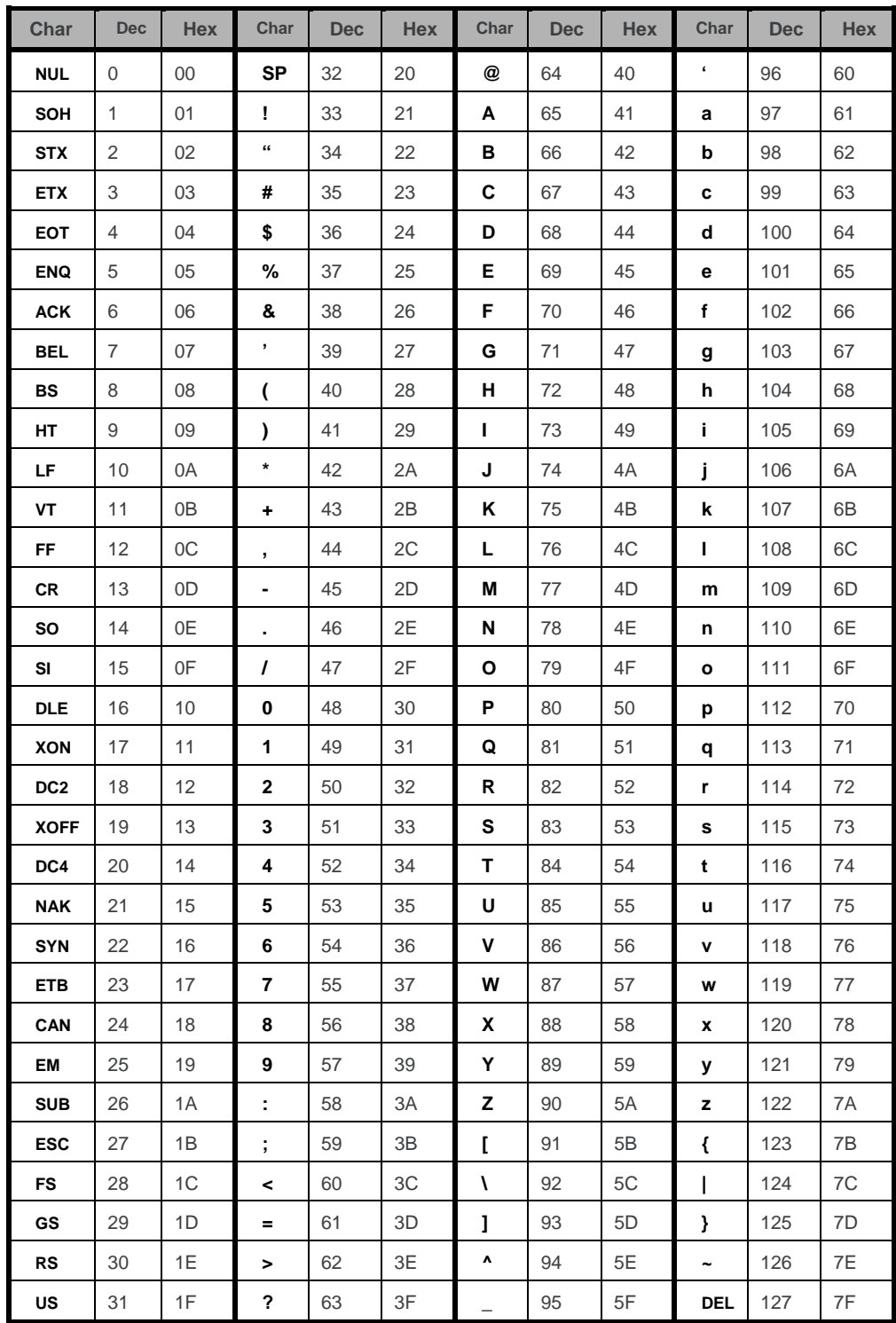

# **12: Appendix B: Glossary**

#### Table 33: Acronyms and definitions

<span id="page-82-0"></span>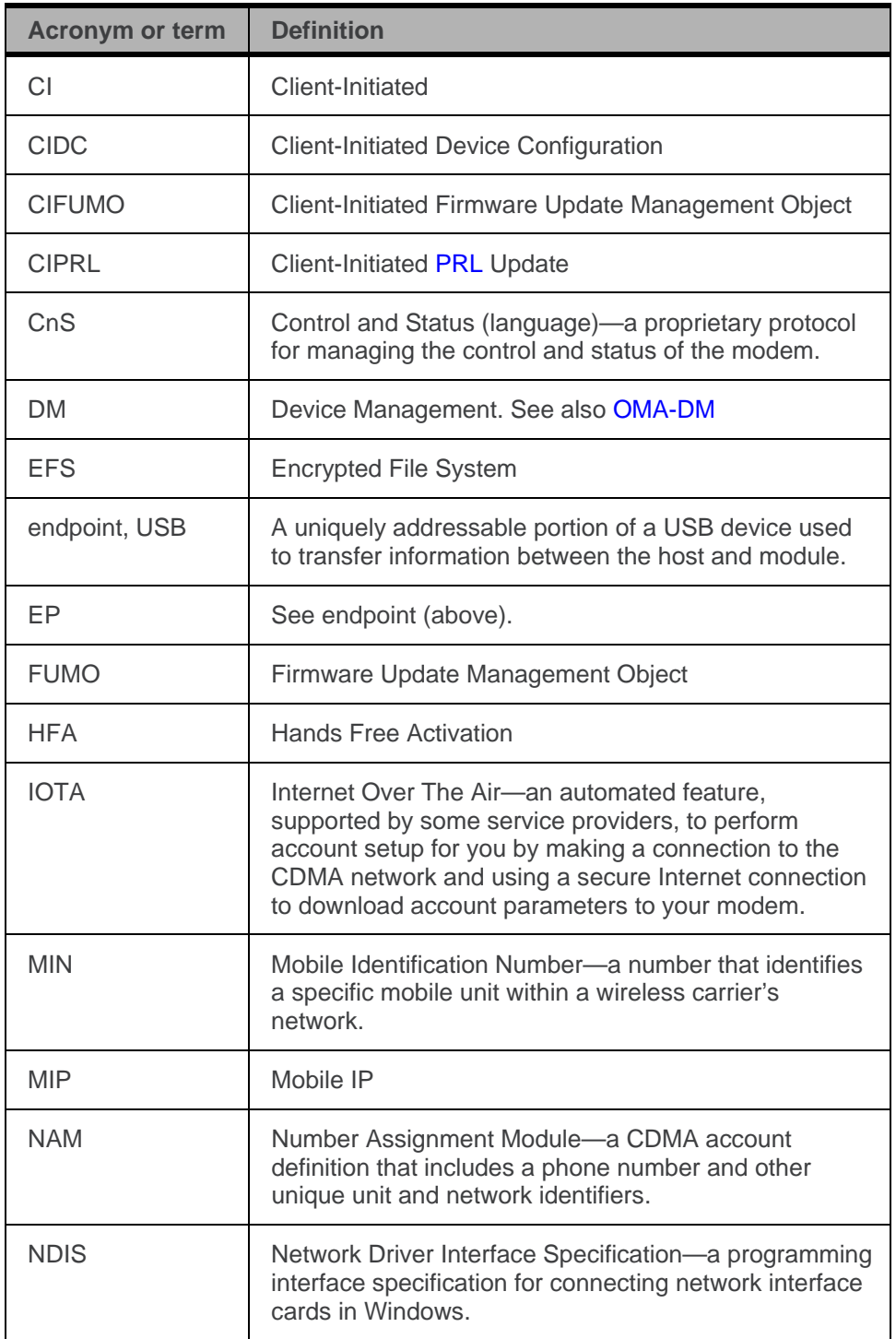

<span id="page-83-3"></span><span id="page-83-2"></span><span id="page-83-1"></span><span id="page-83-0"></span>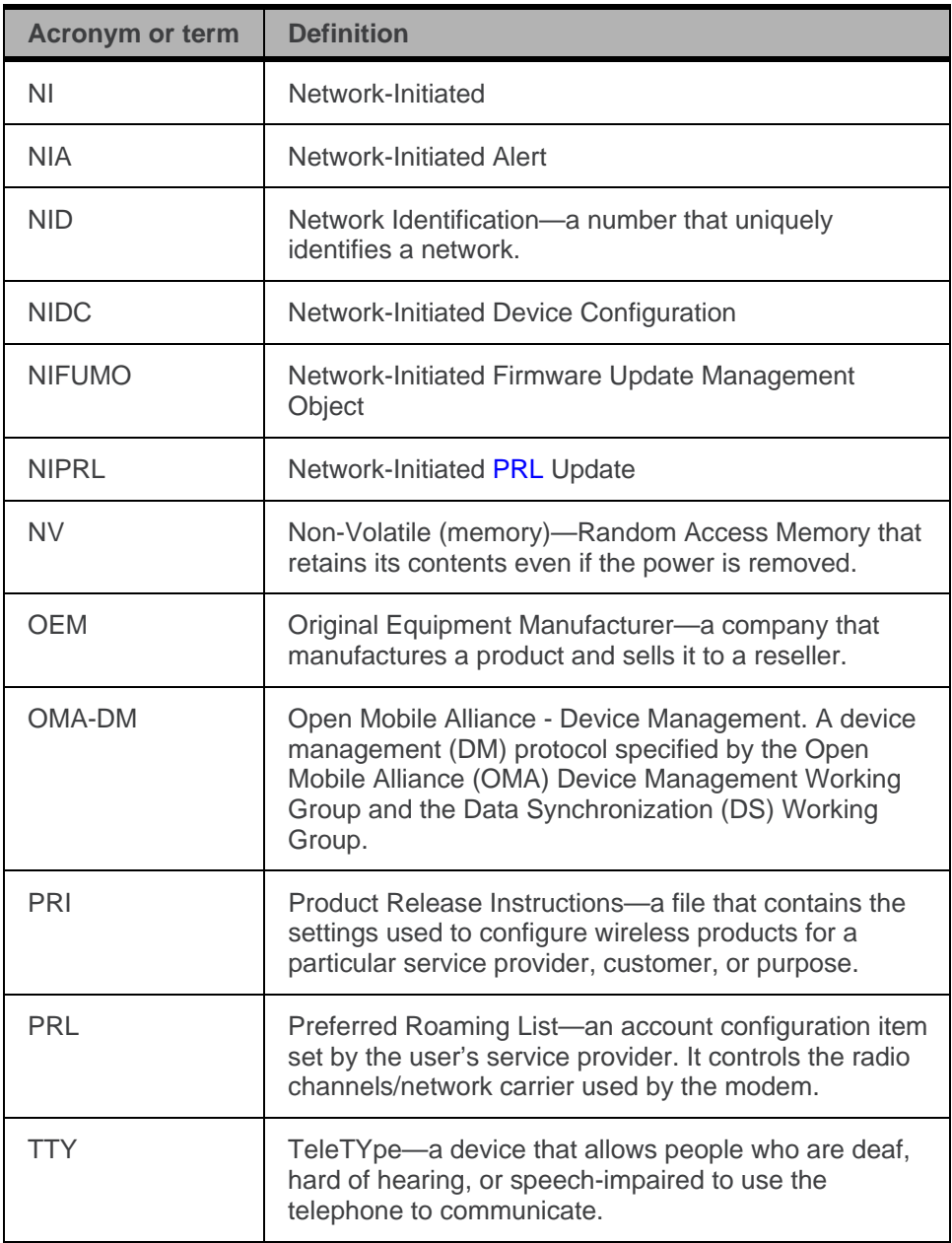

## **13: Index**

#### **!**

!ACHK, 33 !ACTSTAT, 33 !AKEY, 33 !ALLUP, 29 !AUD, 26 !AUDLP, 26 !AVAUDIOLPBK, 47 !AVCODECRXG, 47 !AVCODECSTG, 48 !AVCODECTXG, 49 !AVDEF, 50 !AVDTMFTXG, 50 !AVDTMVOLDB, 51 !AVEC, 52 !AVEXTPCMCFG, 53 !AVEXTPCMSEL, 53 !AVEXTPCMSTOP, 54 !AVMICGAIN, 55 !AVNS, 55 !AVRXAGC, 56 !AVRXPCMFLTR, 57 !AVSETPROFILE, 59 !AVSN, 60 !AVTONEPLAY, 60 !AVTXAGC, 61 !AVTXPCMFLTR, 61 !AVTXVOL MC5725V, 72 MC5727V/MC5728V, 62 !CHAN, 29 !DIAG, 27

!DIVERSITY, 20 !DMBOOT, 38 !DMCANCEL, 39 !DMDC, 39 !DMDLRSP, 40 !DMFUMO, 40 !DMLOG, 40 !DMMSG, 41 !DMPRL, 41 !EFS, 81 !FML, 81 !FMLGENDIRL, 81 !FMLGENL, 81 !GPSBSINFO, 75 !GPSCLRASSIST, 76 !GPSIPADDR, 77 !GPSNETACC, 77 !GPSNMEAENABLE, 77 !GPSPORTID, 78 !GPSPRIV, 78 !GPSPTLM, 78 !IOTALOG, 35 !IOTAMSG, 35 !IOTASTART, 36 !IOTATDOMAIN, 36 !KEYOFF, 30 !KEYON, 30 !LED, 21 !NDIS, 22 !OEM, 27 !RX2, 30 !RXAGC, 30 !SCI, 27

!SERIALPORTMAP, 23 !SKU, 36 !TX, 31 !TXAGC, 31 !WHQL, 24

### **\$**

\$NMEA, 79

#### **/**

/SWIR directory file information, 81

#### **~**

~AUDMOD, 71 ~IPR2, 21 ~MICLVL, 71 ~SCRPAD, 22 ~SPKLVL, 72

#### **+**

+CARRIERID, 34 +PRIREV, 36

### **A**

!ACHK, 33 acronyms, 11 !ACTSTAT, 33 AGC first receiver, 30 MC5727V/MC5728V, 56, 61 second receiver, 31 TX, 31 A-Key, 33 !AKEY, 33 all up's condition, transmitter, 29 !ALLUP, 29 almanac assistance data, clear, 76 antenna diversity control, 20

!AUD, 26 Audio enable, 26 audio features MC5725V, 69 MC5727V/MC5728V, 42 audio loopback MC5727V/MC5728V, 47 audio mode MC5725V, 71 audio profiles MC5725V, 70 MC5727V/MC5728V, 43, 59 audio revision number MC5727V/MC5728V, 60 audio settings, set to default values MC5727V/MC5728V, 50 audio system, host MC5725V, 69 MC5727V/MC5728V, 42 audio tone, play MC5727V/MC5728V, 60 audio volume MC5727V/MC5728V, 51 !AUDLP, 26 ~AUDMOD, 71 Autoconnect, 24 Automatic Volume Control (AVC) MC5727V/MC5728V, 56 available space, 81 !AVAUDIOLPBK, 47 AVC (Automatic Volume Control) MC5727V/MC5728V, 56 !AVCODECRXG, 47 !AVCODECSTG, 48 !AVCODECTXG, 49 !AVDEF, 50

!AVDTMFTXG, 50 !AVDTMFVOLDB, 51 !AVEC, 52 !AVEXTPCMCFG, 53 !AVEXTPCMSEL, 53 !AVEXTPCMSTOP, 54 !AVMICGAIN, 55 !AVNS, 55 !AVRXAGC, 56 !AVRXPCMFLTR, 57 !AVSETPROFILE, 59 !AVSN, 60 !AVTONEPLAY, 60 !AVTXAGC, 61 !AVTXPCMFLTR, 61 !AVTXVOL MC5725V, 72 MC5727V/MC5728V, 62

#### **B**

band, tune synthesizer to, 29 base station (BS) information, 75 beep tones, volume of MC5727V/MC5728V, 51 bootstrap information, populate, 38 BS (base station) information, 75

#### **C**

car kit MC5725V, 71 MC5727V/MC5728V, 43 Carrier ID, 34 +CARRIERID, 34 !CHAN, 29 channel, tune synthesizer to, 29

checksum, A-Key, 33 CIDC session initiate, 39 CIPRL session initiate, 41 clear assistance data, 76 client initiated IOTA session, 36 clock, external PCM interface MC5727V/MC5728V, 54 CnS definition, 83 mapping of serial ports, non-MUX mode, 23 CODEC gain, MC5725V microphone, 71 speaker, 72 CODEC gain, MC5727V/MC5728V RX, 47 sidetone, 48 TX, 49 cold start (GPS), 76 Control IOTA Message Level, 35 conventions, 17

#### **D**

data rate - secondary serial port, 21 device interrogation commands, 32 Device Configuration Session setting, 39 device management (DM). *See* OMA-DM !DIAG, 27 diagnostic commands, 25 Diagnostic Mode, 27 directory commands, 80 directory information, 81 !DIVERSITY, 20 diversity control, antenna, 20 DM (Device Management). *See* OMA-DM !DMBOOT, 38 !DMCANCEL, 39 !DMDC, 39 !DMDLRSP, 40 !DMFUMO, 40 !DMLOG, 40 !DMMSG, 41 !DMPRL, 41 document references, 10 document structure, 12 driver, NDIS, 22 DTMF, MC5727V/MC5728V TX gain, 50 volume, 51

#### **E**

echo cancellation MC5727V/MC5728V, 52 !EFS, 81 EFS summary of commands, 80 IOTA Log, 35 OMA-DM session log, 40, 41 space information, 81 EFS file information, 81 EFS directory information, 81 epemeris assistance data, clear, 76 erased space, 81 external PCM interface, MC5727V/MC5728V clock, 54 configure, 53 profile, 53

#### **F**

file commands, 80

file information, 81 filter tap, MC5727V/MC5728V RX PCM, 57 TX PCM, 61 FIR (Finite Impulse Response) filtering MC5725V, 69 MC5727V/MC5728V, 42 firmware revision this document is current with, 11 first receiver, 30 !FML, 81 !FMLGENDIRL, 81 !FMLGENL, 81 format conventions, 17 FUMO session initiate, 40 setting, 40 FUMO update package installation, 40

#### **G**

gain, MC5727V/MC5728V CODEC RX, 47 CODEC sidetone, 48 CODEC TX, 49 DTMF TX, 50 microphone, 55 GPS commands, overview, 74 !GPSBSINFO, 75 !GPCLRASSIST, 76 !GPSIPADDR, 77 !GPSNETACC, 77 !GPSNMEAENABLE, 77 !GPSPORTID, 78 !GPSPRIV, 78 !GPSPTLM, 78 graphic symbols, 10

#### **H**

HAC (Hearing Aid Compatibility) MC5727V/MC5728V, 43 handset MC5725V, 71 MC5727V/MC5728V, 43 hardware configuration commands, 19 headset MC5725V, 71 MC5727V/MC5728V, 43 Hearing Aid Compatibility (HAC) MC5727V/MC5728V, 43 host audio system MC5725V, 69 MC5727V/MC5728V, 42

### **I**

icons, 10 IOTA Control IOTA Message Level, 35 EFS Log, 35 session, client initiated, 36 Trusted Domain, 36 !IOTALOG, 35 !IOTAMSG, 35 !IOTASTART, 36 !IOTATDOMAIN, 36 IP address for location processing, 77 ~IPR2, 21

#### **K**

Key Off, 30 Key On, 30 !KEYOFF, 30 !KEYON, 30

#### **L**

latitude, base station, 75 !LED, 21 level, microphone MC5725V, 71 location processing IP address, 77 network access level, 77 port ID, 78 privacy level, 78 transportation mechanism, 78 longitude, base station, 75 loopback of audio path, 26 loopback, audio MC5727V/MC5728V, 47

#### **M**

mapping of serial ports, non-MUX mode, 23 ~MICLVL, 71 microphone gain MC5727V/MC5728V, 55 microphone level MC5725V, 71 MS-based throttle parameters, clear, 76

#### **N**

!NDIS, 22 NDIS driver, enable, 22 NDIS-based Autoconnect, 24 network access level, 77 \$NMEA, 79 **NMEA** end stream, 77, 79 mapping of serial ports, non-MUX mode, 23 start stream, 77, 79 noise suppression MC5727V/MC5728V, 55

non-MUX mode, serial port mappings, 23

#### **O**

!OEM, 27 OEM Access Lock, 27 OMA-DM overview, 37 command reference, 38 command summary, 37 mapping of serial ports, non-MUX mode, 23 session cancel, 39 CIDC, 39 CIPRL, 41 EFS, 40 FUMO, 40 message logging level, 41

#### **P**

PCM filter tap, MC5727V/MC5728V RX, 57 TX, 61 PCM interface, external, MC5727V/MC5728V clock, 54 configure, 53 profile, 53 PCM loopback, 26 PDSM, 74 port ID, location processing, 78 port mappings, non-MUX mode, 23 port rate - secondary port, 21 position assistance data, clear, 76 power amplifier, turn off, 30 PPP and mapping of serial ports, non-MUX mode, 23 PRI revision, 36 +PRIREV, 36

privacy level, location processing, 78 **PRL** CIPRL session, initiate, 41 PRL Update session setting, 41 profile activation MC5727V/MC5728V, 46 profile, audio MC5725V, 70 MC5727V/MC5728V, 43, 59 provisioning commands, 32

#### **R**

receive audio features MC5725V, 69 MC5727V/MC5728V, 42 receiver first, 30 second, 30 references, 10 response, 18 result code, 18 revision history, 4 revision number, audio MC5727V/MC5728V, 60 root directory, directories in, 81 RX AGC MC5727V/MC5728V, 56 RX AVC MC5727V/MC5728V, 56, 57 RX gain, CODEC MC5727V/MC5728V, 47 RX PCM filter tap MC5727V/MC5728V, 57 !RX2, 30 !RXAGC, 30

### **S**

!SCI, 27 scratchpad, 22 ~SCRPAD, 22 second receiver, 30 secondary port - port rate, 21 self learning database, clear, 76 serial port mappings, non-MUX mode, 23 !SERIALPORTMAP, 23 serving system database, clear, 76 session CIDC, initiate, 39 CIPRL, initiate, 41 FUMO, 40 IOTA EFS log, 35 IOTA, client initiated, 36 OMA-DM EFS log, 40 OMA-DM, cancel, 39 sidetone gain, CODEC MC5727V/MC5728V, 48 !SKU, 36 SKU, 36 slot cycle index, 27 speaker CODEC gain level MC5725V, 72 speaker phone MC5725V, 71 MC5727V/MC5728V, 43 ~SPKLVL, 72 structure of document, 12 /SWIR directory, file information, 81 symbols, 10 synthesizer, tune to channel/band, 29

#### **T**

test commands, 28

throttle parameters, MS-based, clear, 76 time reference, clear, 76 tone, play MC5727V/MC5728V, 60 top directory, directories in, 81 transmit audio features MC5725V, 69 MC5727V/MC5728V, 42 transmitter all up's condition, 29 power amplifier, turn off, 30 transportation mechanism location processing, 78 tree, DM bootstrap information, populate, 38 Trusted Domain, IOTA, 36 **TTY** MC5725V, 71 MC5727V/MC5728V, 43 !TX, 31 TX gain, MC5727V/MC5728V AGC, 61 CODEC, 49 DTMF, 50 TX PCM filter tap MC5727V/MC5728V, 61 TX volume MC5725V, 72 MC5727V/MC5728V, 62 !TXAGC, 31

#### **U**

used space, 81

#### **V**

voice circuitry, set the mode MC5725V, 71

voice commands MC5725V, 71 MC5727V/MC5728V, 46 volume, TX MC5725V, 72

MC5727V/MC5728V, 62

#### **W**

!WHQL, 24 WHQL testing, 24